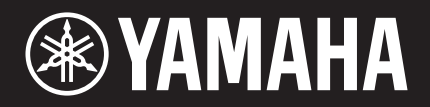

# TransAcoustic"

TA3 TC3

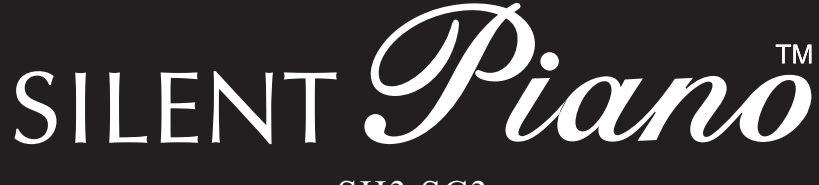

## SH3 SC3

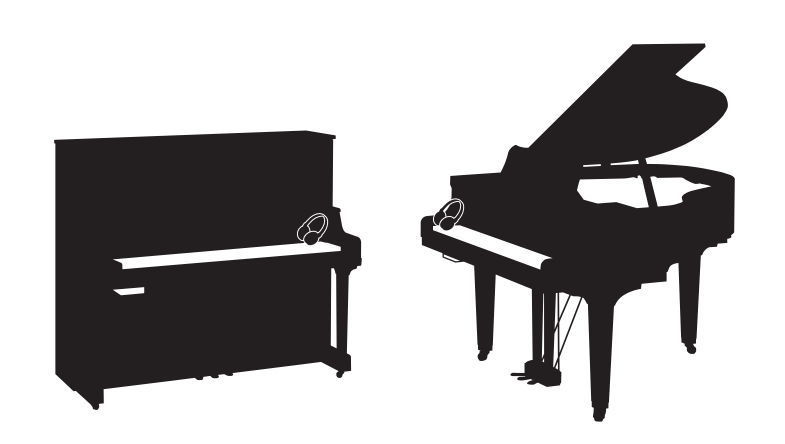

Owner's Manual Manual de instrucciones Mode d'emploi Benutzerhandbuch Manuale di istruzioni Руководство пользователя

Before using the instrument, be sure to read "PRECAUTIONS" on pages 6-7. Antes de utilizar el instrumento, lea la sección "PRECAUCIONES", en las páginas 6-7. Avant d'utiliser cet instrument, lisez attentivement la section « PRÉCAUTIONS D'USAGE » aux pages 6-7. Achten Sie darauf, vor Einsatz dieses Instruments die "VORSICHTSMAßNAHMEN" auf Seiten 6-7 durchzulesen. Prima di utilizzare lo strumento, assicurarsi di leggere la sezione "PRECAUZIONI", alle pagine 6-7. Перед началом работы с инструментом прочитайте раздел «ПРАВИЛА ТЕХНИКИ БЕЗОПАСНОСТИ» на стр. 6-7. EN ES **FR** DE  $\mathbf{H}$ **RU** 

## **FCC INFORMATION (U.S.A.)**

#### **1. IMPORTANT NOTICE: DO NOT MODIFY THIS UNIT!**

This product, when installed as indicated in the instructions contained in this manual, meets FCC requirements. Modifications not expressly approved by Yamaha may void your authority, granted by the FCC, to use the product.

**2. IMPORTANT:** When connecting this product to accessories and/or another product use only high quality shielded cables. Cable/s supplied with this product MUST be used. Follow all installation instructions. Failure to follow instructions could void your FCC authorization to use this product in the USA.

**3. NOTE:** This product has been tested and found to comply with the requirements listed in FCC Regulations, Part 15 for Class "B" digital devices. Compliance with these requirements provides a reasonable level of assurance that your use of this product in a residential environment will not result in harmful interference with other electronic devices. This equipment generates/uses radio frequencies and, if not installed and used according to the instructions found in the users manual, may cause interference harmful to the operation of other electronic devices. Compliance with FCC regulations does not guarantee that interference will not occur in all installations. If this product is found to be the source of interference, which can be determined by turning the unit "OFF" and "ON", please try to eliminate the problem by using one of the following measures:

- Relocate either this product or the device that is being affected by the interference.
- Utilize power outlets that are on different branch (circuit breaker or fuse) circuits or install AC line filter/s.
- In the case of radio or TV interference, relocate/reorient the antenna. If the antenna lead-in is 300 ohm ribbon lead, change the lead-in to co-axial type cable.

If these corrective measures do not produce satisfactory results, please contact the local retailer authorized to distribute this type of product. If you cannot locate the appropriate retailer, please contact Yamaha Corporation of America, 6600 Orangethorpe Avenue, Buena Park, CA 90620, U.S.A.

The above statements apply ONLY to those products distributed by Yamaha Corporation of America or its subsidiaries.

(529-M04 FCC class B YCA 02)

#### **COMPLIANCE INFORMATION STATEMENT (Supplier's declaration of conformity procedure)**

Responsible Party: Yamaha Corporation of America

Address: 6600 Orangethorpe Avenue, Buena Park, CA. 90620, U.S.A.

Telephone: 714-522-9011

Type of Equipment: TransAcoustic™ Piano Model Name: U1TA3, U3TA3, YUS1TA3, YUS3TA3, YUS5TA3, C1XTA3,

C3XTA3, GC1TA3, B1TC3, B2TC3, B3TC3 This device complies with Part 15 of the FCC Rules.

Operation is subject to two following conditions:

1) this device may not cause harmful interference, and

2) this device must accept any interference received including interference that may cause undesired operation.

(529-M02 FCC sdoc YCA 02)

#### **COMPLIANCE INFORMATION STATEMENT (Supplier's declaration of conformity procedure)**

Responsible Party: Yamaha Corporation of America Address: 6600 Orangethorpe Avenue, Buena Park, CA. 90620, U.S.A. Telephone: 714-522-9011 Type of Equipment: SILENT Piano™ Model Name: U1SH3, U3SH3, YUS1SH3, YUS3SH3, YUS5SH3, C1XSH3, C2XSH3, C3XSH3, C5XSH3, C6XSH3, C7XSH3, GC1SH3, GC2SH3, S3XSH3, S5XSH3, S6XSH3, S7XSH3, B1SC3, B2SC3, B3SC3, P22DSC3, GB1KSC3

This device complies with Part 15 of the FCC Rules.

Operation is subject to two following conditions:

1) this device may not cause harmful interference, and

2) this device must accept any interference received including interference that may cause undesired operation.

(529-M02 FCC sdoc YCA 02)

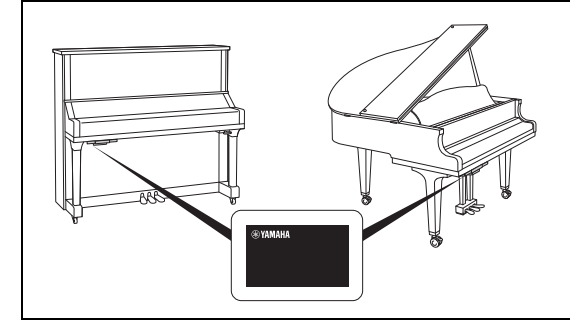

The name plate is located on the bottom of the unit. La placa con el nombre se encuentra en la parte inferior de la unidad. La plaque signalétique de ce produit se trouve dans le bas de l'unité. Das Namensschild befindet sich an der Geräteunterseite. La targhetta del nome si trova sul fondo dell'unità. Табличка с заводскими характеристиками находится на нижней панели модуля.

The model number, serial number, power requirements, etc., may be found on or near the name plate, which is at the bottom of the unit. You should note this serial number in the space provided below and retain this manual as a permanent record of your purchase to aid identification in the event of theft.

#### **Model No.**

**Serial No.**

(1003-M06 plate bottom en 01)

El número de modelo, el número de serie, los requisitos de alimentación, etc. pueden encontrarse en la placa de identificación o cerca de ella. Esta placa se encuentra en la parte inferior de la unidad. Debe anotar dicho número en el espacio proporcionado a continuación y conservar este manual como comprobante permanente de su compra para facilitar la identificación en caso de robo.

#### **Nº de modelo**

**Nº de serie** 

(1003-M06 plate bottom es 01)

Le numéro de modèle, le numéro de série, l'alimentation requise, etc., se trouvent sur ou près de la plaque signalétique du produit, située dans la partie inférieure de l'unité. Notez le numéro de série dans l'espace fourni ci-dessous et conservez ce manuel en tant que preuve permanente de votre achat afin de faciliter l'identification du produit en cas de vol.

#### **N° de modèle**

**N° de série** 

(1003-M06 plate bottom fr 01)

Die Nummer des Modells, die Seriennummer, der Leistungsbedarf usw. sind auf dem Typenschild, das sich auf der Unterseite des Geräts befindet, oder in der Nähe davon angegeben. Sie sollten diese Seriennummer an der unten vorgesehenen Stelle eintragen und dieses Handbuch als dauerhaften Beleg für Ihren Kauf aufbewahren, um im Fall eines Diebstahls die Identifikation zu erleichtern.

**Modell Nr.** 

**Seriennr.** 

(1003-M06 plate bottom de 01)

Il numero di modello e quello di serie, i requisiti di alimentazione e altre informazioni del prodotto si trovano sulla piastrina o vicino alla stessa. La piastrina del prodotto si trova nella parte inferiore dell'unità. Annotare il numero di serie nello spazio indicato di seguito e conservare il manuale come documento di comprovazione dell'acquisto; in tal modo, in caso di furto, l'identificazione sarà più semplice.

**Numero del modello** 

**Numero di serie** 

(1003-M06 plate bottom it 01)

Номер модели, серийный номер, требования к источнику питания и пр. указаны на табличке с названием изделия в нижней части устройства или рядом с ней. Запишите серийный номер в расположенном ниже поле и сохраните данное руководство как подтверждение покупки; это поможет идентифицировать принадлежность устройства в случае кражи.

**Номер модели.** 

#### **Cерийный номер.**

(1003-M06 plate bottom ru 01)

## **Содержание**

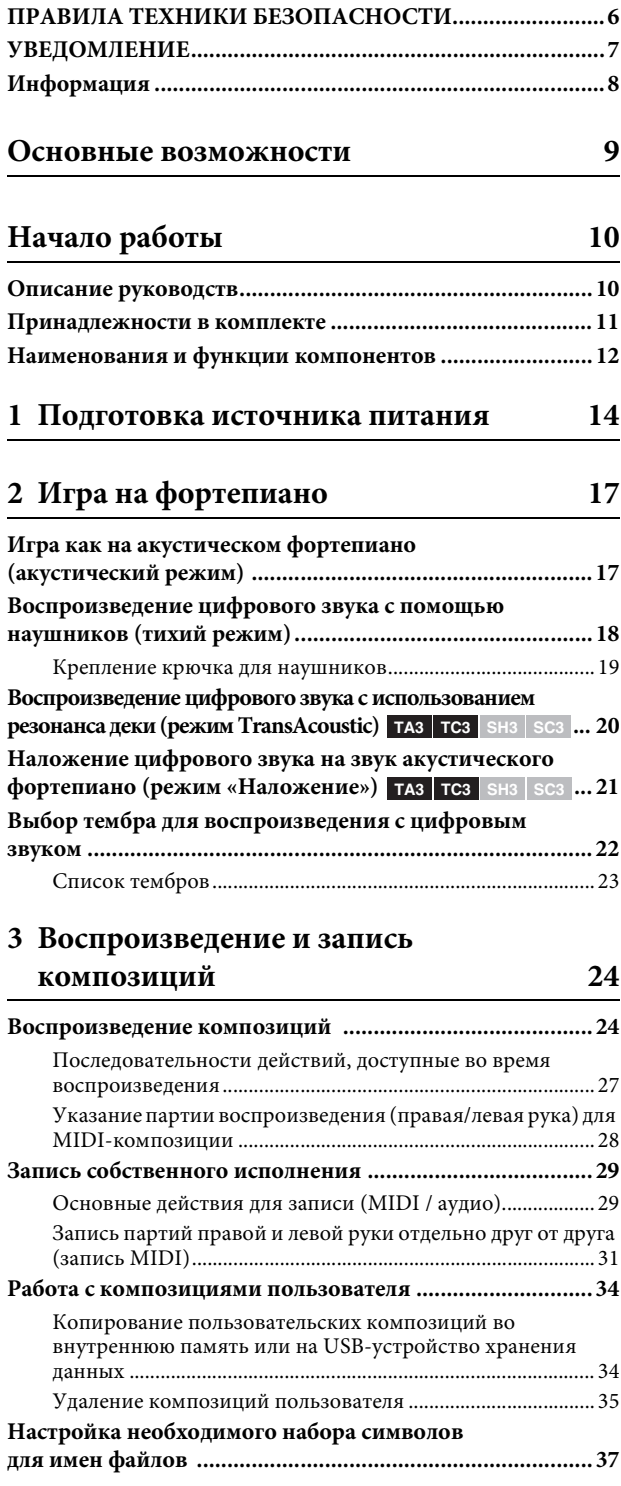

#### **[4. Другие важные функции \(режим](#page-37-0)  UTILITY (Служебный)) 38**

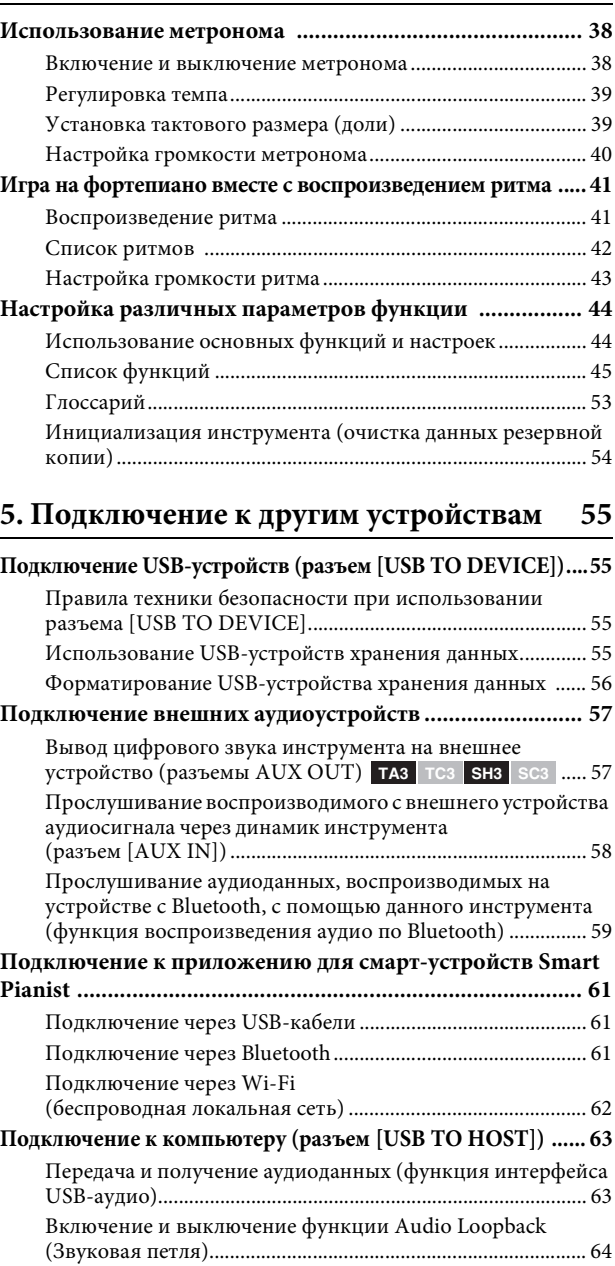

### **[Приложение](#page-64-0) 65**

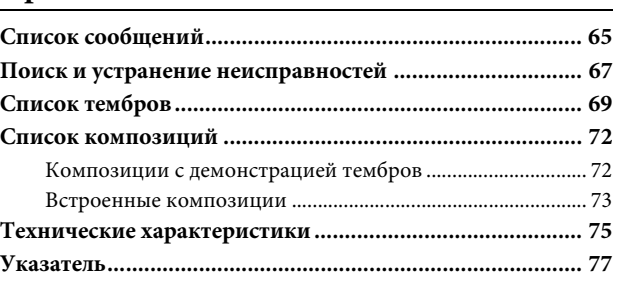

**................................................................ 64 TA3 SH3 SC3 TC3**

**[Подключение к MIDI-устройству \(разъемы MIDI\)](#page-63-1)** 

## <span id="page-5-0"></span>**ПРАВИЛА ТЕХНИКИ БЕЗОПАСНОСТИ**

#### **ВНИМАТЕЛЬНО ПРОЧТИТЕ, ПРЕЖДЕ ЧЕМ ПРИСТУПАТЬ К ЭКСПЛУАТАЦИИ**

Если инструментом будет пользоваться ребенок, перед использованием взрослый должен дать рекомендации ребенку о том, как правильно использовать данный продукт и обращаться с ним.

Храните это руководство в надежном и удобном месте, чтобы можно было обращаться к нему в дальнейшем.

## **ПРЕДУПРЕЖДЕНИЕ**

**Во избежание получения серьезных травм вплоть до наступления смерти от удара электрическим током, а также во избежание короткого замыкания, повреждения оборудования, пожара и других инцидентов, всегда соблюдайте основные правила безопасности, перечисленные далее. Они включают принятие следующих мер (не ограничиваясь ими):**

#### **Источник питания**

- Кабель питания не должен находиться рядом с источниками тепла, такими как нагреватели и батареи отопления. Кроме того, не допускайте перегибов и других повреждений кабеля, не ставьте на него тяжелые предметы.
- Не прикасайтесь к изделию или к вилке электропитания во время грозы.
- Используйте только то напряжение, на которое рассчитано изделие. Это напряжение указано на наклейке на инструменте.
- Используйте только прилагаемый или указанный блок питания ([стр. 76](#page-75-0)) / кабель питания. Не используйте прилагаемый блок питания / кабель питания для других инструментов.
- Периодически проверяйте вилку кабеля питания и очищайте ее от накопившейся пыли и грязи.
- Полностью вставьте вилку кабеля питания в розетку. Если вилка изделия вставлена в розетку не до конца, на ней может скопиться пыль, что может привести к пожару или ожогам кожи.
- При установке инструмента убедитесь в том, что используемая розетка легкодоступна. При возникновении какого-либо сбоя или неисправности немедленно отключите питание инструмента и отсоедините кабель питания от электросети. Даже если выключатель питания находится в выключенном положении, до тех пор пока кабель питания не отключен от электросети, устройство остается подключенным к источнику питания.
- Не подключайте изделие к розетке электросети через удлинитель вместе с другими устройствами. Это может привести к ухудшению качества звука или перегреву розетки.
- При отсоединении вилки электропитания держитесь за саму вилку, а не за кабель. Если тянуть за кабель, можно повредить его и вызвать поражение электрическим током или возгорание.
- Если изделие не используется в течение длительного периода времени, отсоедините вилку электропитания от розетки электросети.

## **Не разбирать**

• В инструменте нет компонентов, которые подлежат обслуживанию пользователем. Не разбирайте и не изменяйте внутренние компоненты.

#### **Беречь от воды**

- Не допускайте попадания инструмента под дождь, не пользуйтесь им рядом с водой, в условиях сырости или повышенной влажности или в местах, где может капать вода. Не ставьте на него емкости с жидкостью (вазы, бутылки или стаканы), которая может пролиться в отверстия инструмента. Попадание жидкости, например воды, в изделие, может вызвать возгорание, поражение электрическим током и неисправность.
- Используйте адаптер питания только внутри помещения. Не используйте в условиях высокой влажности.
- Ни в коем случае не вставляйте и не вынимайте сетевую вилку инструмента мокрыми руками.

#### **Беречь от огня**

• Не размещайте горящие предметы или открытый огонь рядом с изделием, поскольку это может привести к возгоранию.

#### **Модуль беспроводной связи**

- Радиоволны, генерируемые изделием, могут влиять на работу электрических медицинских устройств, например вживленных кардиостимуляторов или дефибрилляторов.
	- Не используйте изделие рядом с медицинскими приборами или в медицинских учреждениях. Радиоизлучение изделия может повлиять на работу электрических медицинских приборов.
	- Не используйте изделие в пределах 15 см от лиц с вживленным кардиостимулятором или дефибриллятором.

#### **Подключение**

• Обязательно прочтите руководство к подключаемому устройству и следуйте инструкциям. Несоблюдение этих указаний может привести к возгоранию, перегреву, взрыву или неисправности.

#### **Нештатные ситуации**

- При возникновении какой-либо из указанных ниже проблем немедленно отключите питание инструмента и отсоедините кабель питания от электросети. После этого обратитесь за помощью к специалистам центра технического обслуживания корпорации Yamaha.
	- Износ или повреждение кабеля питания или вилки.
	- Появление необычного запаха или дыма.
	- В изделие попали посторонние предметы или вода. - Неожиданное прекращение звучания во время
	- использования инструмента.
	- Трещины или другие видимые повреждения на изделии.

## **ВНИМАНИЕ**

Во избежание нанесения серьезных травм себе и окружающим, а также повреждения инструмента и другого имущества, всегда соблюдайте основные правила техники безопасности. Они включают принятие следующих мер (не ограничиваясь ими).

#### Место установки

• Перед установкой или перемещением фортепиано проконсультируйтесь со специалистом, имеющим опыт обращения с такими инструментами. Фортепиано очень тяжелое, поэтому следует соблюдать осторожность, чтобы не повредить спину и не поцарапать пол при перемещении. Перед перемещением фортепиано отсоедините все кабели во избежание их повреждения или травмы в результате спотыкания.

#### Подключение

- Перед подключением инструмента к другим электронным компонентам отключите их питание. Перед включением или отключением питания электронных компонентов установите минимальный уровень громкости.
- Убедитесь также в том, что на всех компонентах установлен минимальный уровень громкости, и во время игры на инструменте постепенно увеличьте громкость до нужного уровня.

### Обращение с изделием

- Не прилагайте чрезмерных усилий к кнопкам, переключателям или разъемам.
- Храните мелкие детали вдали от детей. Дети могут случайно проглотить их.
- Не следует долго пользоваться инструментом или наушниками с установленным высоким или некомфортным уровнем громкости, так как это может привести к потере слуха. При ухудшении слуха или звоне в ушах обратитесь к врачу.
- Перед очисткой отсоединяйте устройство от розетки электросети. Несоблюдение этих указаний может привести к поражению электрическим током.

Корпорация Yamaha не несет ответственности за повреждения, вызванные неправильной эксплуатацией или модификацией инструмента, а также за потерю или повреждение данных.

Всегда выключайте питание инструмента, если инструмент не используется.

Даже если переключатель [Ф] (Режим ожидания / вкл.) находится в положении режима ожидания (не горит индикатор питания), инструмент продолжает потреблять электроэнергию на минимальном уровне. Если инструмент не используется длительное время, отсоедините кабель питания от сетевой розетки.

 $(DMI-10)$ 

## <span id="page-6-0"></span>**УВЕДОМЛЕНИЕ**

Во избежание возникновения неисправностей или повреждения изделия, а также повреждения данных или другого имущества соблюдайте требования приведенных ниже уведомлений.

#### ■ Обращение с изделием

- Не подключайте данное устройство напрямую к общественным сетям Wi-Fi и Интернету. Подключайте данное устройство к Интернету только через маршрутизатор с надежной парольной защитой. Обратитесь к производителю своего маршрутизатора для получения информации о лучших способах защиты.
- Не используйте инструмент в непосредственной близости от телевизора, радиоприемника, стереооборудования, мобильного телефона и других электроприборов. В противном случае возможно возникновение помех в инструменте, телевизоре или радиоприемнике.
- Если инструмент используется вместе с приложениями для смарт-устройства, например смартфона или планшета, рекомендуется включить на устройстве «Авиарежим», чтобы избежать помех, создаваемых мобильной связью. При беспроводном подключении смарт-устройства к этому инструменту убедитесь, что функция Wi-Fi или Bluetooth® на устройстве включена.
- Во избежание деформации, повреждения внутренних компонентов и нестабильной работы берегите инструмент от чрезмерной пыли и сильной вибрации и не подвергайте воздействию очень высоких или низких температур (например не размещайте его под прямыми солнечными лучами, рядом с обогревательными приборами и не держите в машине в дневное время).

#### ■ Техническое обслуживание

• Для чистки инструмента используйте мягкую, сухую или слегка влажную ткань. Не используйте пятновыводители, растворители, спирт, жидкие чистящие средства и чистящие салфетки с пропиткой.

#### **• Сохранение данных**

- Некоторые данные этого инструмента (стр. 54) сохраняются даже при отключении питания. Однако сохраненные данные могут быть утеряны по причине сбоя, ошибочной последовательности действий и т. п. Сохраняйте важные данные на USB-накопителе или внешних устройствах, например на компьютере  $(crp. 34, 63)$ .
- Во избежание потери данных из-за повреждения USBустройства хранения данных рекомендуется сохранять резервные копии важных данных на запасном USBустройстве хранения данных или внешнем устройстве, например на компьютере.

## <span id="page-7-0"></span>Информация

#### ■ Об авторских правах

• Авторские права на «содержимое»<sup>\*1</sup>, установленное в этом продукте, принадлежат корпорации Yamaha или его правообладателю. За исключением случаев, разрешенных законами об авторском праве и другими соответствующими законами, например регулирующими копирование для личного использования, запрещено «воспроизводить или перенаправлять» <sup>\*2</sup> содержимое без разрешения правообладателя. При использовании содержимого проконсультируйтесь со специалистом по авторским правам.

Если вы в ходе использования продукта пишете музыку или воспроизводите записанное в нем содержимое, а затем записываете и распространяете эти произведения, разрешение корпорации Yamaha не требуется, независимо от того, является ли способ распространения платным или бесплатным.

- \*1. Слово «содержимое» включает компьютерные программы, аудиоданные, данные стиля аккомпанемента, данные MIDI, данные формы сигнала, данные записи тембров, партитуру, данные партитуры и т. п.
- \*2. Фраза «воспроизводить или перенаправлять» включает удаление содержимого из продукта или его запись и распространение без изменений аналогичным образом.

#### ■ Функции и данные, входящие в комплект инструмента

• Некоторые встроенные композиции были отредактированы с целью изменения их продолжительности или аранжировки и, следовательно, могут не полностью совпадать с оригиналом.

#### ■ О данном руководстве

- Иллюстрации в данном руководстве приведены только в качестве примеров.
- Windows является товарным знаком корпорации Microsoft®, зарегистрированным в США и других странах.
- Wi-Fi является зарегистрированным товарным знаком Wi-Fi Alliance®
- Словесный знак Bluetooth® и соответствующие логотипы являются зарегистрированными товарными знаками Bluetooth SIG, Inc. Любое их использование корпорацией Yamaha осуществляется на основании соответствующей лицензии.

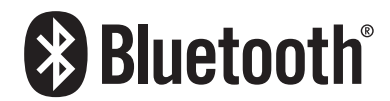

• Названия компаний и изделий, использованные в данном руководстве, являются товарными знаками или зарегистрированными товарными знаками соответствующих компаний.

#### $\blacksquare$  O Bluetooth<sup>®</sup>

Bluetooth — это технология беспроводной передачи данных между устройствами на расстоянии около 10 м с использованием частотной полосы 2,4 ГГц.

#### Использование соелинения по Bluetooth

- Полоса 2,4 ГГц, задействованная устройствами с функцией Bluetooth, является полосой радиосвязи, совместно используемой многими типами оборудования. Хотя в устройствах, имеющих функцию Bluetooth, применяется технология, сводящая к минимуму влияние других компонентов, использующих ту же полосу радиочастот, такое влияние может уменьшить скорость или расстояние взаимодействия и в некоторых случаях прервать взаимодействие.
- Скорость передачи сигнала и расстояние, на котором возможно взаимодействие, зависят от расстояния между взаимодействующими устройствами, наличия препятствий, условий распространения радиоволн и типа оборудования.
- Компания Yamaha не гарантирует работу всех беспроводных соединений между этим инструментом и устройствами, имеющими функцию Bluetooth.

#### Функция Bluetooth

В зависимости от страны приобретения инструмент может не иметь функции Bluetooth. Если модуль Bluetooth установлен в нижней части модуля управления, это означает, что изделие оснащено функцией Bluetooth.

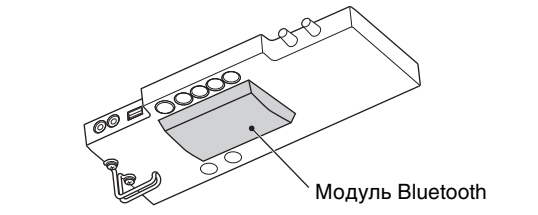

## <span id="page-8-0"></span>**Основные возможности**

#### **Что такое TransAcoustic™ Piano?**

Фортепиано TransAcoustic™ — это акустическое фортепиано, которое позволяет пользователю регулировать громкость с помощью инновационной технологии Yamaha TransAcoustic. В режиме TransAcoustic дека фортепиано усиливает встроенные цифровые звуки и создает такой же естественный резонанс, как и акустическое фортепиано. Эта технология позволяет играть с аутентичным ощущением настоящего акустического фортепиано и при этом контролировать громкость. Также на инструменте можно играть как на обычном акустическом фортепиано и переключать его в тихий режим, как на SILENT Piano™ ниже, и слушать звук через наушники.

#### **Что такое фортепиано SILENT Piano™?**

SILENT Piano™ — это акустическое фортепиано, оснащенное оригинальной технологией приглушения звука Yamaha. В тихом режиме молоточки останавливаются непосредственно перед ударом по струнам при нажатии клавиш, и фортепиано не издает звука. Датчики точно определяют движение клавиш, а данные об их нажатии активируют встроенный цифровой тонгенератор для создания звука, который они выводят из наушников. Это позволяет играть или упражняться в любое время, не беспокоясь об окружении. Его также можно использовать как обычное акустическое фортепиано.

Как TransAcoustic™ Piano, так и SILENT Piano™ предоставляют очень полезные и продвинутые функции, описанные ниже, которые позволяют наслаждаться качественной музыкой.

#### Разнообразие тембров, включая концертный рояль Yamaha CFX **RR REP RIP**

Звуки фортепиано этого инструмента созданы с использованием семплов флагманского концертного рояля Yamaha CFX и знаменитого венского рояля Bösendorfer. Звук рояля Yamaha CFX мощный, искристый и с богатым басовым резонансом. В качестве альтернативы, звучание Bösendorfer мягкое и глубокое в диапазоне от середины до баса и прекрасно подходит для партий пианиссимо. Наряду с этими двумя великолепными тембрами фортепиано предусмотрено множество других тембров, позволяющих выбрать звук инструмента, который лучше всего соответствует музыке, которую вы хотите сыграть. \* Bösendorfer является дочерней компанией Yamaha.

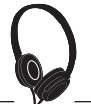

ЩΖ

#### Реалистичное ощущение погружения в звук — даже при использовании наушников **R** ► [стр. 18](#page-17-1)

При воспроизведении тембров CFX или Bösendorfer с бинауральным сэмплированием вы погружаетесь в звук, как если бы он действительно исходил от фортепиано, даже при прослушивании через наушники. Другие тембры фортепиано также создают ощущение естественной отдаленности звука.

Встроенные композиции для эффективных упражнений **Radio Rama Rama R**  $\blacktriangleright$  [стр. 24](#page-23-2)

В этот инструмент встроено 50 шедевров классической музыки. Можно просто наслаждаться прослушиванием этих встроенных композиций или использовать их для упражнений в игре одной рукой, отдельно воспроизводя партии правой или левой руки по желанию.

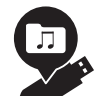

#### **Запись и воспроизведение вашего исполнения** RR **[стр. 29](#page-28-2)**

Инструмент позволяет записывать исполнение во внутреннюю память или на USB-устройство хранения данных. Прослушивание своих записей очень помогает улучшить исполнение.

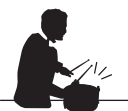

#### Простые ритмические фразы, под которые можно играть **Ref** RP<sub>R</sub> P  $\blacktriangleright$  C<sub>TP</sub>. 41

Предусмотрено множество простых ритмических фраз (аккомпанемент ударных и баса), позволяющих наслаждаться игрой на фортепиано вместе с динамичным воспроизведением ритма.

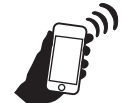

#### **Удобная совместимость со смарт-устройствами** RR **[стр. 61](#page-60-3)**

Подключите этот инструмент к смарт-устройству, например смартфону или планшету, и используйте его с соответствующим приложением Smart Pianist. В приложении можно выполнять такие удобные действия, как выбор тембров, интуитивно понятное управление метрономом с помощью визуального интерфейса или отображение партитуры встроенных композиций на смарт-устройстве.

## <span id="page-9-0"></span>**Начало работы**

Благодарим за покупку фортепиано Yamaha! Это акустическое фортепиано оснащено модулем управления и другими устройствами, позволяющими играть на фортепиано так же, как на акустическом фортепиано, но с современными возможностями цифрового звука. Оно предоставляет широкий спектр функций, таких как выбор различных тембров, воспроизведение композиций или запись собственного исполнения. Чтобы в полной мере использовать возможности и особенности вашего фортепиано, внимательно прочтите это руководство пользователя и храните его в надежном месте, чтобы к нему можно было обращаться в дальнейшем.

## <span id="page-9-1"></span>**Описание руководств**

К данному инструменту прилагаются следующие руководства.

## **Поставляется с инструментом**

#### **Руководство пользователя TA3/TC3/SH3/SC3 (данная книга)**

Содержит описание функций TransAcoustic™ Piano (TA3 или TC3) и SILENT Piano™ (SH3 или SC3) и информацию об их использовании. Поскольку все функции для нескольких моделей описаны в одной книге, определенные функции, упомянутые здесь, могут быть недоступны на вашем фортепиано. Прежде всего убедитесь в понимании приведенных ниже инструкций, а затем прочитайте руководство, проверяя, доступна ли функция на вашем фортепиано.

#### **Проверка названия модели**

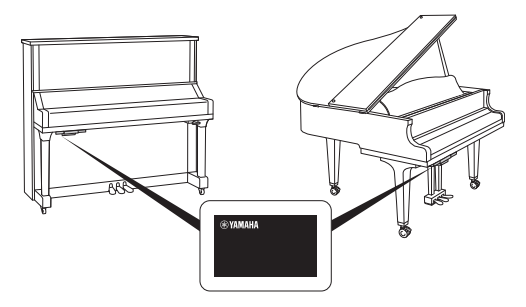

Номер модели можно найти на табличке с заводскими характеристиками или рядом с ней, она находится в нижней части модуля управления, как показано на рисунке. Сначала подтвердите название модели, так как доступность функций зависит от модели.

Пример YUS1SH3

Символы TA3, TC3, SH3 или SC3 в строке означают название модели TransAcoustic™ Piano или SILENT Piano™.

#### **Проверка доступных функций**

В этом руководстве инструкции к каждой функции снабжены значками, которые указывают, какая модель совместима с этой функцией. Этот пример показывает, что соответствующая функция доступна на TA3 или TC3 (TransAcoustic™ Piano), но не на SH3 или SC3 (SILENT Piano™).

**Пример: TA3 TC3 SH3 SC3**

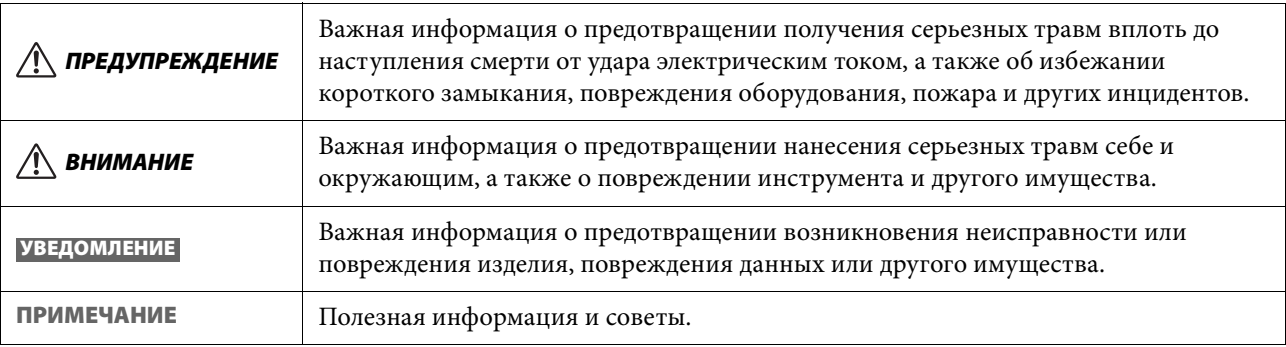

#### **Правила для заметок**

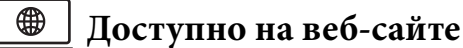

#### **Smart Pianist User Guide (Руководство пользователя Smart Pianist)**

Содержит пояснения по настройке и использованию смарт-устройства со специальным приложением Smart Pianist ([стр. 61](#page-60-3)) для управления данным инструментом.

#### **Computer-related Operations (Операции, связанные с компьютером)**

Содержит инструкции по подключению данного инструмента к компьютеру и описание других операций. Прочтите это руководство вместе с [стр. 63](#page-62-2) настоящим руководством пользователя.

#### **MIDI Reference (Справочник по MIDI-интерфейсу)**

Содержит сведения, связанные с MIDI, для этого устройства.

Чтобы получить эти руководства, перейдите на сайт Yamaha, указанный ниже:

**Сайт Yamaha Downloads**

<https://download.yamaha.com/>

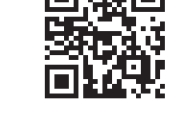

Введите название модели для поиска нужных руководств.

### <span id="page-10-0"></span>**Принадлежности в комплекте**

- Руководство пользователя TA3/TC3/SH3/SC3 (данная книга) 1 шт.
- $\square$  «50 Classical Music Masterpieces» (музыкальная книга) 1 шт. (Только для модели TA3/SH3)
- $\Box$  Наушники 1 шт.
- $\Box$  Крючок для наушников 1 шт. (см. [стр. 19\)](#page-18-1)
- $\Box$  Крепежные винты для крючка для наушников 2 шт. (см. [стр. 19](#page-18-1))
- $\Box$  Адаптер питания\* 1 шт.
- $\Box$  Кабель питания<sup>\*</sup> 1 шт.

\* Может не входить в комплект поставки в вашем регионе. Уточните у местного торгового представителя Yamaha.

## <span id="page-11-0"></span>Наименования и функции компонентов

Модуль управления позволяет управлять функциями TransAcoustic<sup>™</sup> Piano и SILENT Piano™. Рычаг приглушения звука или педаль приглушения (центральная педаль) также используется на некоторых моделях фортепиано.

#### Пианино

#### Рояль

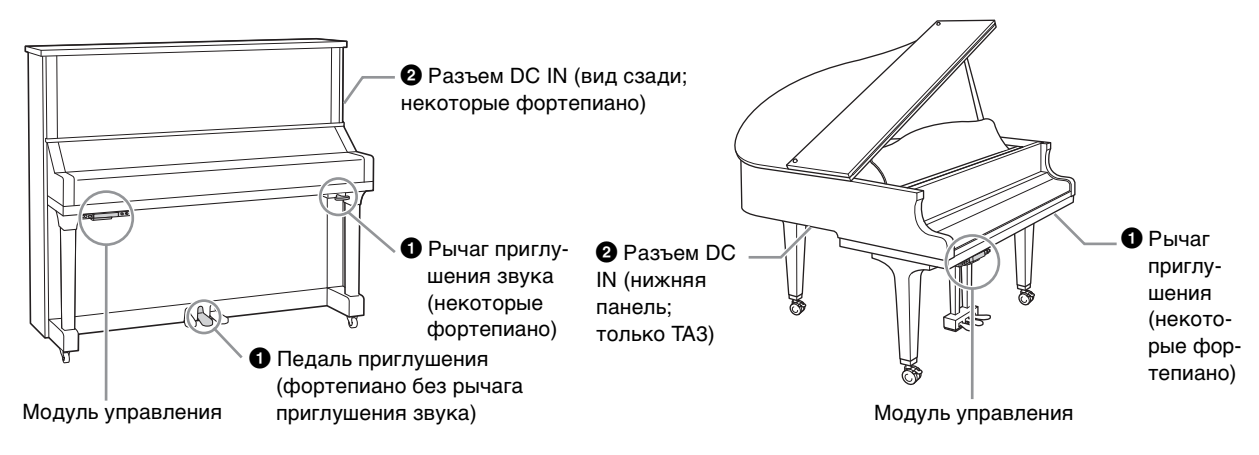

#### Модуль управления

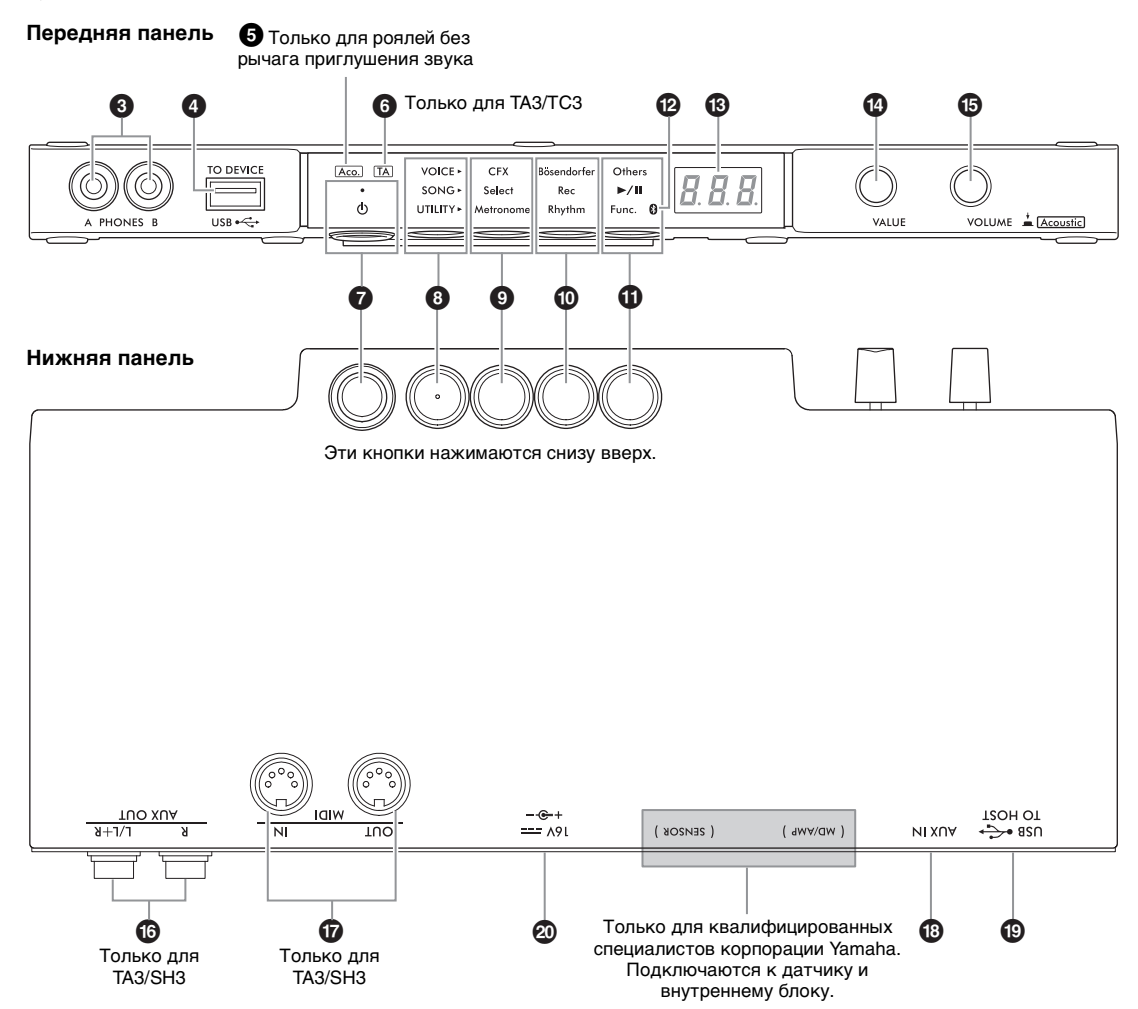

1 **Рычаг приглушения звука / педаль приглушения . . . . . . . . . . . . . . . . . . .[стр. 18](#page-17-2)** Включает/выключает звук акустического фортепиано. В пианино для управления этой функцией установлен рычаг приглушения звука или педаль приглушения. Большинство моделей роялей не имеют таких принадлежностей, и только некоторые модели оснащены рычагом приглушения звука.

2 **Разъем DC IN . . . . . . . . . . . . . . . стр. [14,](#page-13-1) [15](#page-14-0)** Для подключения кабеля питания и адаптера питания. На некоторых фортепиано этот разъем не установлен, вместо него используется разъем A.

3 **Разъемы [PHONES] . . . . . . . . . . . . .[стр. 18](#page-17-3)** Служат для подключения наушников.

4 **Разъем [USB TO DEVICE]. . . . . . . .[стр. 55](#page-54-4)** Для подключения USB-устройства хранения данных или USB-адаптера беспроводной локальной сети (продается отдельно).

5 **Индикатор [Aco.] . . . . . . . . . . . . . . .[стр. 17](#page-16-2)** У роялей, не оснащенных рычагом приглушения звука, этот индикатор загорается при включении акустического режима.

6 **Индикатор [TA] . . . . . . . . . . . . стр. [20,](#page-19-1) [21](#page-20-1) TA3 TC3 SH3 SC3**

Этот индикатор горит, когда инструмент находится в режиме TransAcoustic или «Наложение».

#### 7 **Переключатель [**P**] (Режим**

**ожидания / вкл.) . . . . . . . . . . . . . . . .[стр. 15](#page-14-1)** Включение питания или перевод инструмента в режим ожидания.

#### **<sup>3</sup>** Кнопка меню

При каждом нажатии этой кнопки выбирается параметр VOICE, SONG или UTILITY и соответствующий индикатор загорается оранжевым цветом.

- **VOICE . . . . . . . . . . . . . . . . . . . . . . . . .[стр. 22](#page-21-1)** Выбор тембра.
- **SONG . . . . . . . . . . . . . . . . . . . . . . . . . .[стр. 24](#page-23-2)** Управление композициями, например воспроизведение встроенных композиций или записи своих исполнений.
- **UTILITY . . . . . . . . . . . . . . . . . . . . . . .[стр. 38](#page-37-3)** Использование метронома, воспроизведение ритма или выполнение различных настроек.

### **• Кнопка 1/<sup>1</sup> кнопка 2/1 кнопка 3**

В зависимости от выбранного с помощью кнопки Menu (Меню) параметра VOICE/SONG/UTILITY каждой кнопке назначаются разные функции, которыми можно управлять этими кнопками.

#### @ **Индикатор Bluetooth . . . . . . . . . . . [стр. 59](#page-58-1)**

Загорается, когда функция Bluetooth включена. Загорается синим цветом, когда инструмент подключен к устройству, оснащенному Bluetooth, или белым, когда устройство, оснащенное Bluetooth, не подключено и выбран параметр UTILITY.

#### $\bigoplus$  Экран

Показывает номер тембра, номер композиции, значения других параметров или сообщения. Список сообщений см. в [стр. 65](#page-64-2).

Значение параметра Сообщение

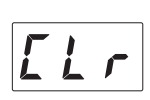

### **<sup>©</sup>** Регулятор [VALUE]

Выбор элементов или настройки параметров.

#### % **Регулятор [VOLUME]**

Регулировка громкости звука с помощью вращения регулятора. Громкость исполнения в тихом режиме и режимах TransAcoustic и «Наложение» ([стр. 17\)](#page-16-3), а также громкость вывода звука на внешнее устройство (стр. [57,](#page-56-2) [63,](#page-62-2) [64\)](#page-63-2) можно регулировать. На роялях без рычага приглушения звука нажатие регулятора может включать/выключать акустический режим ([стр. 17\)](#page-16-4).

#### ^ **Разъемы AUX OUT [R]/[L/L+R] . . [стр. 57](#page-56-2) TA3 TC3 SH3 SC3**

Для подключения и вывода звука инструмента на внешнее аудиоустройство, например на активные динамики.

& **Разъемы MIDI [IN]/[OUT] . . . . . . [стр. 64](#page-63-2) TA3 TC3 SH3 SC3**

Служат для подключения внешних MIDI-устройств.

\* **Разъем [AUX IN] . . . . . . . . . . . . . . . [стр. 58](#page-57-1)** Для подключения к внешнему аудиоустройству, например портативному аудиоплееру, для подачи звука с устройства на инструмент.

( **Разъем [USB TO HOST] . . . . . . . . . [стр. 63](#page-62-2)** Для подключения к компьютеру или смартустройству, такому как смартфон или планшет.

#### A **Разъем DC IN**

Для подключения кабеля питания и адаптера питания ([стр. 15\)](#page-14-2).

Только квалифицированный персонал Yamaha должен работать с разъемом 2 на фортепиано, оснащенных разъемом  $\mathcal{D}$ . Инструмент поставляется с уже вставленным штекером.

<span id="page-13-0"></span>1 **Подготовка источника питания**

Для использования специальных функций фортепиано TransAcoustic™ Piano или Silent Piano™ питание инструмента должно быть включено. Если вы хотите использовать инструмент как обычное акустическое фортепиано, включать питание инструмента не нужно.

#### **1 Подключите вилки адаптера питания и кабеля питания.**

Способ подключения отличается в зависимости от инструмента.

#### *ПРЕДУПРЕЖДЕНИЕ*

- **Используйте только указанный тип адаптера [\(стр. 76\)](#page-75-0). Использование неподходящего адаптера питания может привести к его перегреву или к повреждению инструмента.**
- **При установке инструмента убедитесь в том, что используемая розетка легкодоступна. При возникновении какого-либо сбоя или неисправности немедленно отключите питание и отсоедините кабель питания от электросети.**

#### **ПРИМЕЧАНИЕ**

При отсоединении кабеля питания/адаптера переменного тока сначала выключите питание, затем выполните описанную процедуру в обратном порядке.

#### <span id="page-13-1"></span>• **Для пианино**

#### **TA3 TC3 SH3 SC3**

Подключите вилки к разъему DC IN (DC IN 24V или DC IN 16V), расположенному на задней панели фортепиано, и к розетке переменного тока в порядке, показанном на рисунке. Скрутите лишний шнур и подвесьте его на предоставленные крючки.

\* В зависимости от конкретной модели способ подключения может отличаться.

#### **Фортепиано с гнездом DC IN, расположенным сзади:**

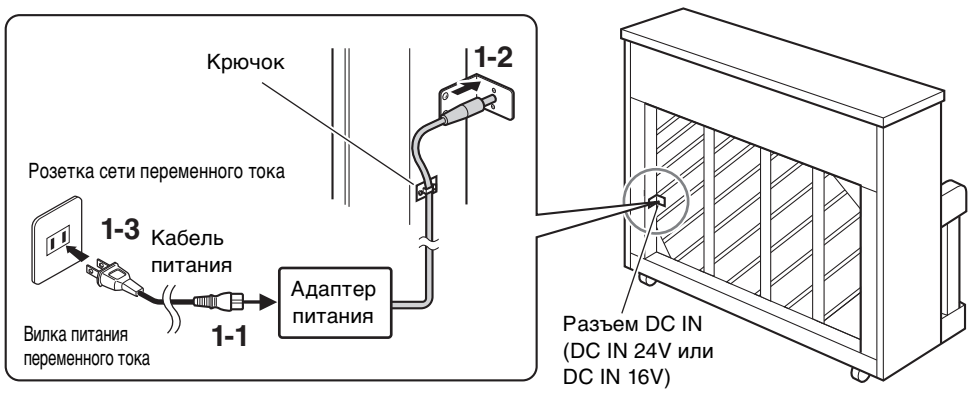

В разных странах используются разные формы штекеров и розеток.

#### **Фортепиано без расположенного сзади гнезда DC IN:**

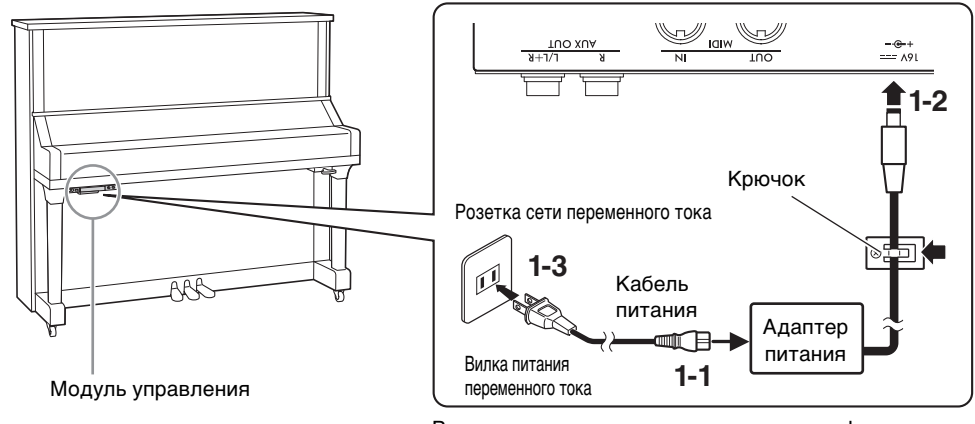

В разных странах используются разные формы штекеров и розеток.

#### <span id="page-14-0"></span>**1** • **Для роялей**

#### **TA3 TC3 SH3 SC3**

Подключите вилки к разъему DC IN (DC IN 24V), расположенному внизу фортепиано, и к розетке переменного тока в порядке, показанном на рисунке. Если вы не хотите, чтобы вам мешали вспомогательные устройства, прикрепите адаптер переменного тока к держателю адаптера, расположенному за модулем управления.

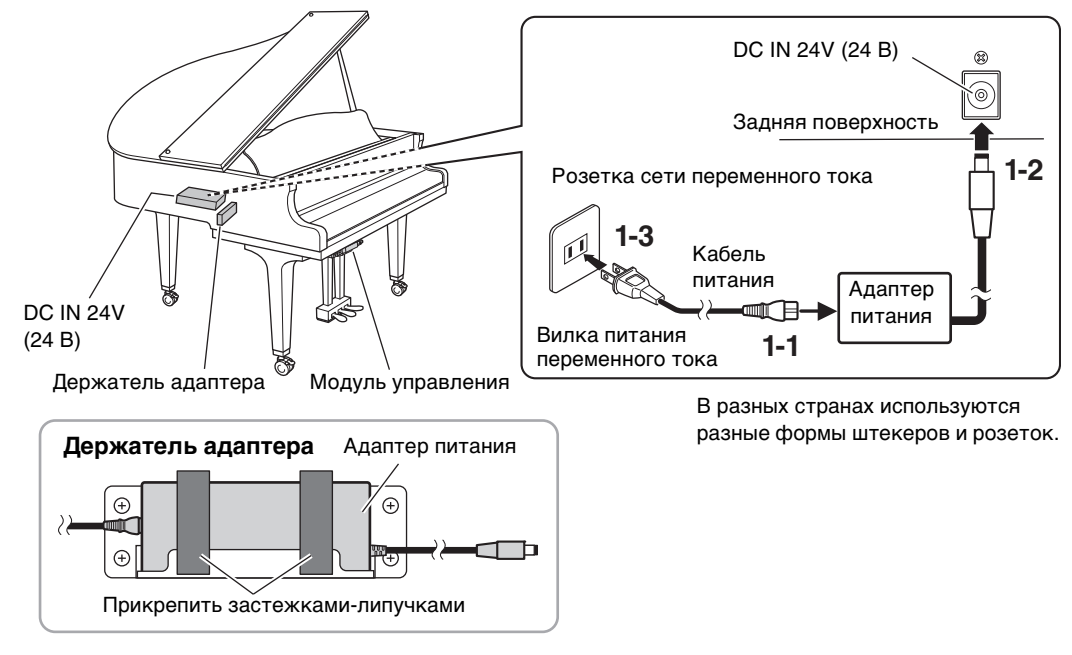

#### <span id="page-14-2"></span>• **Для роялей**

**TA3 TC3 SH3 SC3**

Подключите вилки адаптера питания к разъему DC IN (DC IN 16V) на модуле управления в порядке, показанном на рисунке. Если вы не хотите, чтобы вам мешали вспомогательные устройства, прикрепите адаптер переменного тока к держателю адаптера (см. рис. выше), а также используйте крюки для размещения излишков кабеля. Держатель адаптера и крючки расположены за модулем управления.

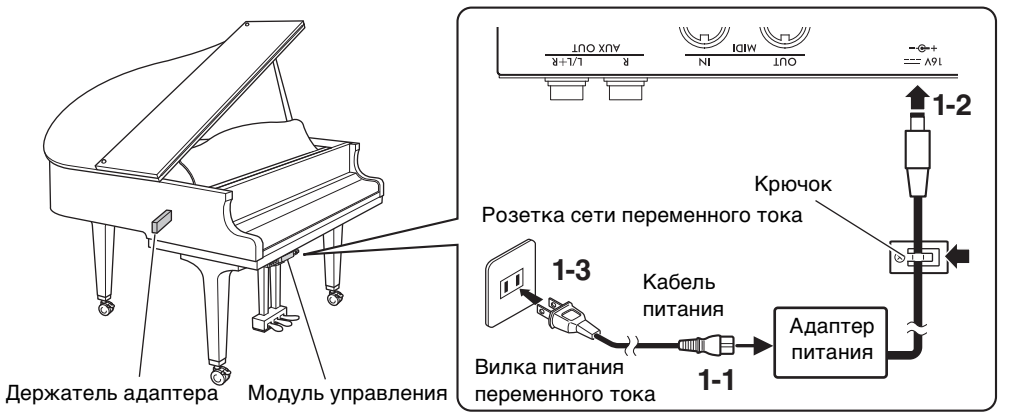

В разных странах используются разные формы штекеров и розеток.

#### <span id="page-14-1"></span>**2** Чтобы включить питание, нажмите переключатель [ $\circ$ ] **(Режим ожидания / вкл.) на модуле управления.**

Индикатор питания и подсветка дисплея. Нажмите переключатель снова, чтобы отключить питание.

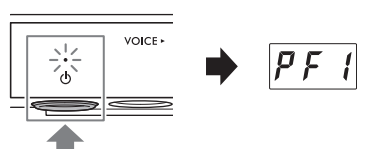

#### **УВЕДОМЛЕНИЕ**

**Во время включения питания нажимайте только переключатель [**P**] (Режим ожидания / вкл.). Любые другие действия, такие как нажатие клавиш, кнопок или педалей, могут привести к неисправности инструмента.**

#### *ВНИМАНИЕ*

**Даже если питание выключено, инструмент продолжает в минимальном количестве потреблять электроэнергию. Отключайте инструмент от электросети, если он не будет использоваться длительное время. Отключать инструмент от электросети следует также во время грозы.**

#### **Функция Auto Power Off (Автоматическое отключение питания)**

#### **TA3 TC3 SH3 SC3**

В целях энергосбережения этот инструмент поддерживает функцию автоматического отключения питания, которая автоматически выключает питание, если инструмент не используется примерно в течение 30 минут. По умолчанию эта функция включена.

#### **УВЕДОМЛЕНИЕ**

**Во время обмена данными с другими устройствами или при воспроизведении композиции питание инструмент автоматически не выключается. Не забудьте отключить питание, когда инструмент не используется, нажав выключатель [**P**] (Режим ожидания / вкл.).**

#### **Отключение функции автоматического отключения питания**

Включите питание, удерживая нажатой крайнюю левую клавишу. На экране появится сообщение «PoF». После этого инструмент будет включен. Функция Auto Power Off (Автоматическое отключение питания) будет отключена.

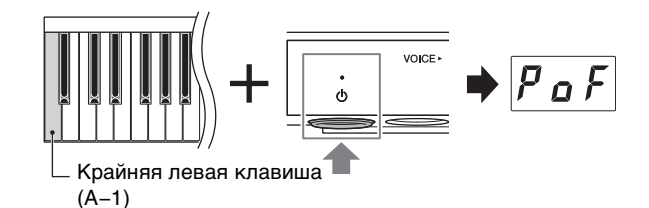

#### **ПРИМЕЧАНИЕ**

Также можно отключить функцию автоматического отключения питания, включив питание, удерживая нажатой кнопку «Меню». Включить и выключить функцию автоматического отключения питания при включенном питании можно в функции F8.1 ([стр. 52](#page-51-0)).

<span id="page-16-3"></span><span id="page-16-0"></span>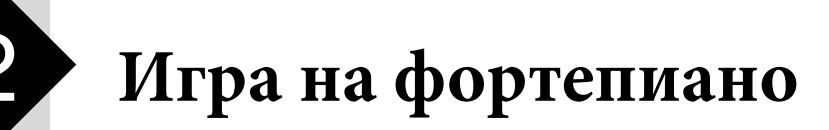

На данном инструменте можно играть в следующих режимах в зависимости от ситуации и ваших собственных предпочтений.

#### **TA3 TC3 SH3 SC3**

- Акустический режим. Можно играть как на обычном акустическом фортепиано (см. ниже).
- **Тихий режим.** Можно играть с выключенным звуком акустического фортепиано, прослушивая цифровой звук через наушники ([стр. 18](#page-17-0)).

#### **TA3 TC3 SH3 SC3**

- **Режим TransAcoustic.** Можно играть, используя цифровой звук, и прослушивать его через резонанс деки фортепиано с помощью технологии TransAcoustic [\(стр. 20\)](#page-19-0). Звук акустического фортепиано отключен.
- **Режим «Наложение».** Цифровой звук при игре накладывается на звук акустического фортепиано ([стр. 21](#page-20-0)).

Когда инструмент находится в тихом режиме, режиме TransAcoustic или «Наложение», можно использовать различные функции, такие как игра со встроенными тембрами или запись собственного исполнения. Эти функции можно использовать только при включенном питании. Если вы просто хотите играть в акустическом режиме, включать питание не обязательно.

## <span id="page-16-4"></span><span id="page-16-1"></span>**Игра как на акустическом фортепиано (акустический режим)**

#### **TA3 TC3 SH3 SC3**

Если вы хотите играть на инструменте как на обычном акустическом пианино, включать питание не нужно; просто играйте на пианино с выключенным питанием. Если вы используете пианино или рояль с рычагом приглушения, убедитесь, что рычаг приглушения или педаль приглушения находятся в следующем положении.

#### **Для фортепиано с рычагом приглушения:**

потяните рычаг приглушения вперед, чтобы вернуть его в заднее положение.

#### **Для пианино без рычага приглушения звука:**

нажмите педаль приглушения (центральная педаль) и сдвиньте ее вправо.

#### **Для роялей без рычага приглушения звука:**

никаких действий не требуется.

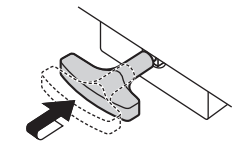

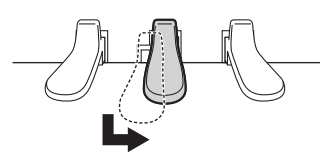

<span id="page-16-2"></span>Для игры со звуком акустического фортепиано при включенном питании нажмите регулятор [VOLUME], чтобы выключить цифровые звуки.

На роялях без рычага приглушения загорается индикатор [Aco.] и автоматически устанавливается тембр «---» ([стр. 22](#page-21-2)).

Если вы используете фортепиано с рычагом приглушения или педалью приглушения, убедитесь, что выбран тембр «---», а затем переведите рычаг приглушения или педаль приглушения в положение, показанное выше.

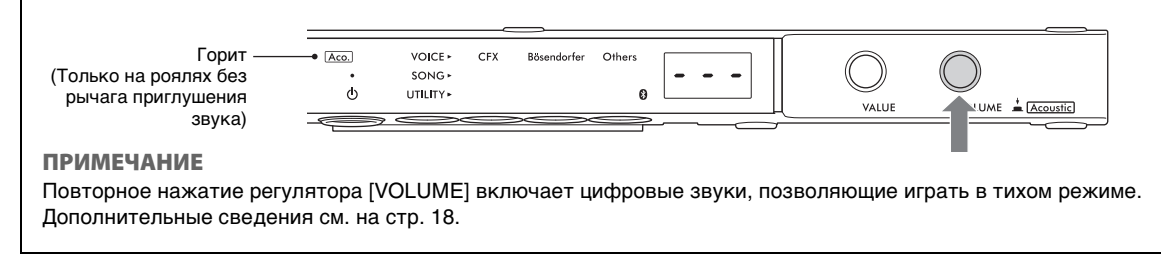

*ВНИМАНИЕ*

**УВЕДОМЛЕНИЕ**

## <span id="page-17-1"></span><span id="page-17-0"></span>**Воспроизведение цифрового звука с помощью наушников (тихий режим)**

#### **TA3 TC3 SH3 SC3**

Позволяет играть с выключенным звуком акустического фортепиано, прослушивая цифровой звук через наушники. В этом состоянии инструмент не издает слышимых звуков фортепиано. Движения клавиш отслеживаются датчиками и передаются на тон-генератор, после чего звук выводится на наушники.

#### **ПРИМЕЧАНИЕ**

Физический звук механизма клавиш не исчезает даже при игре в тихом режиме.

- **1 Поверните регулятор [VOLUME] в крайнее левое положение, чтобы снизить уровень громкости до минимума.**
- **2** Чтобы включить питание, нажмите переключатель [ $\Phi$ ] **(Режим ожидания / вкл.).**
- <span id="page-17-2"></span>**3 Отключите звук акустического фортепиано (или включите тихий режим) одним из следующих способов.**

#### **Для фортепиано с рычагом приглушения:**

потяните рычаг приглушения звука, пока не услышите щелчок и не почувствуете срабатывание механизма.

#### **Для пианино без рычага приглушения звука:**

нажмите педаль приглушения (центральную педаль) и сдвиньте ее влево, пока она не зафиксируется в этом положении.

 **Для роялей без рычага приглушения звука:** 

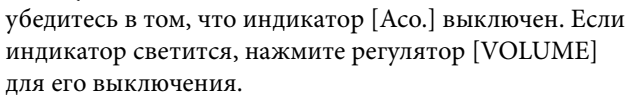

<span id="page-17-3"></span>**4 Подсоедините наушники к разъему [PHONES].**  К каждому из двух разъемов можно подключить пару

можно подсоединить к любому из этих разъемов.

**или модуля управления и ухудшению качества звука.**

**это может привести к потере слуха.**

наушников. Если используется один комплект наушников, его

**Не следует использовать наушники с высоким или некомфортным уровнем громкости на протяжении длительного времени, так как** 

**Не выдергивайте шнур наушников и не прилагайте избыточную силу к штекеру. Это может привести к повреждению наушников** 

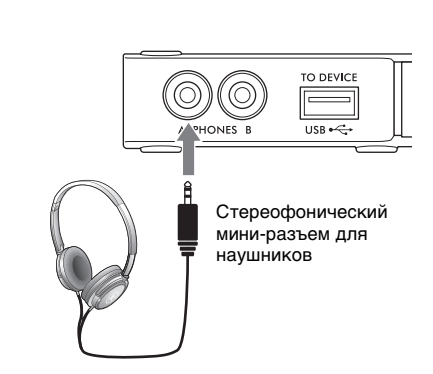

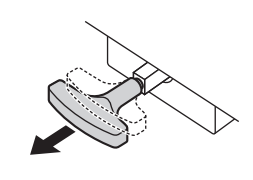

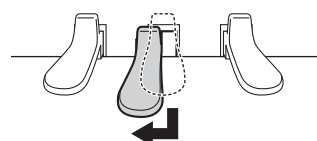

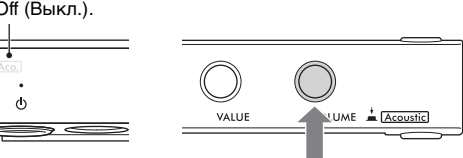

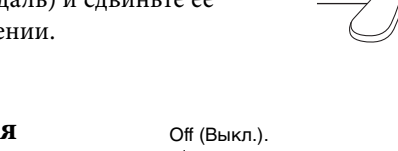

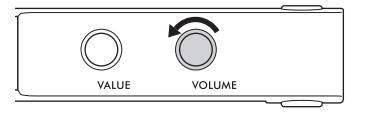

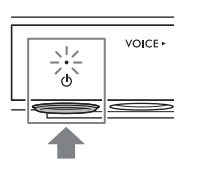

#### **5 Во время игры на клавиатуре отрегулируйте уровень громкости, вращая регулятор [VOLUME].**

Уменьшение громкости Увеличение громкости

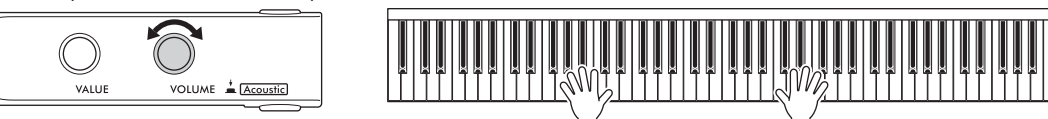

#### **Воспроизведение естественного расстояния до источника звука (даже при использовании наушников) — бинауральное сэмплирование и стереофонический оптимизатор**

В данном инструменте применяются две продвинутые технологии, позволяющие наслаждаться невероятно реалистичным, натуральным звучанием фортепиано даже при использовании наушников.

#### **Бинауральное сэмплирование**

Бинауральное сэмплирование — это метод записи звука с использованием двух специальных микрофонов, установленных на уровне уха исполнителя, который позволяет записывать звук фортепиано так, как он звучал бы при прослушивании реального инструмента. Прослушивание звука с данным эффектом через наушники дает такое ощущение погружения в звук, словно он действительно исходит от пианино. Более того, вы можете естественным образом наслаждаться звуком длительное время без утомления слуха. Если выбран тембр CFX Grand (PF1) или Bösendorfer (PF2) [\(стр. 22\)](#page-21-0), при подключении наушников автоматически включается бинауральное сэмплирование звука.

#### **Сэмплирование**

Технология, которая записывает звуки акустического инструмента и сохраняет их в тон-генераторе для воспроизведения на основе информации, полученной с клавиатуры.

#### **Оптимизатор стереофонии**

Оптимизатор стереофонии — это эффект, воссоздающий естественное расстояние до источника звука, подобно эффекту бинаурального сэмплирования, даже при прослушивании в наушниках. Если выбран один из тембров фортепиано, отличный от CFX Grand или Bösendorfer (PF3–PF5), при автоматическом подключении наушников включается оптимизатор стереофонии.

Эта функция включена по умолчанию. Поскольку эти звуки оптимизированы специально для прослушивания в наушниках, в следующих случаях рекомендуется отключать данную функцию. (Настройка включения/выключения может быть изменена в функции F4.1; [стр. 49](#page-48-0).)

- Воспроизведение цифрового звука инструмента через подключенное внешнее устройство ([стр. 57](#page-56-3)), при прослушивании звука в наушниках, подключенных к инструменту.
- Выполнение аудиозаписи [\(стр. 29](#page-28-3)) при использовании наушников, а затем прослушивание этой записанной аудиокомпозиции без использования наушников.

**ПРИМЕЧАНИЕ**

Перед подключением внешнего устройства обязательно ознакомьтесь с информацией в разделе «Подключение к другим устройствам» ([стр. 55](#page-54-5)).

## <span id="page-18-1"></span><span id="page-18-0"></span>**Крепление крючка для наушников**

Прикрепите крючок для наушников внизу модуля управления с помощью двух прилагаемых винтов.

#### **УВЕДОМЛЕНИЕ**

**Не вешайте на этот крючок ничего, кроме наушников. Иначе можно повредить модуль управления или крючок.**

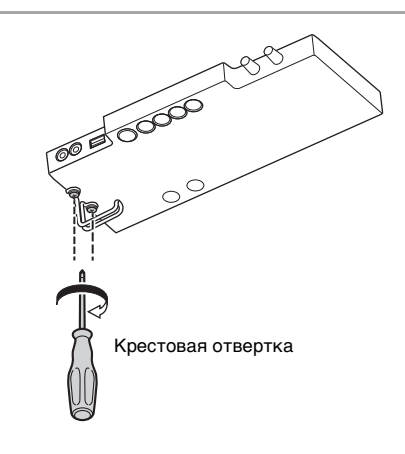

## <span id="page-19-0"></span>**Воспроизведение цифрового звука с использованием резонанса деки (режим TransAcoustic)**

#### **TA3 TC3 SH3 SC3**

Позволяет воспроизводить цифровой звук и прослушивать его через резонанс деки фортепиано с помощью технологии TransAcoustic. В этом состоянии инструмент не издает слышимых звуков фортепиано.

**ПРИМЕЧАНИЕ**

Физический звук механизма клавиш не исчезает даже при игре в режиме TransAcoustic.

- **1 Поверните регулятор [VOLUME] в крайнее левое положение, чтобы снизить уровень громкости до минимума.**
- **2** Чтобы включить питание, нажмите переключатель [ $\circ$ ] **(Режим ожидания / вкл.).**

<span id="page-19-1"></span>**3 Отключите звук акустического фортепиано (или включите тихий режим) одним из следующих способов.**

#### **Для фортепиано с рычагом приглушения:**

потяните рычаг приглушения звука, пока не услышите щелчок и не почувствуете срабатывание механизма.

#### **Для пианино без рычага приглушения звука:**

нажмите педаль приглушения (центральную педаль) и сдвиньте ее влево, пока она не зафиксируется в этом положении.

 **Для роялей без рычага приглушения звука:** 

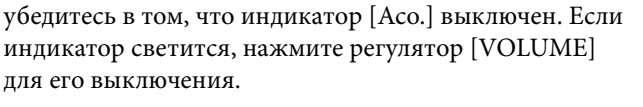

### **4 Поверните регулятор [VOLUME] вправо, чтобы загорелся индикатор [TA], что будет означать включение режима TransAcoustic.**

#### **ПРИМЕЧАНИЕ**

Когда громкость установлена на минимум, когда выбран тембр «---» [\(стр. 22\)](#page-21-2) или когда подключены наушники, режим TransAcoustic включить невозможно. Выберите тембр, отличный от «---», и отключите наушники.

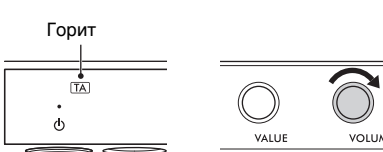

Off (Выкл.)

ð,

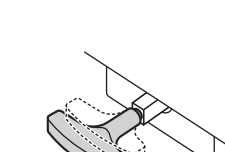

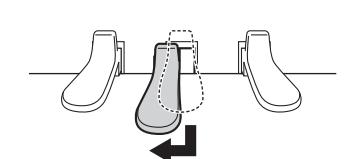

IMF  $\stackrel{+}{\bullet}$  IA

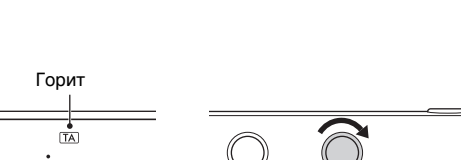

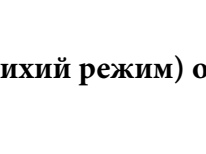

**VOICE** 

6

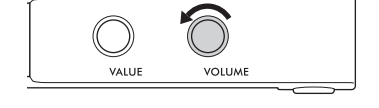

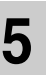

**5 Во время игры на клавиатуре отрегулируйте уровень громкости, вращая регулятор [VOLUME].**

Уменьшение громкости Увеличение громкости

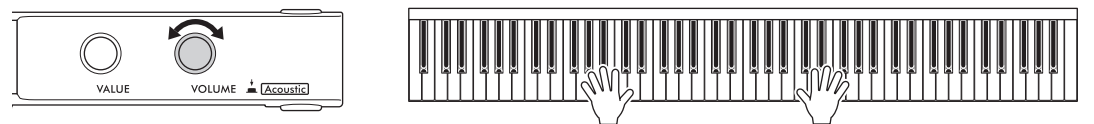

## <span id="page-20-2"></span><span id="page-20-0"></span>**Наложение цифрового звука на звук акустического фортепиано (режим «Наложение»)**

#### **TA3 TC3 SH3 SC3**

В режиме «Наложение» при игре цифровой звук накладывается на звук акустического фортепиано. Чтобы включить режим «Наложение», следуйте инструкциям для режима TransAcoustic на [стр. 20](#page-19-0), но не забудьте включить звук акустического фортепиано на шаге 3, как показано ниже. Кроме того, убедитесь, что выбран тембр, отличный от «---» ([стр. 22](#page-21-2)).

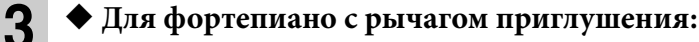

верните рычаг приглушения в положение акустического режима ([стр. 17\)](#page-16-1).

 **Для пианино без рычага приглушения звука:** верните педаль приглушения в положение акустического режима ([стр. 17](#page-16-1)).

#### <span id="page-20-1"></span>**Для роялей без рычага приглушения звука:**

нажмите регулятор [VOLUME], чтобы включить индикатор [Aco.].

#### **ПРИМЕЧАНИЕ**

- Этот инструмент был подвергнут точной настройке перед поставкой. Однако высота звука может постепенно расстроиться, в зависимости от внешних условий, таких как температура и влажность. При обнаружении разницы между высотой цифрового звука и звука акустического фортепиано настройте механизм акустического фортепиано или откорректируйте параметр Master Tune (Общая настройка) для цифрового звука в настройках функции F3.4 ([стр. 47](#page-46-0)). Для выполнения настройки звука проконсультируйтесь со специалистом-профессионалом по настройке фортепиано.
- Громкость звука акустического фортепиано нельзя отрегулировать с помощью регулятора [VOLUME].

## <span id="page-21-1"></span><span id="page-21-0"></span>**Выбор тембра для воспроизведения с цифровым звуком**

#### **TA3 TC3 SH3 SC3**

В тихом режиме, режиме TransAcoustic или «Наложение» можно воспроизводить на фортепиано различные предустановленные тембры. Сведения о доступных тембрах см. в разделе «Список тембров» на [стр. 23.](#page-22-0)

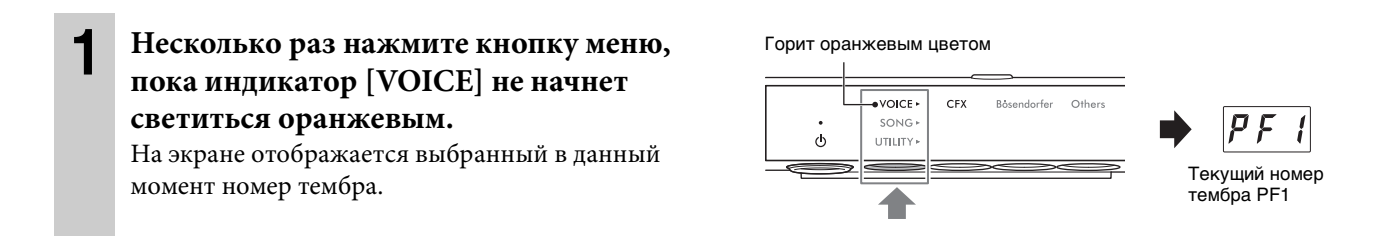

#### **2 Используйте регулятор [VALUE] или нажмите одну из кнопок 1–3, чтобы выбрать нужный тембр.**

Выбранный тембр будет показан на экране; также будет гореть соответствующий индикатор.

#### **Регулятор [VALUE]**

Постепенно поворачивайте регулятор для переключения на следующий или предыдущий тембр в той последовательности, которая указана в списке тембров. При нажатии этого элемента управления будет выбран тембр CFX Grand (PF1).

#### ◆ Кнопка 1 [CFX]

При нажатии этой кнопки будет выбран тембр CFX Grand (PF1).

#### **Кнопка 2 [Bösendorfer]**

При нажатии этой кнопки будет выбран тембр Bösendorfer (PF2).

#### **Кнопка 3 [Others] (Другие)**

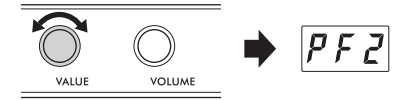

Индикатор выбранной кнопки

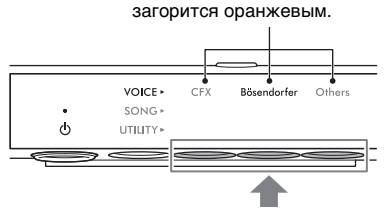

Нажмите одну из этих кнопок.

При нажатии этой кнопки можно поочередно выбирать первый тембр в каждой из категорий. При включенном питании будет оставаться активным тот тембр, который был выбран последним кнопкой 3 [Others] (Другие). Нажатие кнопки 3 [Others] (Другие) позволит мгновенно вызвать последний выбранный тембр. После выключения питания для кнопки 3 снова будет назначен тембр PF3.

#### **ПРИМЕЧАНИЕ**

Чтобы прослушать тембры и ознакомиться с их характеристиками, прослушайте демонстрационные композиции для каждого тембра ([стр. 24](#page-23-3)).

#### <span id="page-21-2"></span>**Установка тембра «---» (приглушение цифрового звука)**

Нажатие регулятора [VOLUME] устанавливает тембр «---», что позволяет играть на клавиатуре, не производя цифровых звуков. Однако при этом можно использовать другие функции. Эта настройка может использоваться в таких ситуациях, как воспроизведение звука акустического фортепиано при использовании функции ритма ([стр. 41](#page-40-2)) или выполнении записи [\(стр. 29](#page-28-3)). Тембр «---» также можно выбрать вращением регулятора [VALUE].

#### **ПРИМЕЧАНИЕ**

- На фортепиано с рычагом приглушения или педалью приглушения рычаг или педаль необходимо перевести в положение акустического режима [\(стр. 17](#page-16-1)), чтобы можно было играть со звуком акустического фортепиано.
- На роялях без рычага приглушения звука выбрать тембр «---» вращением регулятора [VALUE] можно только при горящем индикаторе [Aco.].

По умолчанию при включении питания всегда активируется тембр CFX Grand (PF1). Если функция Voice Backup (Резервирование тембра) включена в функции F7.3 [\(стр. 51\)](#page-50-0), последний выбранный перед выключением питания тембр будет вызван при следующем включении питания.

## <span id="page-22-0"></span>**Список тембров**

Дополнительные сведения о каждом из тембров см. в разделе [стр. 69](#page-68-1).

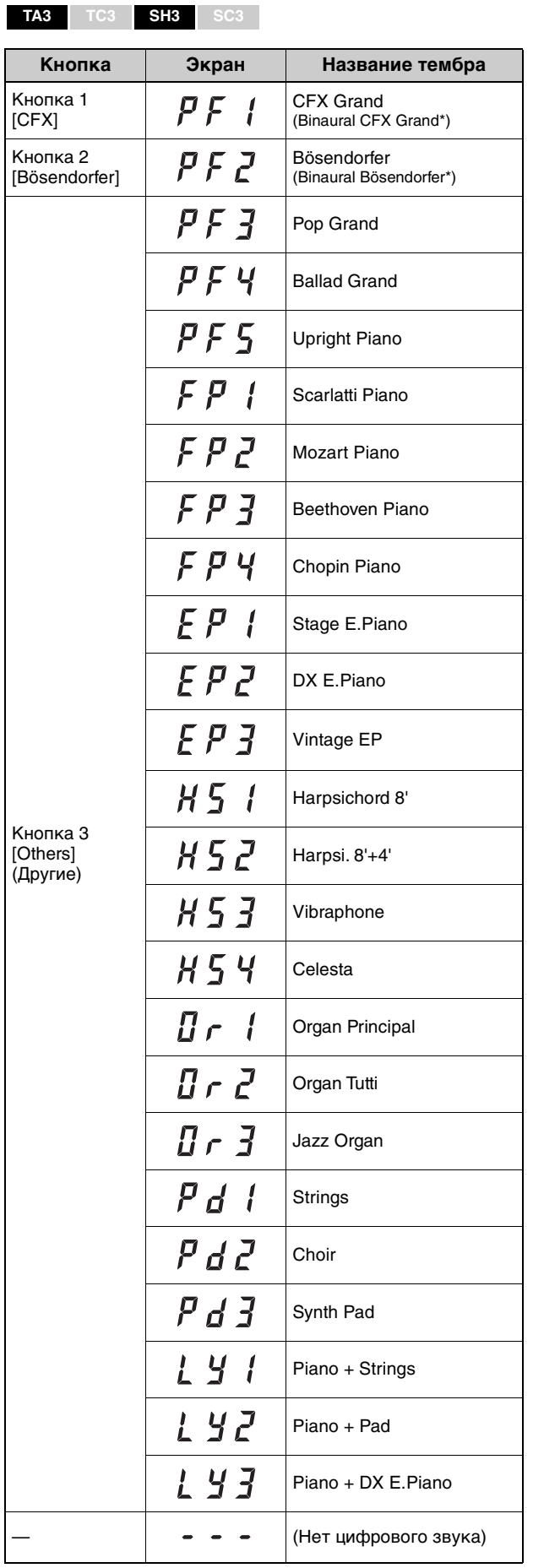

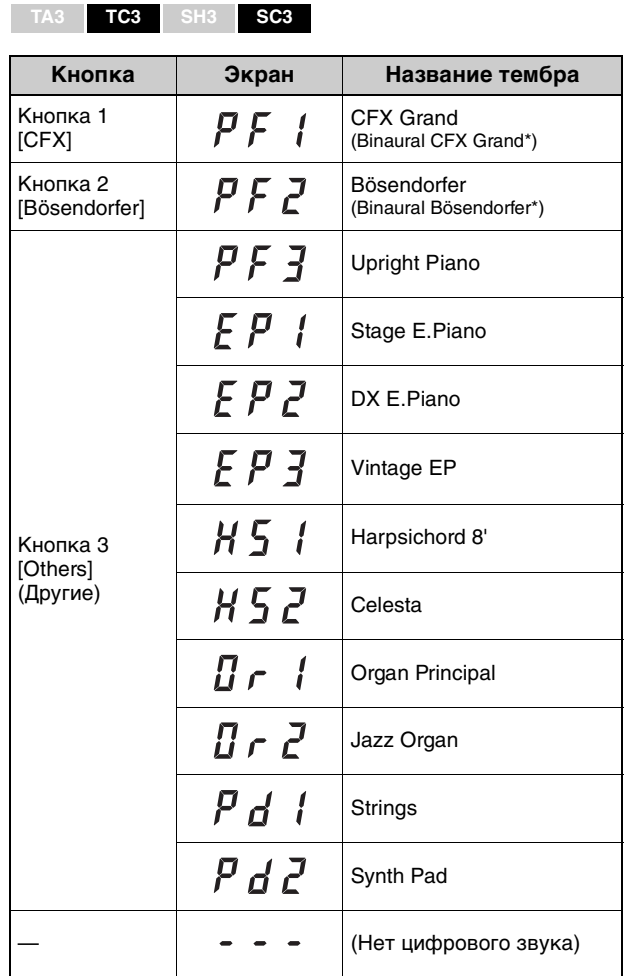

\* Если функция F4.1 (Бинауральное сэмплирование) включена ([стр. 49\)](#page-48-0), подключение наушников автоматически включает звук бинаурального сэмплирования для тембра PF1 (CFX Grand) или PF2 (Bösendorfer).

<span id="page-23-0"></span>В этом руководстве термин «композиция» включает в себя встроенные композиции, записанные композиции или приобретенные записи. Этот инструмент может воспроизводить или записывать как MIDI-композиции, так и аудиокомпозиции.

#### • **MIDI-композиции**

MIDI-композиция состоит из данных об игре на клавиатуре и не является фактической записью звука. Данные об исполнении указывают, какие клавиши используются, с какой длительностью и силой — так же, как и в нотной записи. На основе записанных данных об исполнении тон-генератор воспроизводит соответствующий звук. Этот инструмент может воспроизводить MIDI-композиции в формате SMF (Стандартный файл MIDI) (расширение файла: .mid).

#### • **Аудиокомпозиции**

Аудиокомпозиция — это запись исполненной партии. Эти данные записываются аналогично записи на диктофоны и т. п. Аудиоданные в формате WAV могут воспроизводиться на данном инструменте так же, как смартфоне, переносных музыкальных проигрывателях и т. д. (расширение файла: .wav, 44,1 кГц, разрядность 16 бит, стерео).

## <span id="page-23-2"></span><span id="page-23-1"></span>**Воспроизведение композиций**

#### <span id="page-23-3"></span>**TA3 TC3 SH3 SC3**

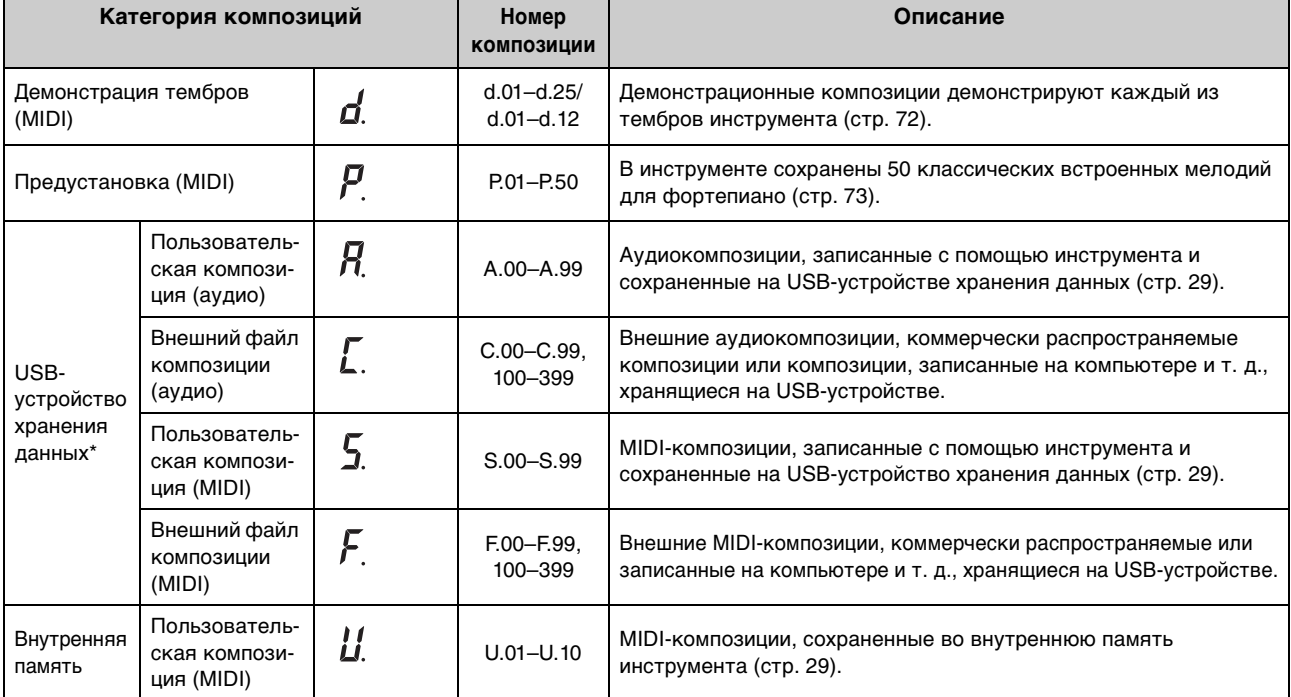

#### <span id="page-23-4"></span>**Категория композиций (композиции, которые можно воспроизвести)**

\* Категории композиций на USB-устройстве хранения данных отображаются только после подключения USB-устройства хранения данных. Категории внешних композиций отображаются только при наличии соответствующих данных.

#### **ПРИМЕЧАНИЕ**

Композиции, записанные на этом инструменте, называются пользовательскими композициями, а композиции, созданные другими способами или на других устройствах, называются «внешними» композициями. При записи композиции на USBустройство хранения данных папка USER FILES создается автоматически, и записанная пользовательская композиция сохраняется в этой папке. Композиции, находящиеся в папке USER FILES, будут считаться «пользовательскими композициями», а композиции, находящиеся в любых других папках, — «внешними композициями». Более подробную информацию о последовательности воспроизведения композиций с USB-устройства хранения данных см. на [стр. 26](#page-25-0).

- <span id="page-24-0"></span>**1** (Только при воспроизведении композиции с USB-устройства хранения данных) **Подключите USB-устройство хранения данных к разъему [USB TO DEVICE].** Перед использованием USB-устройства хранения данных изучите раздел «Подключение USB-устройств» на [стр. 55.](#page-54-4)
- **2 Несколько раз нажмите кнопку меню, пока индикатор [SONG] не начнет светиться оранжевым.**

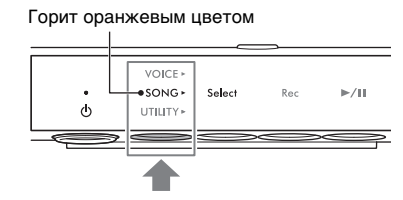

**3 Затем несколько раз нажмите кнопку 1 [Select] для выбора категории композиции ([стр. 24](#page-23-4)).** 

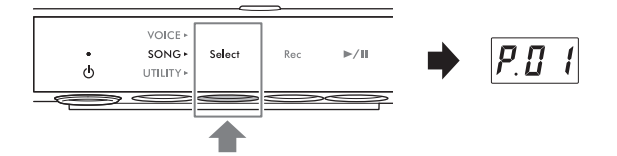

**4 Поверните диск управления [VALUE], чтобы выбрать нужную композицию.**  При вызове одного из следующих экранов все

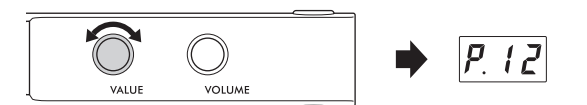

композиции из данной категории будут

воспроизводиться по очереди до момента принудительной остановки. При вызове любых других номеров композиций воспроизводится только выбранная композиция.

- **\*.rd** (случайный порядок воспроизведения): непрерывное воспроизведение всех композиций в выбранной категории в случайном порядке.
- **\*.AL** (воспроизведение всех композиций в режиме повтора): непрерывное воспроизведение всех композиций в выбранной категории в порядке номеров.

Звездочкой (\*) отмечена одна из категорий композиций. Например, если выбрать «P.rd», то можно воспроизводить все встроенные композиции в случайном порядке.

**ПРИМЕЧАНИЕ**

- С помощью элемента управления [VALUE] можно выбрать первую композицию в выбранной категории.
- Непрерывное воспроизведение композиций с демонстрацией тембров недоступно.

## **5** Чтобы начать воспроизведение, нажмите кнопку 3 [▶/II] (Воспроизведение/пауза).

Загорится индикатор [R**/**K] (Воспроизведение/пауза), и на экране будет показана текущая позиция (номер такта или истекшее время). Точка в правом нижнем углу экрана будет мигать в соответствии с темпом MIDI-композиции (или темпом метронома, если воспроизводится аудиокомпозиция). Информацию об операциях, связанных с воспроизведением, см. на [стр. 27](#page-26-0).

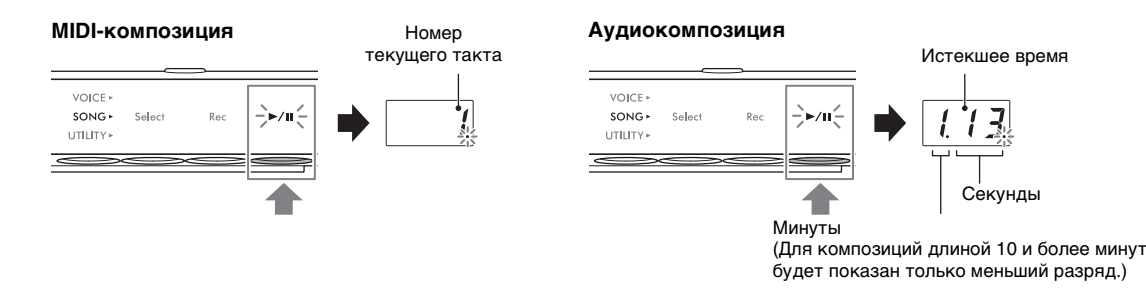

#### **ПРИМЕЧАНИЕ**

При воспроизведении композиций с демонстрацией тембров текущая позиция не отображается.

Обычно по завершении выбранной композиции воспроизведение автоматически останавливается. Чтобы остановить композицию вручную во время воспроизведения, нажмите кнопку 1 [Select].

#### <span id="page-25-0"></span>**Последовательность воспроизведения композиций на USB-устройстве хранения данных**

Композиции, хранящиеся на USB-устройстве хранения данных, сортируются и воспроизводятся в порядке, указанном ниже.

Пользовательским композициям присваиваются следующие имена файлов, после чего они сохраняются в папку USER FILES. Композиции воспроизводятся в порядке возрастания номеров (\*\*).

- USERSONG\*\*.MID (MIDI-композиция)
- USERAUDIO<sup>\*\*</sup>.WAV (аудиокомпозиция)

Внешние композиции воспроизводятся сначала в порядке возрастания цифр, а затем из последующих папок в алфавитном порядке. Корневая папка имеет приоритет над общими папками.

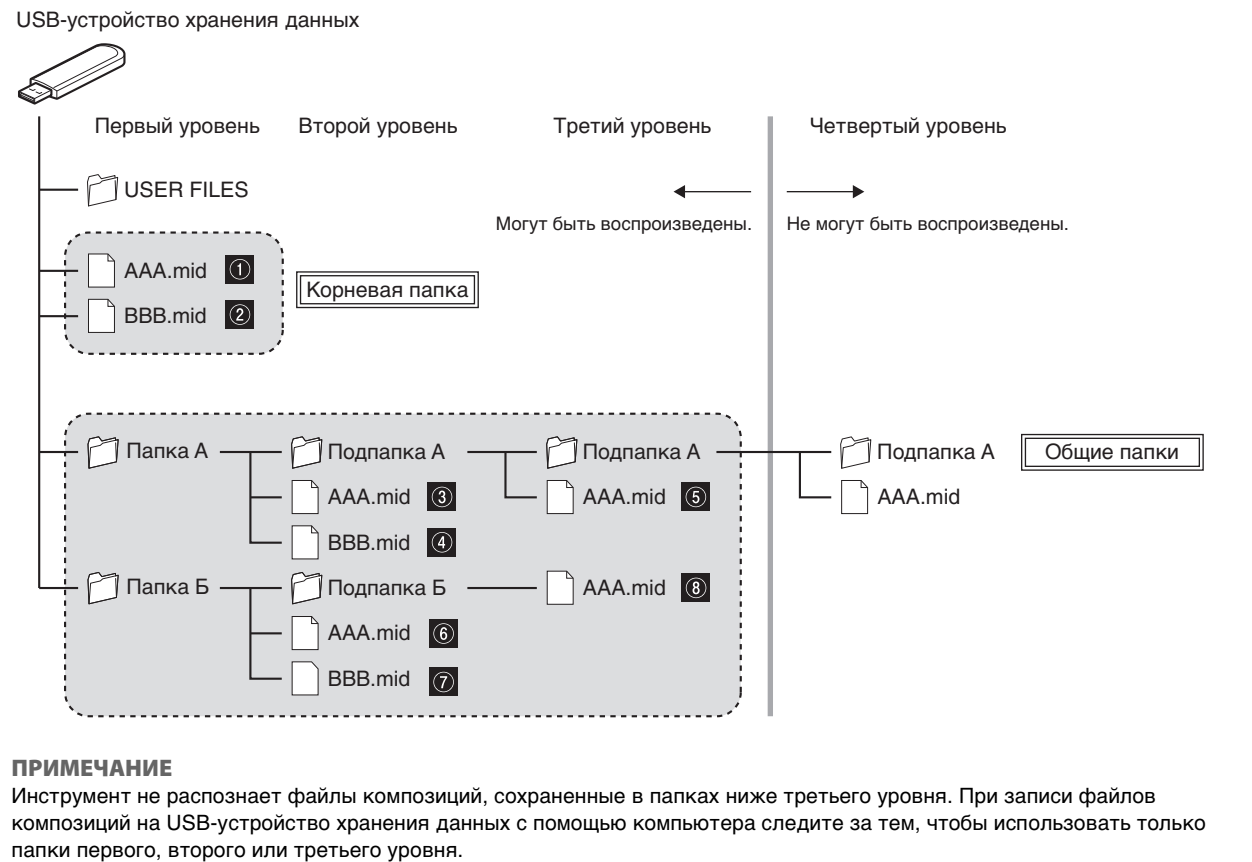

## <span id="page-26-0"></span>**Последовательности действий, доступные во время воспроизведения**

Воспроизведение продолжится, даже если перейти в другое меню (VOICE/SONG/UTILITY) во время воспроизведения композиции. Следующие операции доступны во время воспроизведения, только когда выбрано меню SONG.

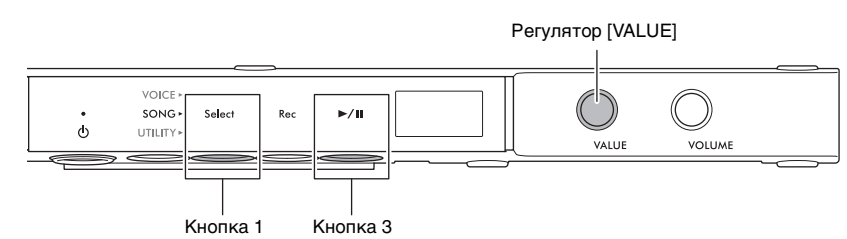

#### • **Пауза**

Чтобы приостановить воспроизведение, нажмите кнопку 3 [R**/**K] (Воспроизведение/пауза). Позиция воспроизведения, отображаемая на дисплее, также приостанавливается, при этом индикатор [▶/II] (Воспроизведение/Пауза) мигает. Повторное нажатие кнопки возобновляет воспроизведение композиции с текущей позиции.

#### • **Остановка**

Чтобы остановить композицию, нажмите кнопку 1 [Select]. После окончания текущей композиции воспроизведение останавливается автоматически. Когда композиция будет воспроизводиться в следующий раз, по нажатию кнопки 3 [▶/II] (Воспроизведение/пауза) она начнется сначала.

#### • **Перемотка вперед / перемотка назад**

Для перемотки назад поворачивайте регулятор [VALUE] влево, для перемотки вперед — вправо. В MIDIкомпозициях перемотка осуществляется

на один такт вперед или назад, а в аудиокомпозициях — на одну секунду.

#### **ПРИМЕЧАНИЕ**

Операции перемотки назад и вперед недоступны для композиций с демонстрацией тембров.

#### • **Возврат к началу композиции**

Для перехода к началу композиции нажмите регулятор [VALUE].

#### **ПРИМЕЧАНИЕ**

При воспроизведении композиции с демонстрацией тембров это действие приведет к выбору композиции с демонстрацией тембров «d.01.»

#### • **Регулировка темпа воспроизведения**

Во время воспроизведения можно менять темп MIDI-композиции или скорость аудиокомпозиции. Эти параметры можно отрегулировать точно так же, как темп метронома. Дополнительные сведения см. на [стр. 39](#page-38-2).

#### **MIDI-композиции:**

темп можно регулировать в диапазоне от 5 до 500 ударов в минуту. Кроме того, темп можно регулировать и во время паузы. После остановки композиции будет выполнен возврат к значениям по умолчанию.

# Темп

Скорость (%)

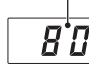

**Аудиокомпозиции:** 

регулировка темпа допускается в диапазоне 75–125 % (первоначальная скорость соответствует 100 %). Выбранное значение сохраняется до момента выбора следующей композиции.

#### **ПРИМЕЧАНИЕ**

- Если в середине MIDI-композиции присутствует смена темпа, будет выполнено соответствующее изменение темпа всей композиции. Например, если в начале композиции задан темп 100, который меняется в середине композиции на 120, изменение начального темпа до 110 (на 10 % быстрее) приведет к увеличению темпа в середине композиции до 132 (на 10 % быстрее).
- При смене темпа MIDI-композиции темп метронома изменяется на аналогичный. Скорость аудиокомпозиции не влияет на темп метронома.
- Если аудиокомпозиция поставлена на паузу и воспроизводится только метроном, эта операция позволит изменить только темп метронома. Скорость аудиокомпозиции не изменится.

## <span id="page-27-0"></span>**Указание партии воспроизведения (правая/левая рука) для MIDIкомпозиции**

В зависимости от конкретной MIDI-композиции, например встроенных композиций, данные композиции могут включать независимые партии правой и левой руки. Этот тип данных композиции позволяет указывать воспроизводимую партию и отрабатывать партию одной руки во время воспроизведения другой партии.

#### **ПРИМЕЧАНИЕ**

- MIDI-композиция состоит из 16 каналов, и в каждой из встроенных композиций партия правой руки назначена на канал 1, а партия левой руки — на канал 2. В этом инструменте можно независимо приглушать только каналы 1 и 2; каналы 3–16 воспроизводятся всегда.
- Невозможно указать партию воспроизведения для композиций, не содержащих данных в каналах 1 или 2, или для композиций с демонстрацией тембров.

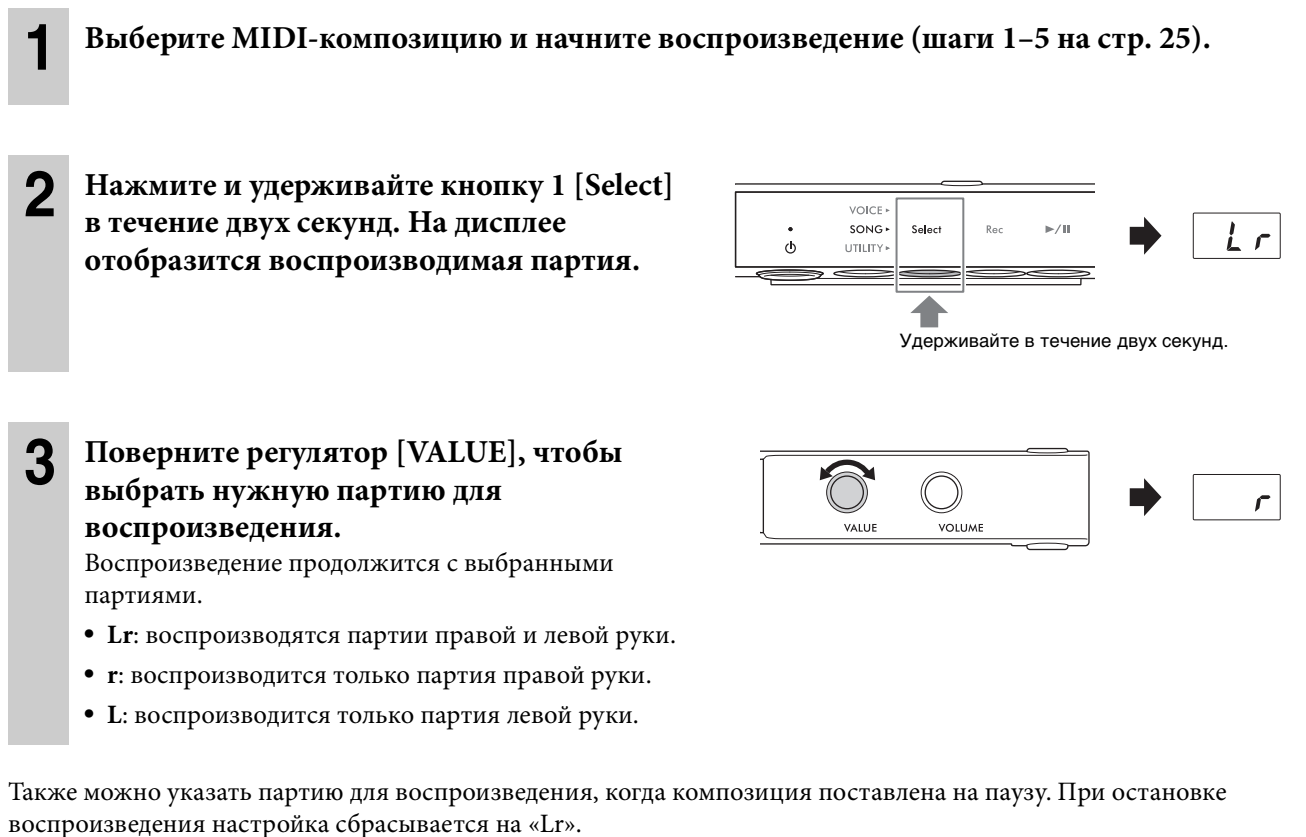

#### <span id="page-28-2"></span><span id="page-28-0"></span>**TA3 TC3 SH3 SC3**

Запись композиции может быть выполнена двумя различными способами.

#### • **Запись MIDI**

Этот способ позволяет записывать собственное исполнение на инструменте в виде MIDI-композиции (формат SMF 0). Во внутреннюю память можно сохранить до 10 MIDI-композиций, на USB-устройство хранения данных — до 100 композиций (не более 500 кБ на каждую композицию). MIDI-композиция использует небольшой объем данных по сравнению с аудиокомпозицией. MIDI-композиция позволяет записывать каждую партию отдельно.

#### • **Запись аудио**

Этот способ позволяет записывать собственное исполнение на инструменте в виде аудиокомпозиции (WAV). На USB-устройстве хранения данных можно сохранить до 100 аудиокомпозиций (длительностью не более 80 минут каждая). Также можно записывать входной звуковой сигнал\* от подключенного внешнего устройства (компьютера, смарт-устройства и т. д.).

При сохранении композиции на USB-устройстве хранения данных MIDI-композиции будут именоваться как «USERSONG\*\*.MID» (\*\*: 00–99), а аудиокомпозиции будут именоваться как «AUDIOSONG\*\*.WAV» с сохранением в папку USER FILES.

#### **ПРИМЕЧАНИЕ**

- Фраза «входной звуковой сигнал» здесь относится к аудиоданным, отправляемым на инструмент с внешних устройств, таких как компьютер или смарт-устройство, при подключении инструмента к таким устройствам через разъем [AUX IN], разъем [USB TO HOST], по беспроводной локальной сети или через Bluetooth. Информацию о подключении к внешним устройствам см. в главе 5 [\(стр. 55](#page-54-5)).
- Нельзя начать запись в ходе воспроизведения композиции. Сначала нужно остановить воспроизведение.
- Звук акустического фортепиано записать невозможно. В режиме «Наложение» ([стр. 21\)](#page-20-2) записывается только цифровой звук.
- Если выбран тембр «---», цифровой звук записывается с тембром CFX Grand Voice в записи MIDI, а в записи аудио звук не записывается.

## <span id="page-28-3"></span><span id="page-28-1"></span>**Основные действия для записи (MIDI / аудио)**

**1** (Только при записи композиции на USB-устройство хранения данных) **Подключите USB-устройство хранения данных к разъему [USB TO DEVICE].** Перед использованием USB-устройства хранения данных изучите раздел «Подключение USB-устройств» на [стр. 55.](#page-54-4)

**2 Выполните необходимые настройки, например выберите тембр [\(стр. 22](#page-21-1)).**

**3 Несколько раз нажмите кнопку меню, пока индикатор [SONG] не начнет светиться оранжевым.** 

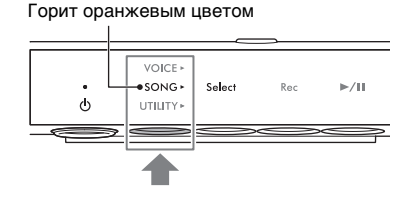

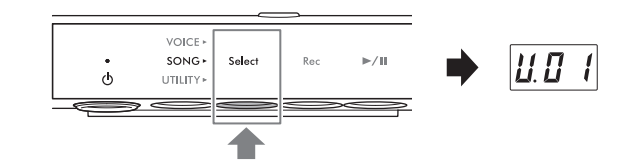

• Для записи композиций MIDI во внутреннюю память: U. (U.01–U.10)

**(категории композиции).** 

**4 Затем несколько раз нажмите кнопку 1 [Select] для выбора формата записи** 

- Для записи MIDI на USB-устройство хранения данных: S. (S.00–S.99)
- Для записи аудио на USB-устройство хранения данных: A. (A.00–A.99)

#### **5 Поверните регулятор [VALUE], чтобы выбрать номер композиции для записи.**

Вы можете проверить, содержит ли выбранная композиция уже записанные данные, проверив дисплей.

#### **УВЕДОМЛЕНИЕ**

**Если композиция с выбранным номером содержит данные, то при записи новых данных существующие данные будут удалены.**

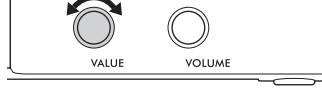

**Если композиция содержит данные:**

**Если композиция не содержит данных:**

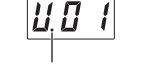

загорятся три точки. загорится только крайняя левая точка.

Если нужно параллельно воспроизводить звук метронома, то включите соответствующую функцию ([стр. 38](#page-37-4)). Сигналы метронома не записываются.

#### **6 Нажмите кнопку 2 [Rec], чтобы перевести запись в режим ожидания.**

#### Индикатор [Rec] загорается красным цветом, а

индикатор [ $\blacktriangleright$ /II] (Воспроизведение/пауза) мигает. Если вы хотите записать воспроизведение ритма

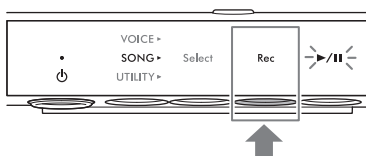

вместе с исполнением, запустите ритм на этом шаге [\(стр. 41\)](#page-40-3). Чтобы начать воспроизведение одновременно с игрой на клавиатуре, включите функцию синхронного запуска в функции F6.5 [\(стр. 51](#page-50-1)).

#### **УВЕДОМЛЕНИЕ**

**Сообщение «EnP» или «FUL» на экране означает, что внутренняя память или USB-устройство хранения данных практически заполнены. Для очистки памяти рекомендуем предварительно удалить ненужные пользовательские композиции [\(стр. 35](#page-34-0)). Если появится сообщение «EnP», то запись можно начинать, однако данные исполнения могут быть сохранены некорректно, либо запись может быть остановлена автоматически. Если появится сообщение «FUL», то запись начать не удастся.**

#### **ПРИМЕЧАНИЕ**

Чтобы отменить режим ожидания записи, еще раз нажмите кнопку 2 [Rec].

#### **7 Сыграйте на клавиатуре для запуска записи.**

Если в начале композиции нужно записать пустой отрезок, нажмите кнопку 3  $\blacktriangleright$  /II] (Воспроизведение/ пауза), чтобы начать запись.

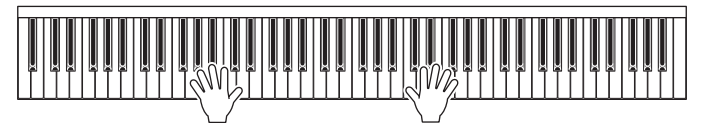

Загорится индикатор [ $\blacktriangleright$ /II] (Воспроизведение/ пауза) и во время записи на экране будет показана текущая позиция (номер такта или истекшее время).

#### **MIDI-композиция Аудиокомпозиция**

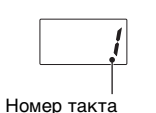

Истекшее время

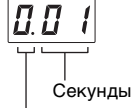

Минуты (Для композиций длиной 10 и более минут будет показан только меньший разряд.)

#### **УВЕДОМЛЕНИЕ**

**Если на дисплее в ходе или после записи появляется сообщение «FUL», это указывает на то, что во внутренней памяти или на USB-устройстве хранения данных не осталось свободного места и все данные или их часть не будут сохранены. Для очистки памяти рекомендуем предварительно удалить ненужные пользовательские композиции [\(стр. 35](#page-34-0)).**

#### **8 По завершении исполнения нажмите кнопку 2 [Rec] или кнопку 3 [▶/II] (Воспроизведение/пауза) для остановки записи.**

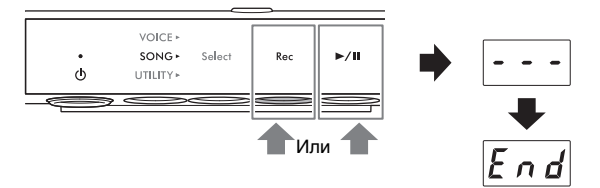

На дисплее последовательно появляются тире, указывающие на то, что происходит сохранение

записанных данных. После сохранения данных на экране появится сообщение «End», после чего будет показан номер записанной композиции. При нажатии кнопки 3 [ $\blacktriangleright$ / $\blacksquare$ ] (Воспроизведение/пауза) записанная композиция будет воспроизведена.

#### **УВЕДОМЛЕНИЕ**

**Нельзя отключать питание, когда на дисплее последовательно отображаются тире. Это может привести к повреждению данных, внутренней памяти или USB-устройства хранения данных.**

## <span id="page-30-0"></span>**Запись партий правой и левой руки отдельно друг от друга (запись MIDI)**

При записи MIDI партии правой и левой руки можно записать отдельно друг от друга. Например, можно сначала записать партию правой руки, а затем записать партию левой руки, одновременно прослушивая уже записанную партию правой руки. Это позволяет создать сложную композицию, которую иначе вы бы не смогли сыграть обеими руками.

**1 Запишите первую партию. Следуйте «Основным действиям для записи» (шаги 1–6 на [стр. 29](#page-28-1)), чтобы поставить запись в режим ожидания.**

На шаге 4 выберите категорию композиции MIDI (U.01–U.10 или S.00–S.99). Если вы хотите записать ритм, обязательно запишите его с первой партией. Позже добавить партию ритма будет невозможно.

**2 Нажмите и удерживайте кнопку 1 [Select] в течение двух секунд. На дисплее отобразится записываемая партия.** 

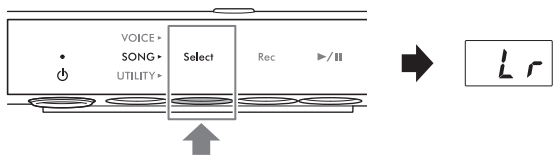

#### Удерживайте в течение двух секунд.

#### **3 Поверните регулятор [VALUE], чтобы выбрать нужную партию для записи.**

- **r**: для записи партии правой руки.
- **L**: для записи партии левой руки.

#### **ПРИМЕЧАНИЕ**

- Выбор «Lr» позволяет записывать партии как правой, так и левой руки (с той же последовательностью действий, указанной в разделе «Основные действия для записи»).
- Чтобы отменить режим ожидания записи, еще раз нажмите кнопку 2 [Rec].

#### **4 Сыграйте на клавиатуре для запуска записи.**

Если в начале композиции нужно записать пустой отрезок, нажмите кнопку 3 [▶/II] (Воспроизведение/ пауза), чтобы начать запись. Загорится индикатор [R/K] (Воспроизведение/пауза) и во время записи на экране будет показана номер текущего такта.

#### **УВЕДОМЛЕНИЕ**

**Если на дисплее в ходе или после записи появляется сообщение «FUL», это указывает на то, что во внутренней памяти или на USB-устройстве хранения данных не осталось свободного места и все данные или их часть не будут сохранены. Для очистки памяти рекомендуем предварительно удалить ненужные пользовательские композиции [\(стр. 35\)](#page-34-0).**

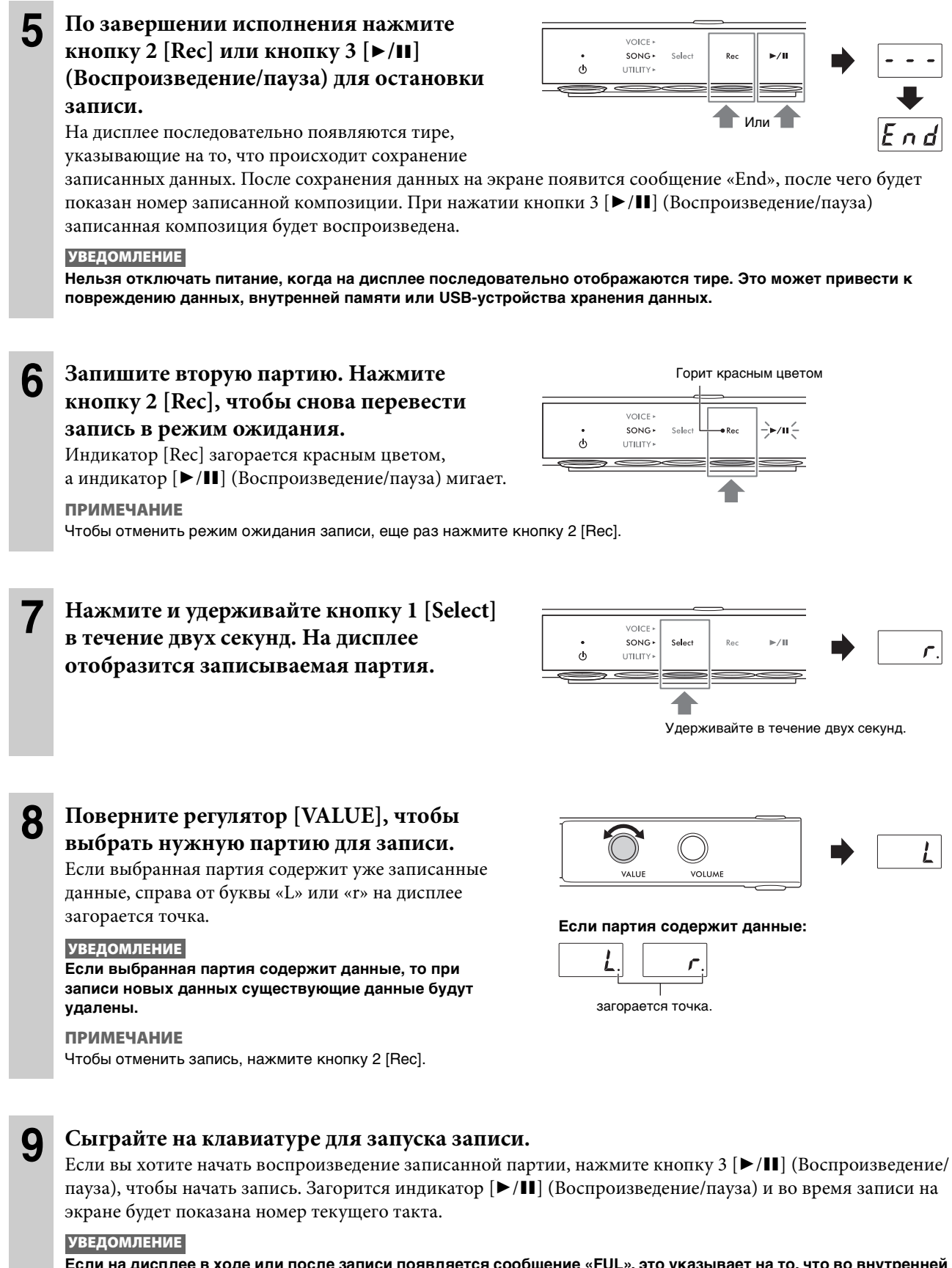

**Если на дисплее в ходе или после записи появляется сообщение «FUL», это указывает на то, что во внутренней памяти или на USB-устройстве хранения данных не осталось свободного места и все данные или их часть не будут сохранены. Для очистки памяти рекомендуем предварительно удалить ненужные пользовательские композиции [\(стр. 35\)](#page-34-0).**

#### По завершении исполнения нажмите кнопку 2 [Rec] или кнопку 3 [▶/II] (Воспроизведение/пауза) для остановки записи.

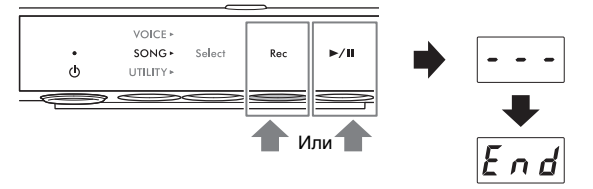

На дисплее последовательно появляются тире,

указывающие на то, что происходит сохранение

записанных данных. После сохранения данных на экране появится сообщение «End», после чего будет показан номер записанной композиции. При нажатии кнопки 3 [>/II] (Воспроизведение/пауза) записанная композиция будет воспроизведена.

#### **УВЕДОМЛЕНИЕ**

Нельзя отключать питание, когда на дисплее последовательно отображаются тире. Это может привести к повреждению данных, внутренней памяти или USB-устройства хранения данных.

#### **ПРИМЕЧАНИЕ**

Если вы хотите перезаписать какую-либо из записанных партий, повторите процедуру, начиная с шага 6 на предыдущей странице. На шаге 8 обязательно выберите партию, которую нужно перезаписать.

## <span id="page-33-0"></span>Работа с композициями пользователя

#### TA3 TC3 SH3 SC3

Пользовательскую композицию, сохраненную во внутреннюю память, можно скопировать на USB-устройство хранения данных. Пользовательские композиции, сохраненные во внутренней памяти или на USB-устройстве хранения данных, можно удалять. Перед использованием USB-устройства хранения данных изучите раздел «Подключение USB-устройств» на стр. 55.

#### **ПРИМЕЧАНИЕ**

Эти операции нельзя выполнить во время записи и воспроизведения композиции, а также когда композиция установлена на паузу. Сначала нужно остановить воспроизведение композиции.

## <span id="page-33-2"></span><span id="page-33-1"></span>Копирование пользовательских композиций во внутреннюю память или на USB-устройство хранения данных

Пользовательскую композицию, сохраненную во внутреннюю память, можно скопировать на подключенное USB-устройство хранения данных. Рекомендуем скопировать важные композиции на USB-устройство хранения данных. Скопированная композиция будет сохранена в формате SMF 0 в папке USER FILES на USB-устройстве хранения данных. Файл будет автоматически назван «USERSONG\*\*.MID», где \*\* — числовые значения.

#### **ПРИМЕЧАНИЕ**

Композиции с демонстрацией тембров и встроенные композиции скопировать невозможно.

- Подключите USB-устройство хранения данных к разъему [USB TO DEVICE].
- $\boldsymbol{p}$ Несколько раз нажмите кнопку меню, пока индикатор [SONG] не начнет светиться оранжевым.
- 3 Нажмите кнопку 1 [Select] для выбора категории композиции «U» (пользовательская композиция).
- Горит оранжевым цветом **VOICE** SONG  $\phi$ **TITULTY** VOICE  $SONG$ Select Rec  $\phi$ **UTILITY** ק מ גו Горит оранжевым цветом **VOICE**  $\phi$ UTILITY\* Metronome Rhythm  $E_{\text{max}}$
- Поверните регулятор [VALUE], чтобы Δ. выбрать номер композиции для копирования (U.01-U.10).
- 5 Несколько раз нажмите кнопку меню, пока индикатор [UTILITY] не начнет светиться оранжевым.

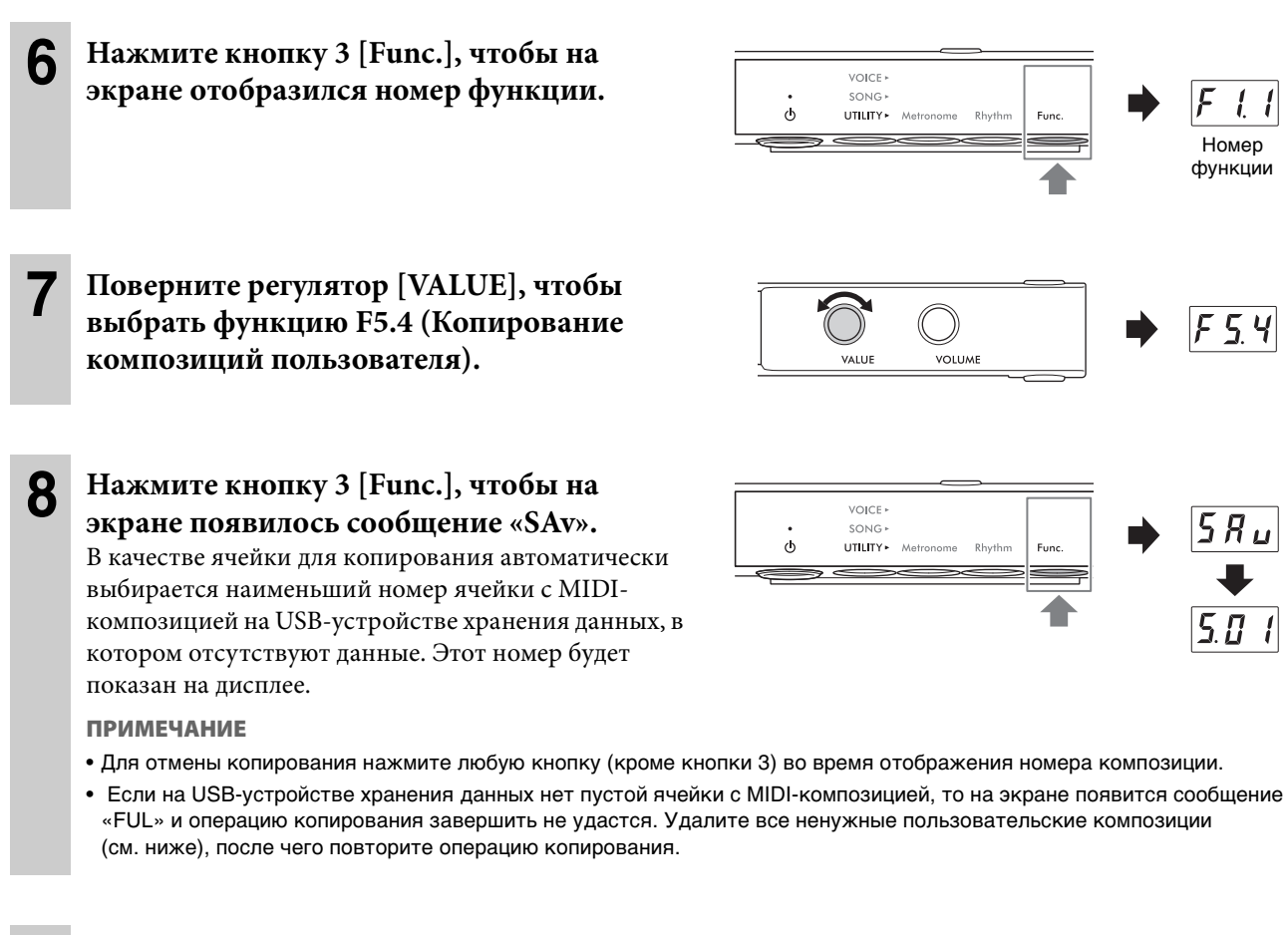

#### **9 Еще раз нажмите кнопку 3 [Func.], чтобы начать копирование.**

На дисплее последовательно появляются тире, указывающие на то, что происходит копирование. Когда операция завершается, на дисплее появляется сообщение «End».

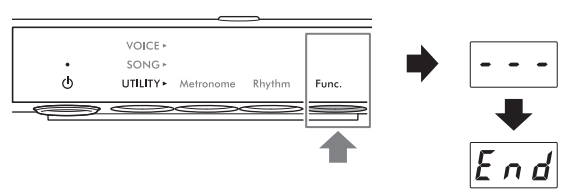

#### **УВЕДОМЛЕНИЕ**

**Нельзя отключать питание, когда на дисплее последовательно отображаются тире. Это может привести к повреждению данных, внутренней памяти или USB-устройства хранения данных.**

## <span id="page-34-0"></span>**Удаление композиций пользователя**

Пользовательские композиции, сохраненные во внутренней памяти или на USB-устройстве хранения данных, можно удалять.

#### **ПРИМЕЧАНИЕ**

Можно удалять только пользовательские композиции.

**1** (Только при удалении композиций с USB-устройства хранения данных) **Подключите USB-устройство хранения данных к разъему [USB TO DEVICE].**

**2 Несколько раз нажмите кнопку меню, пока индикатор [SONG] не начнет светиться оранжевым.** 

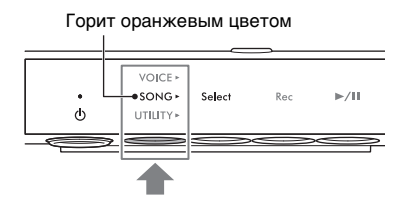

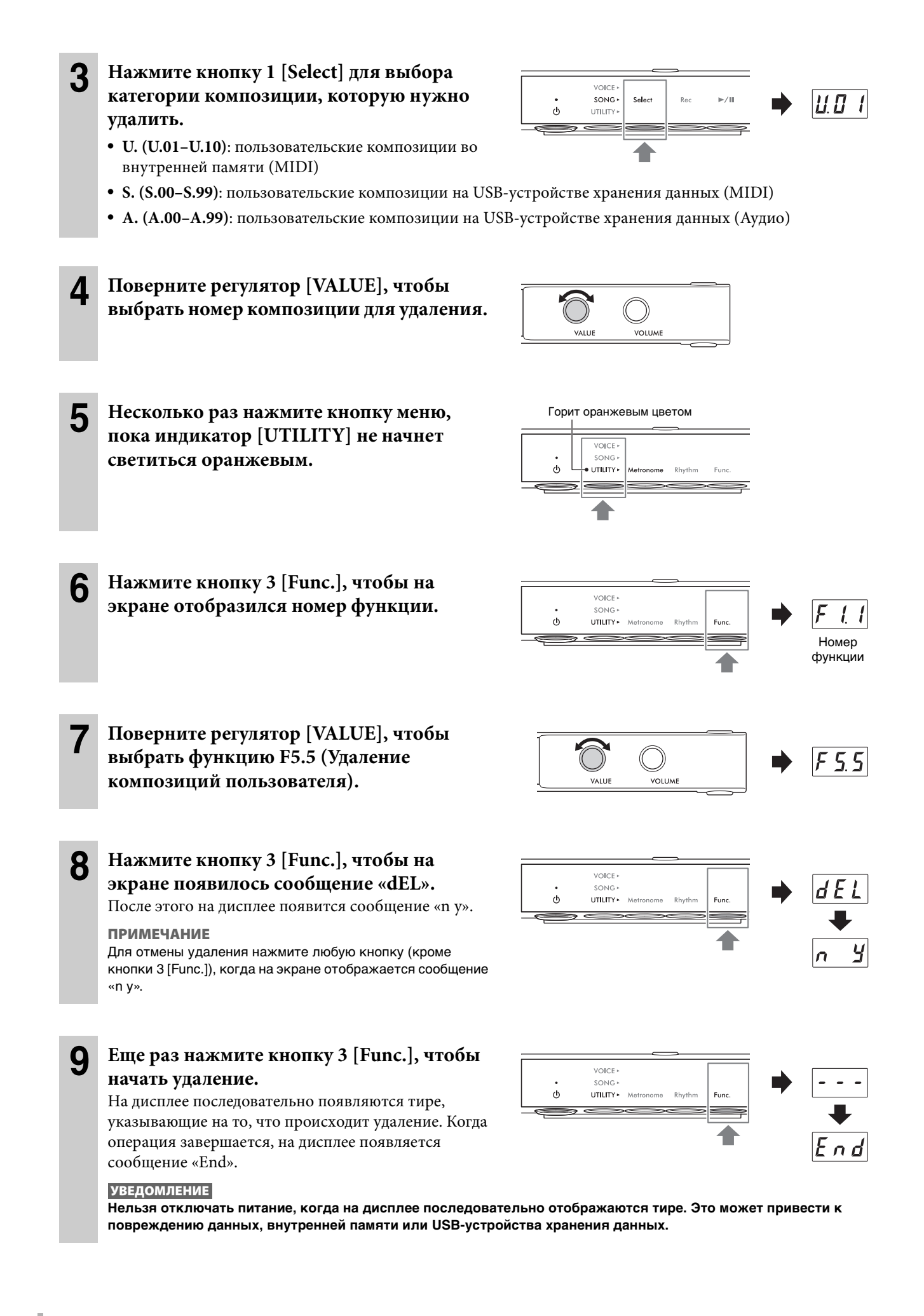
## <span id="page-36-0"></span>**Настройка необходимого набора символов для имен файлов**

### **TA3 TC3 SH3 SC3**

Если композицию на подключенном USB-устройстве хранения данных вызвать не удается, может потребоваться выбор соответствующего набора символов, совместимого с символами, используемыми в имени файла или папки. Для этого используются следующие две настройки. Значение по умолчанию — «Int.».

- **Int (Международный)**: для воспроизведения композиций с именами, состоящими из символов европейских алфавитов (включая умляуты или диакритические знаки).
- **JA (Японский)**: для воспроизведения композиций с именами, состоящими из символов японского алфавита (не включая умляуты или диакритические знаки).

### • **Выбор режима JA (Японский)**

Удерживая нажатой кнопку меню и кнопку 2, нажмите [P] (Режим ожидания / вкл.), чтобы включить питание. На экране отобразится сообщение «JA».

### • **Выбор режима Int (Международный)**

Удерживая нажатой кнопку 2, нажмите [Ф] (Режим ожидания / вкл.), чтобы включить питание. На экране отобразится сообщение «Int».

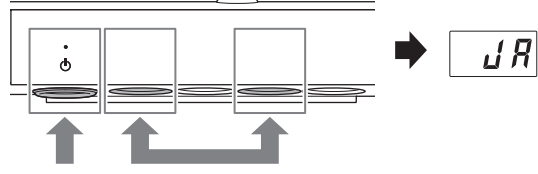

2. Нажмите 1. Нажмите и удерживайте

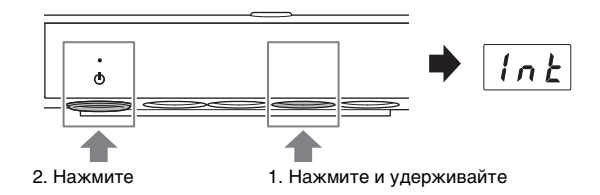

#### **ПРИМЕЧАНИЕ**

Эти настройки сохраняются даже при выключении питания.

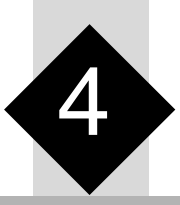

Описанные здесь операции режима Utility (Служебный) позволяют использовать метроном, воспроизводить ритмы и выполнять другие важные и удобные настройки инструмента.

### **Использование метронома**

### **TA3 TC3 SH3 SC3**

Используя метроном, вы можете упражняться в точном темпе и подтверждать фактический темп, слушая его.

#### **ПРИМЕЧАНИЕ**

(Только для TA3/TC3) В режиме «Наложение» ([стр. 21](#page-20-0)) можно играть с метрономом с использованием только звука акустического фортепиано, установив тембр «---» ([стр. 22](#page-21-0)).

### **Включение и выключение метронома**

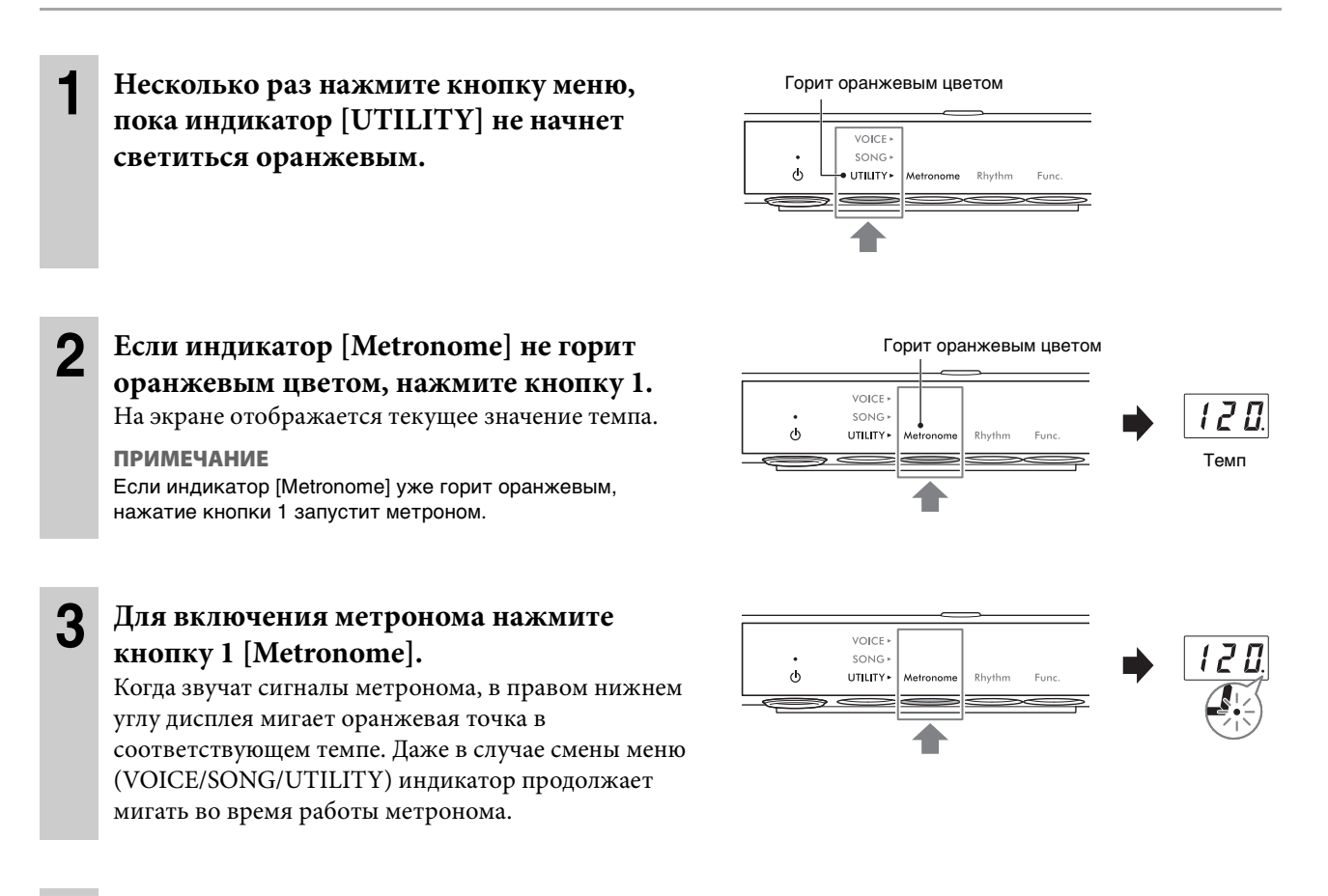

**4 Чтобы остановить метроном, нажмите кнопку 1 [Metronome], когда индикатор [Metronome] горит оранжевым.** 

### **Регулировка темпа**

Темп метронома можно регулировать в диапазоне от 5 до 500 ударов в минуту. Во время воспроизведения композиции [\(стр. 27\)](#page-26-0) можно отрегулировать темп MIDI-композиции или скорость аудиокомпозиции, используя операцию, описанную далее.

**ПРИМЕЧАНИЕ**

- При воспроизведении MIDI-композиции метроном выдает сигналы в соответствии с темпом и тактовым размером композиции.
- При воспроизведении аудиокомпозиции эта последовательность действий изменяет скорость воспроизведения композиции. Темп метронома не изменяется.
	- **1 Нажмите кнопку 1 [Metronome] в режиме UTILITY, чтобы отобразить на дисплее текущий темп.**
- **2 Поверните регулятор [VALUE] для настройки темпа.**  При нажатии регулятора [VALUE] будет выполнен возврат к значению по умолчанию (120).

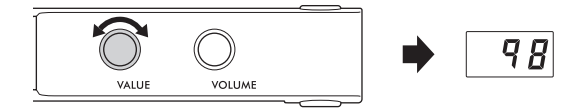

### **Установка тактового размера (доли)**

- **1 Несколько раз нажмите кнопку 1 [Metronome] в режиме UTILITY, пока индикатор не загорится оранжевым.**
- **2 Нажмите и удерживайте кнопку 1 [Metronome] в течение трех секунд. На дисплее отобразится значение тактовой доли.**

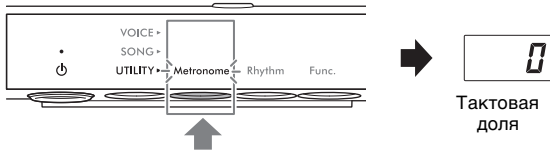

Удерживайте в течение трех секунд.

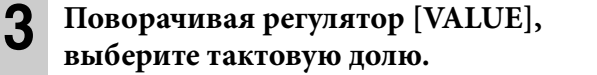

Для тактовой доли можно выбрать значения 0 и 2–6.

**VOLUME** Для значений выше 0 первая доля акцентируется звуком колокольчика в качестве сигнала начала такта. Нажатие регулятора [VALUE] восстанавливает

параметры по умолчанию (0; первая доля не акцентируется).

Если нажать кнопку 1 [Metronome], будет показано значение темпа.

### **ПРИМЕЧАНИЕ**

В данном инструменте одна доля равна четвертной ноте. При воспроизведении композиции, написанной не четвертными нотами, внесите соответствующие изменения в настройки (например, при воспроизведении композиции в тактовом размере 3/2 установите для доли значение 6).

 $\vec{J}$ 

### <span id="page-39-0"></span>**Настройка громкости метронома**

#### **ПРИМЕЧАНИЕ**

Изменение громкости метронома также меняет громкость ритма ([стр. 43](#page-42-0)). Громкость также можно установить в функции F6.1 [\(стр. 50](#page-49-0)).

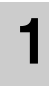

**1 Несколько раз нажмите кнопку 1 [Metronome] в режиме UTILITY, пока индикатор не загорится оранжевым.**

### **2 Удерживая нажатой кнопку 1 [Metronome], поверните регулятор [VALUE] для регулировки громкости метронома.**

Громкость можно регулировать в диапазоне от 1 до 20. При нажатии регулятора [VALUE] будет выполнен возврат к значению по умолчанию (15).

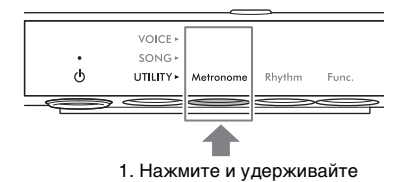

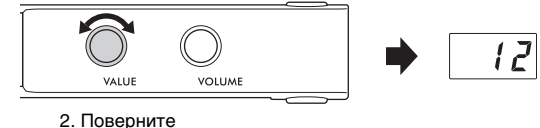

### **Игра на фортепиано вместе с воспроизведением ритма**

### **TA3 TC3 SH3 SC3**

Этот инструмент содержит ритмические фразы (сочетания ударных и басового аккомпанемента) в различных музыкальных жанрах, что позволяет вам играть и исполнять одновременно с динамическим воспроизведением ритма. Сведения о доступных ритмах см. в разделе «Список ритмов» на [стр. 42.](#page-41-0)

### **Воспроизведение ритма**

**1 Несколько раз нажмите кнопку меню, пока индикатор [UTILITY] не начнет светиться оранжевым.** 

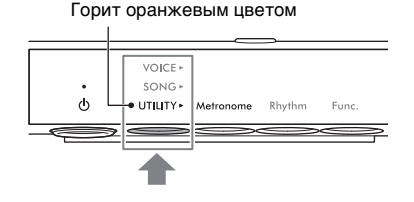

### **2 Если индикатор [Rhythm] не горит оранжевым цветом, нажмите кнопку 2.**  На экране отображается выбранный в данный момент номер ритма.

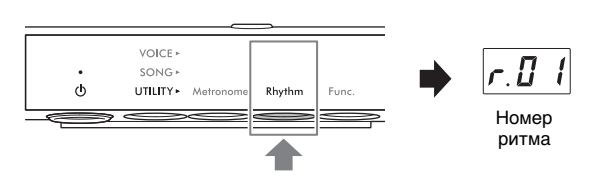

#### **ПРИМЕЧАНИЕ**

Если индикатор [Rhythm] уже горит оранжевым, нажатие кнопки 2 запустит воспроизведение ритма. Для остановки воспроизведения нажмите кнопку 2 [Rhythm] еще раз.

**3 Поверните регулятор [VALUE], чтобы выбрать нужный ритм.** 

**ПРИМЕЧАНИЕ**

Ритм нельзя изменить во время воспроизведения или записи композиции.

### <span id="page-40-0"></span>**4 Нажмите кнопку 2 [Rhythm], чтобы начать воспроизведение ритма.**

Во время воспроизведения ритма в правом нижнем углу дисплея мигает точка в соответствующем темпе. Даже в случае смены меню (VOICE/SONG/UTILITY) индикатор продолжает мигать во время воспроизведения ритма.

- Вступление и концовка воспроизводятся в начале и в конце воспроизведения ритма для изменения аранжировки аккомпанемента. Включить или выключить их можно в функции F6.2 или F6.3 [\(стр. 50\)](#page-49-1).
- Если параметр Synchro Start (Синхронный запуск) включен, индикатор [Rhythm] мигает, показывая, что
	- воспроизведение ритма находится в режиме ожидания. Нажатие любой клавиши запускает воспроизведение ритма. Функцию синхронного запуска можно включить/выключить в функции F6.5 [\(стр. 51](#page-50-0)).

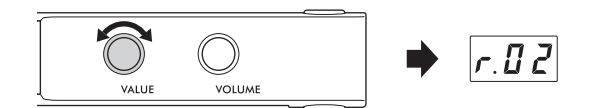

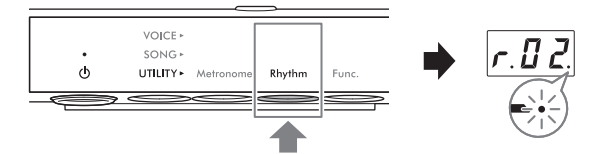

## **5 Сыграйте на клавиатуре с включенным воспроизведением ритма.**

Инструмент автоматически создаст соответствующие басовые фразы аккомпанемента во время игры на основе воспроизводимых аккордов. Если вы не хотите, чтобы басовый аккомпанемент звучал, его можно отключить (или включить по желанию) в функции F6.4 ([стр. 51](#page-50-1)).

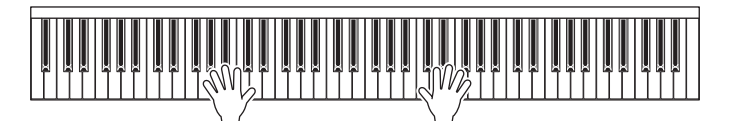

**ПРИМЕЧАНИЕ**

Некоторые аранжировки могут не подходить для использования с этой функцией.

### **6 Чтобы остановить воспроизведение ритма, нажмите кнопку 2 [Rhythm], когда индикатор [Rhythm] горит оранжевым.**

### <span id="page-41-0"></span>**Список ритмов**

### **TA3 TC3 SH3 SC3**

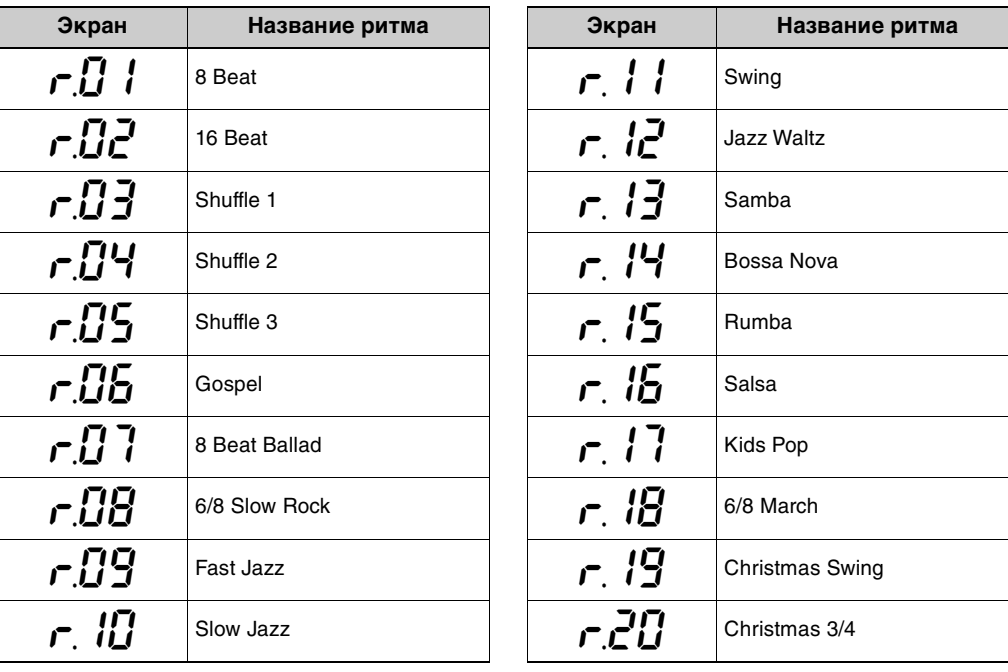

### <span id="page-42-0"></span>**Настройка громкости ритма**

#### **ПРИМЕЧАНИЕ**

Изменение громкости ритма также меняет громкость метронома ([стр. 40](#page-39-0)). Громкость также можно установить в функции F6.1 [\(стр. 50](#page-49-0)).

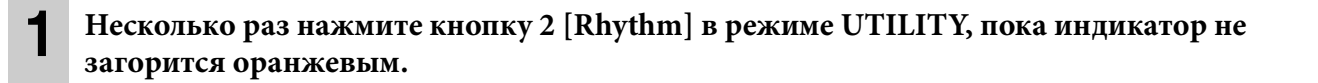

### **2 Удерживая нажатой кнопку 2 [Rhythm], поверните регулятор [VALUE] для регулировки громкости метронома.**

Громкость можно регулировать в диапазоне от 1 до 20. При нажатии регулятора [VALUE] будет выполнен возврат к значению по умолчанию (15).

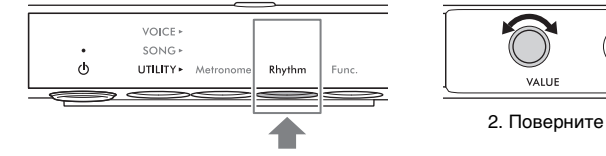

1. Нажмите и удерживайте

VOLUME VALUE

 $lZ$ 

## **Настройка различных параметров функции**

### **TA3 TC3 SH3 SC3**

Вы можете настраивать инструмент, регулировать громкость метронома, а также выбирать различные другие параметры функций для настройки инструмента в соответствии со стилем исполнения или личными предпочтениями. Сведения о доступных функциях см. в разделе «Список функций» на [стр. 45.](#page-44-0)

### **Использование основных функций и настроек**

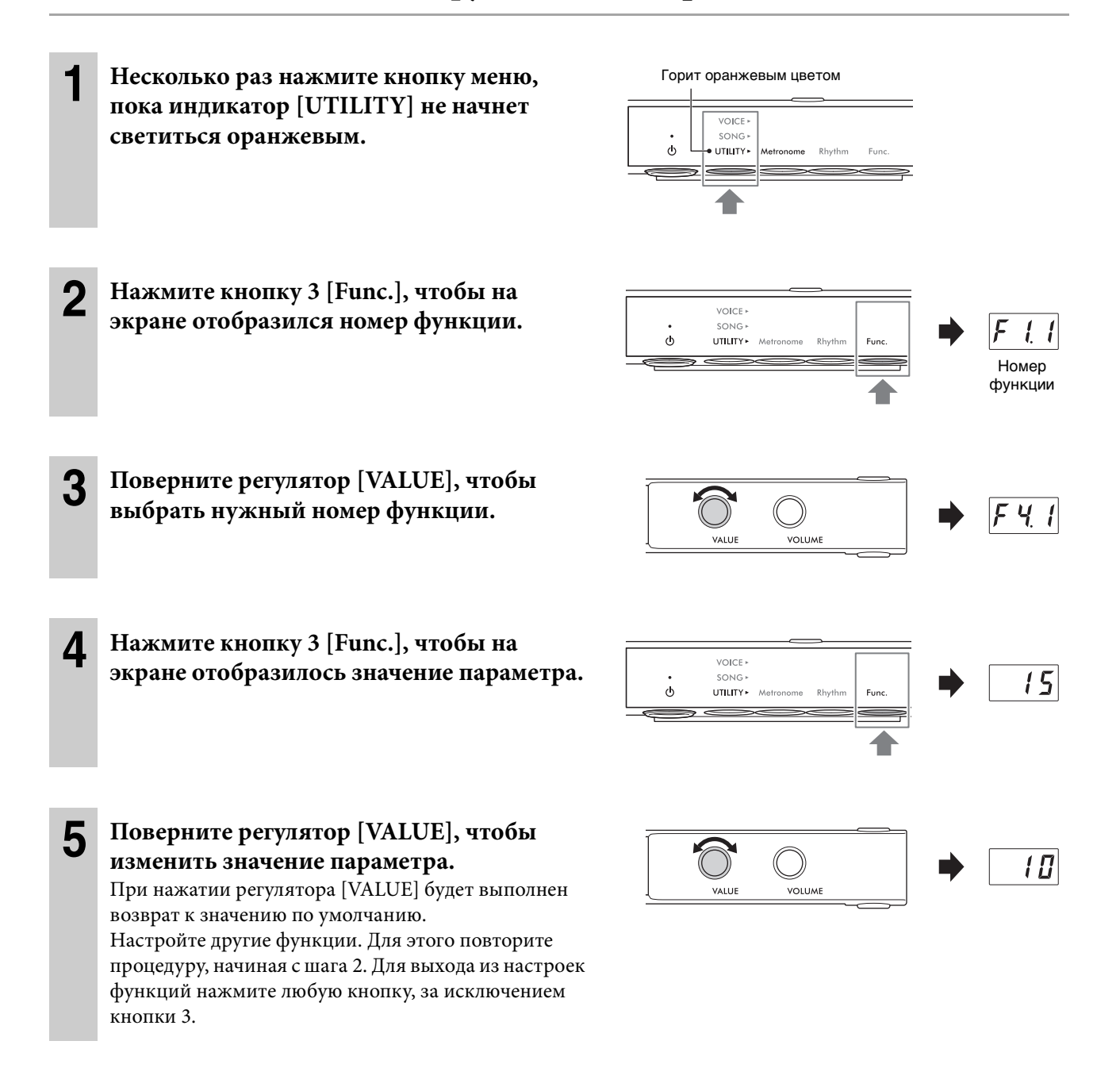

## <span id="page-44-0"></span>**Список функций**

Функции подразделяются следующим образом.

- **Настройки реверберации**: F1.1–F1.3 (см. далее)
- **Настройки эффектов тембра**: F2.1–F2.9 [\(стр. 46\)](#page-45-0)
- **Настройки исполнения**: F3.1–F3.6 ([стр. 47](#page-46-0))
- **Настройка звука**: F4.1–F4.9 ([стр. 49](#page-48-0))
- **Настройки композиции**: F5.1–F5.6 [\(стр. 50\)](#page-49-2)
- **Настройки метронома/ритма**: F6.1–F6.5 [\(стр. 50\)](#page-49-3)
- **Общие настройки**: F7.1–F8.5 ([стр. 51](#page-50-2))

### **Настройки реверберации**

<span id="page-44-1"></span>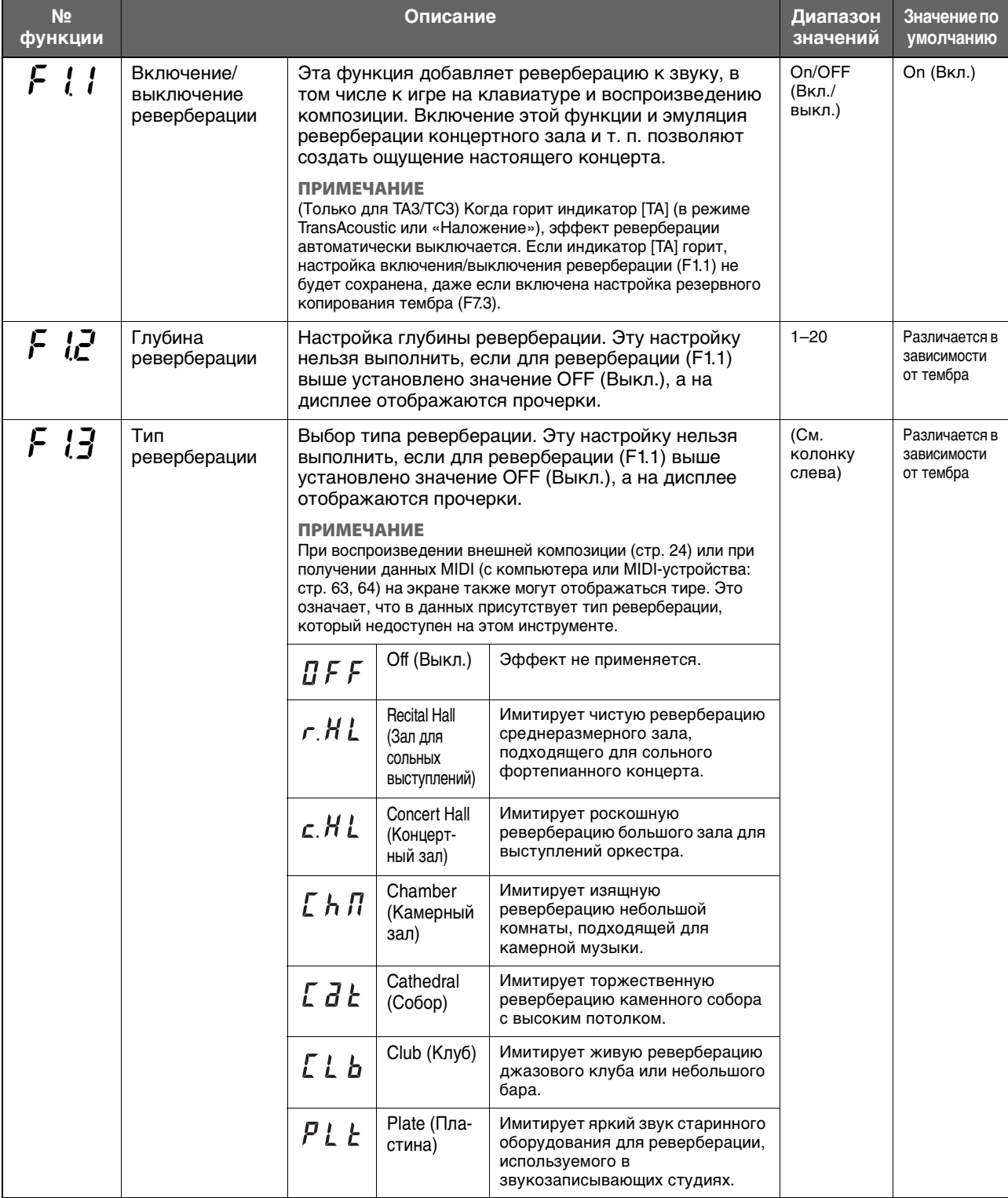

### <span id="page-45-0"></span>**Настройки эффектов тембра**

Термины, отмеченные звездочкой (\*), разъясняются в «Глоссарии терминов» на [стр. 53](#page-52-0). **ПРИМЕЧАНИЕ**

В инструментах TA3 и TC3 эффекты F2.1–F2.6 действуют только при подключенных наушниках.

<span id="page-45-2"></span><span id="page-45-1"></span>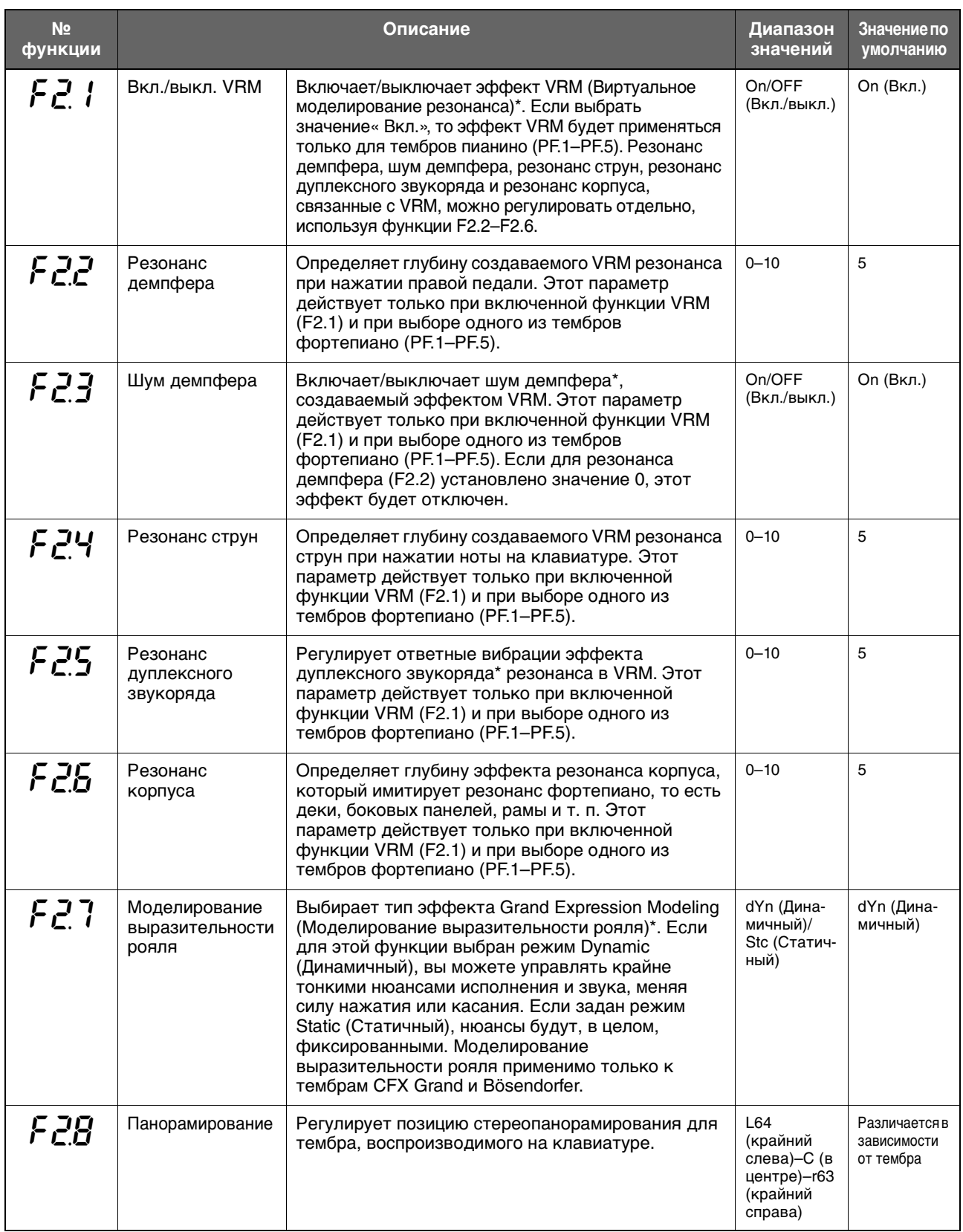

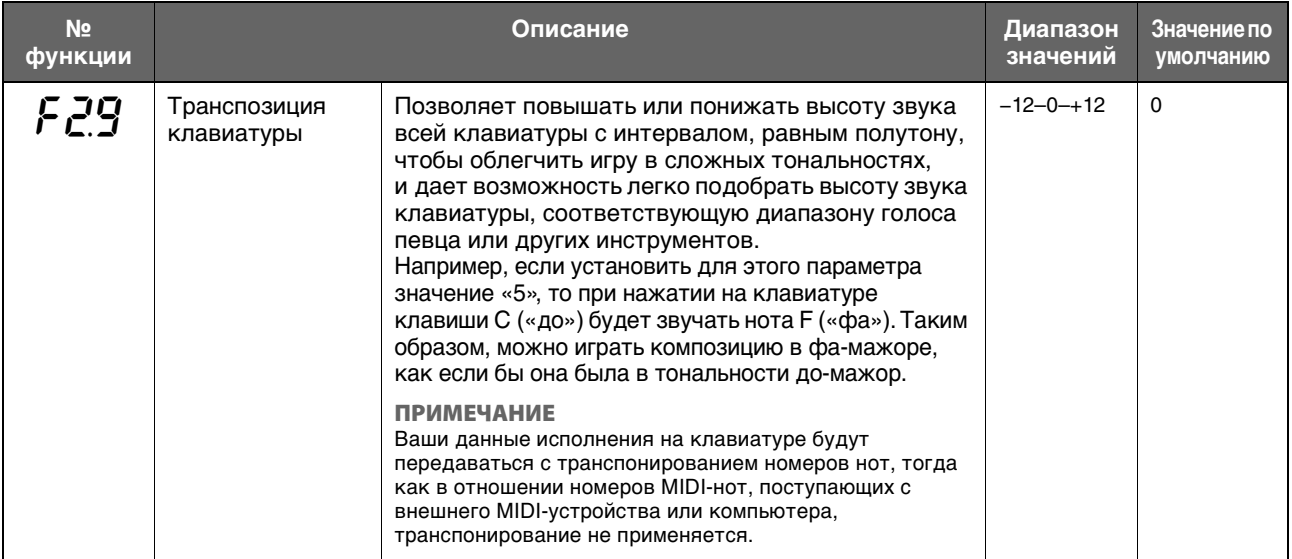

### <span id="page-46-0"></span>**Настройки исполнения**

<span id="page-46-1"></span>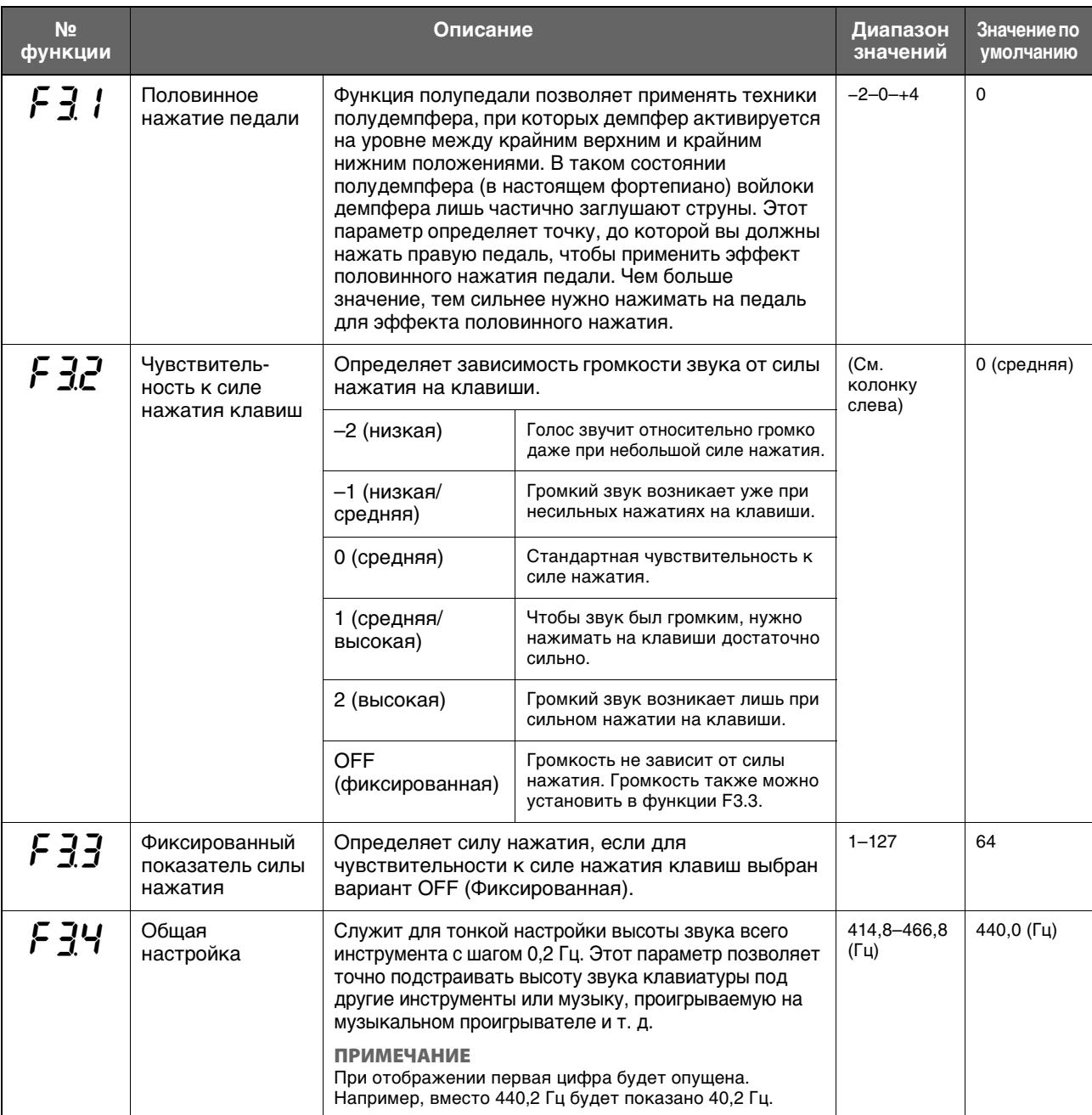

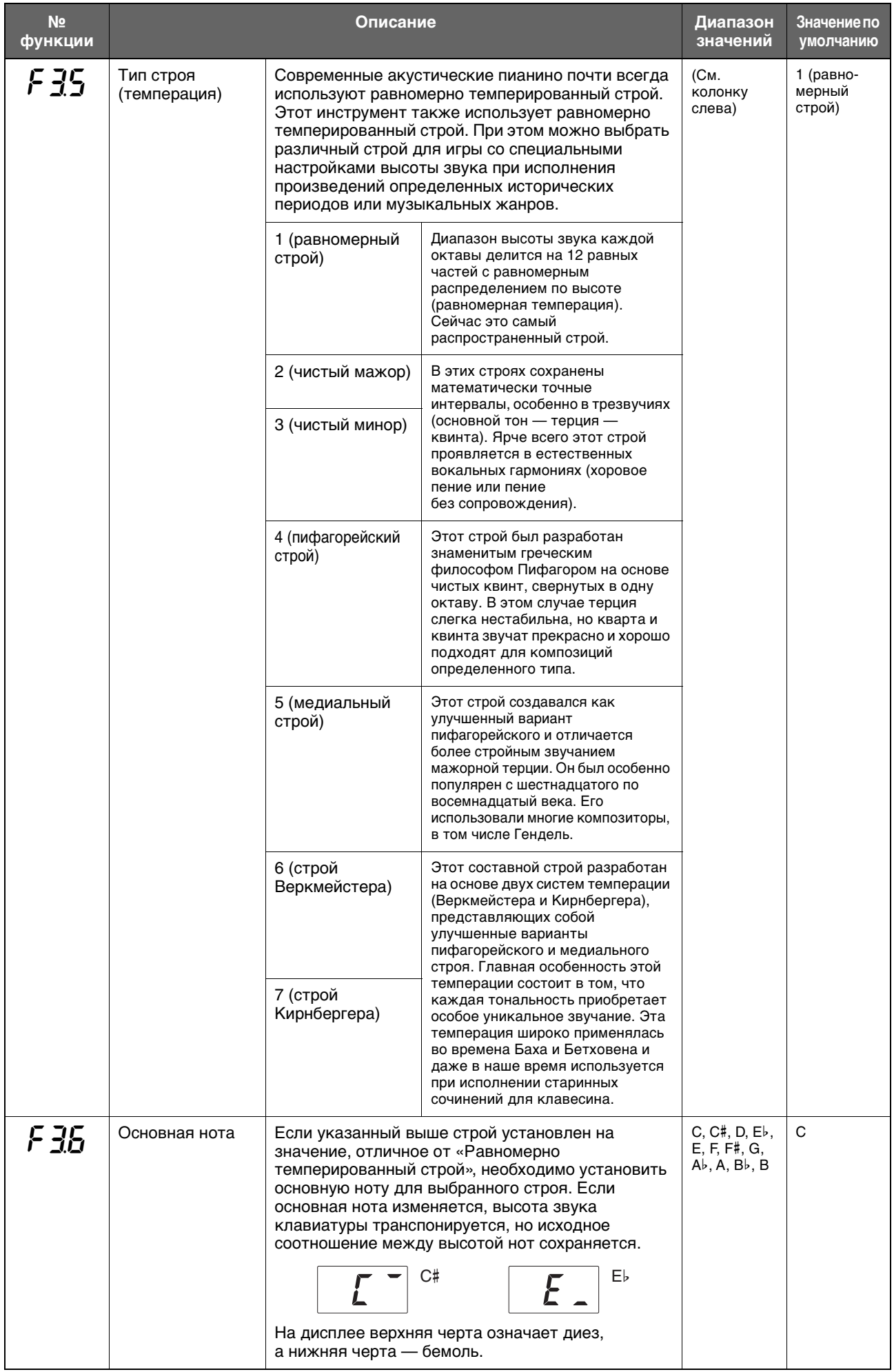

### <span id="page-48-0"></span>**Настройка звука**

<span id="page-48-1"></span>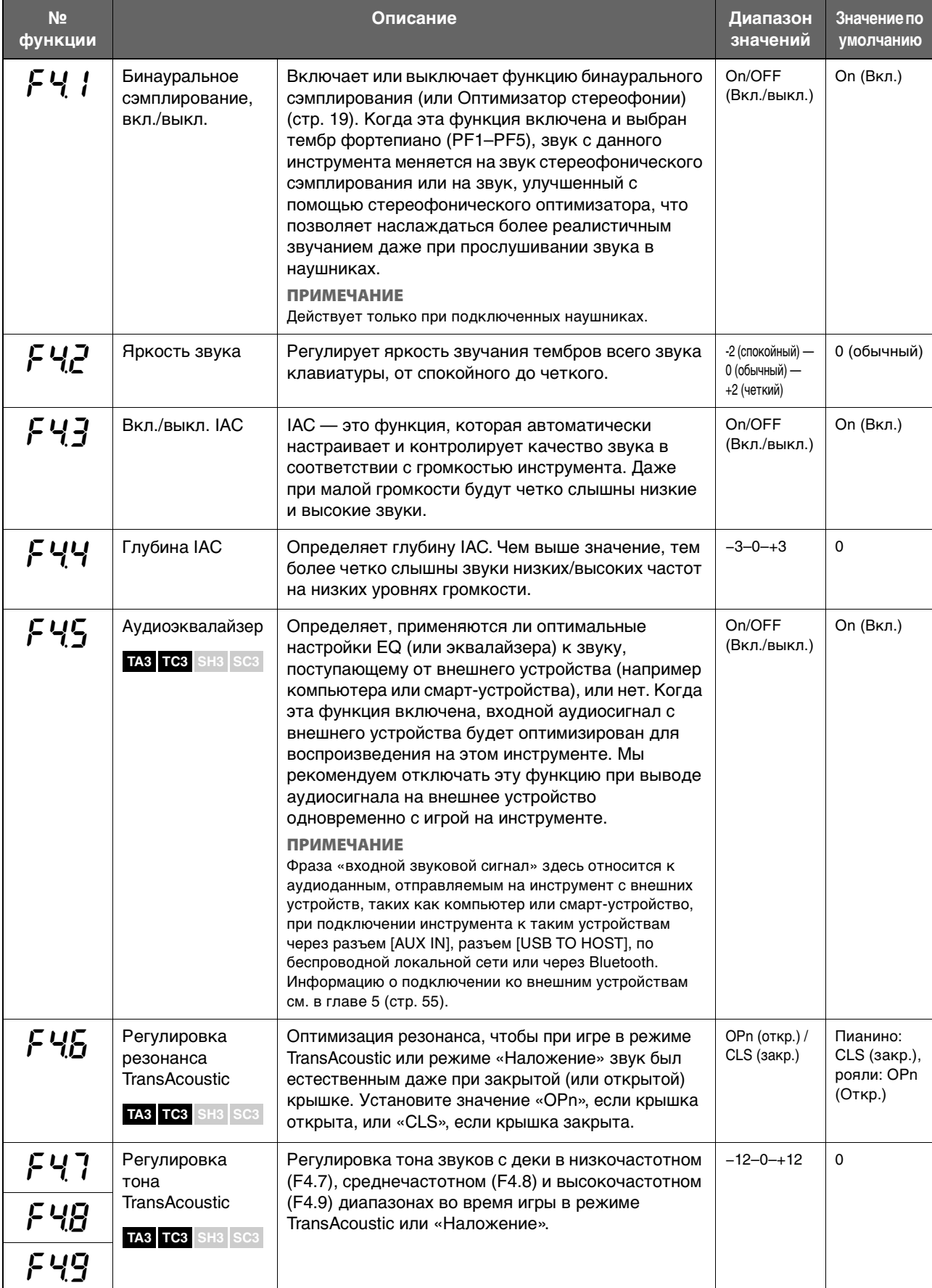

### <span id="page-49-2"></span>**Настройки композиции**

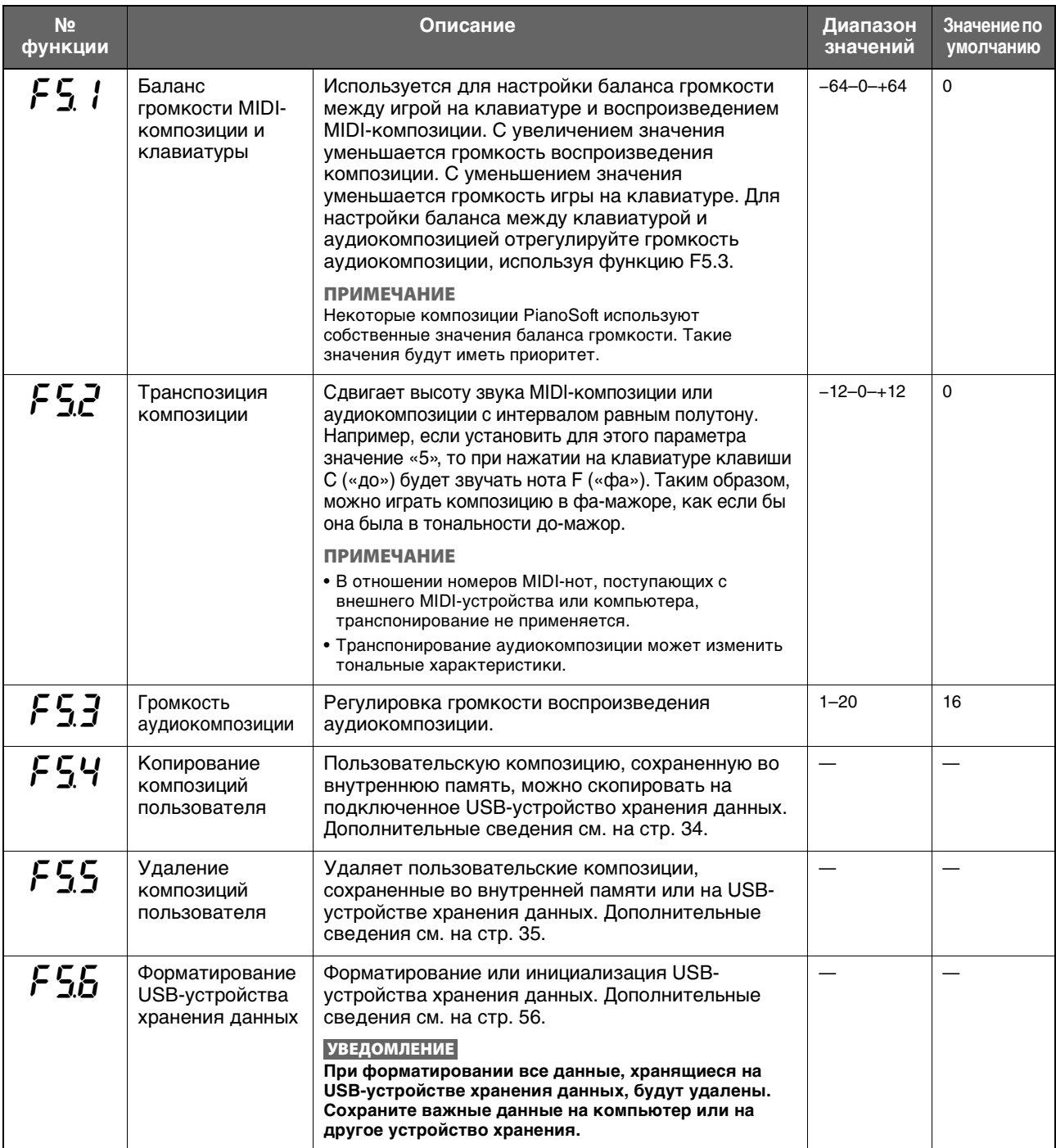

### <span id="page-49-3"></span>**Настройки метронома/ритма**

<span id="page-49-1"></span><span id="page-49-0"></span>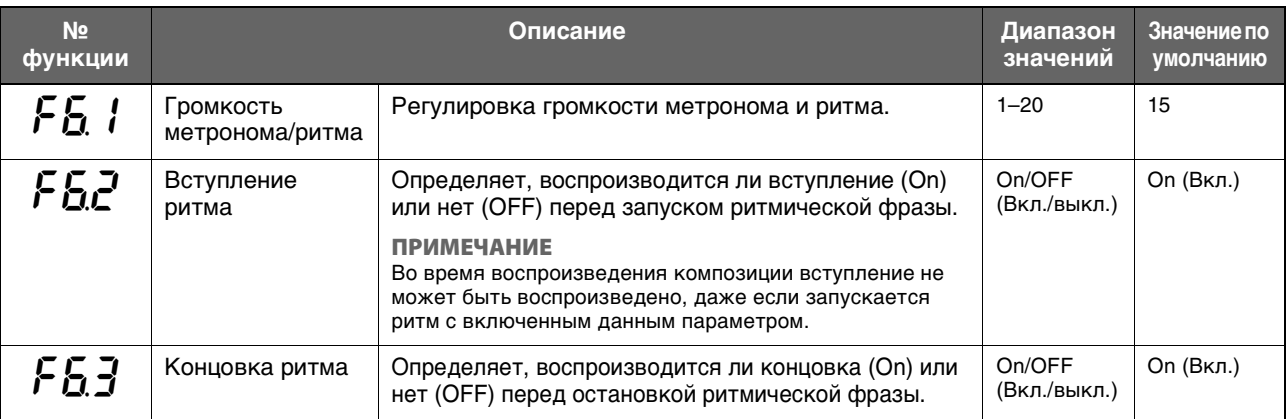

<span id="page-50-5"></span><span id="page-50-1"></span><span id="page-50-0"></span>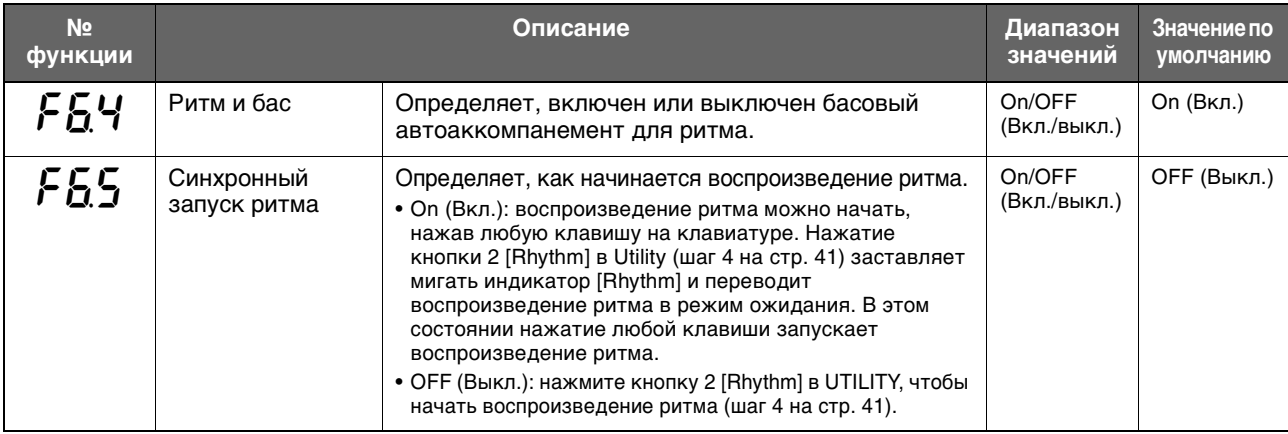

### <span id="page-50-2"></span>**Общие настройки**

<span id="page-50-4"></span><span id="page-50-3"></span>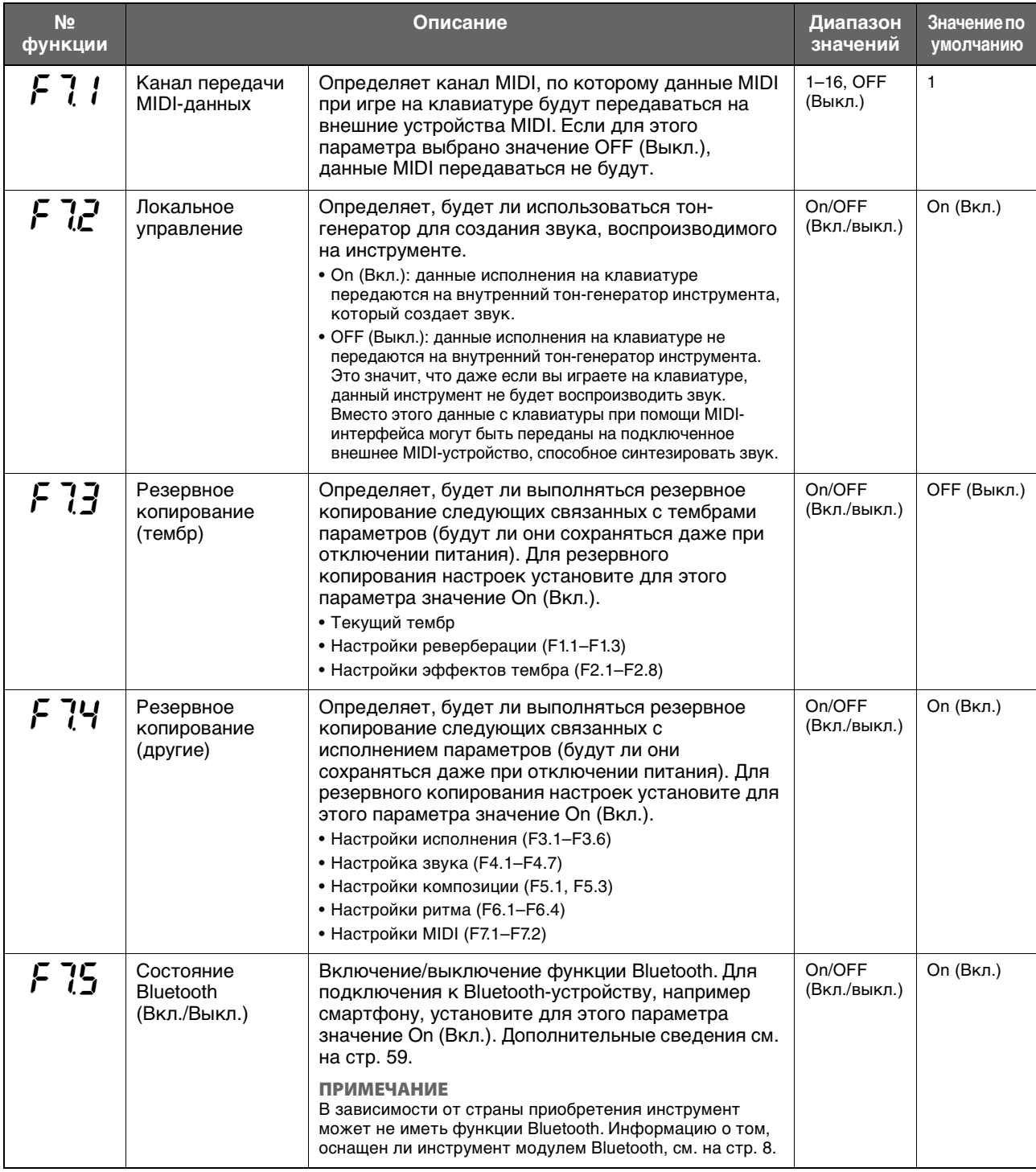

<span id="page-51-2"></span><span id="page-51-1"></span><span id="page-51-0"></span>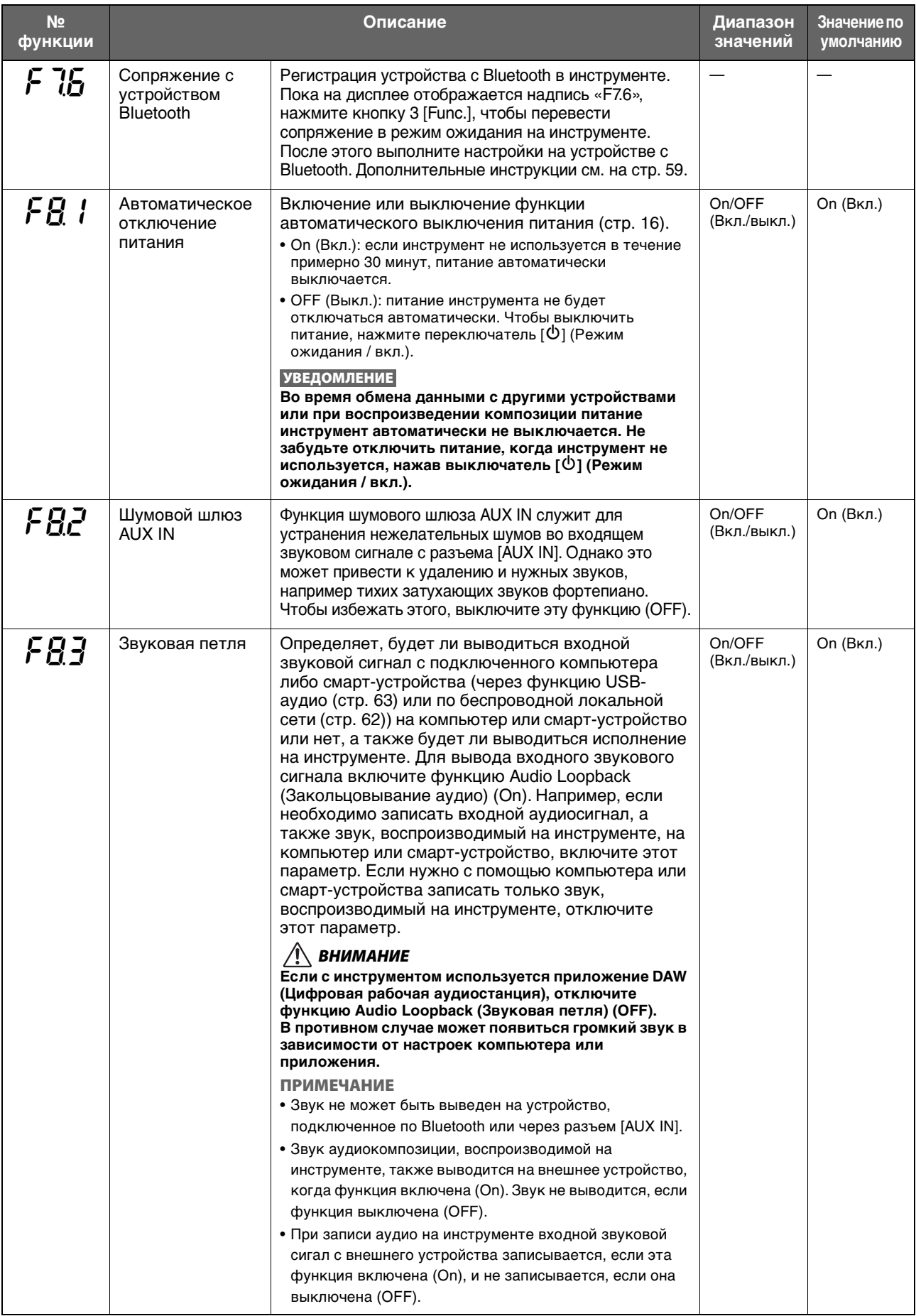

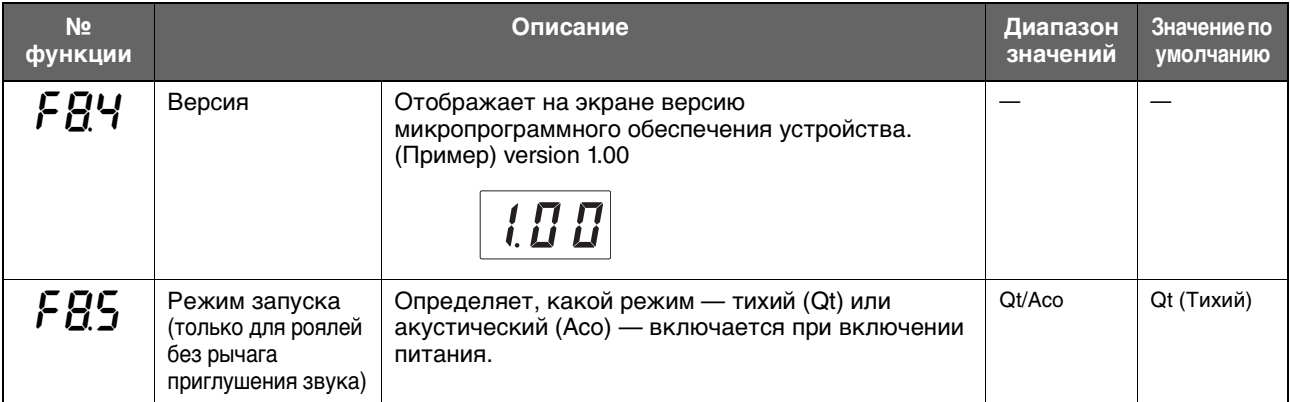

## <span id="page-52-0"></span>**Глоссарий**

<span id="page-52-2"></span><span id="page-52-1"></span>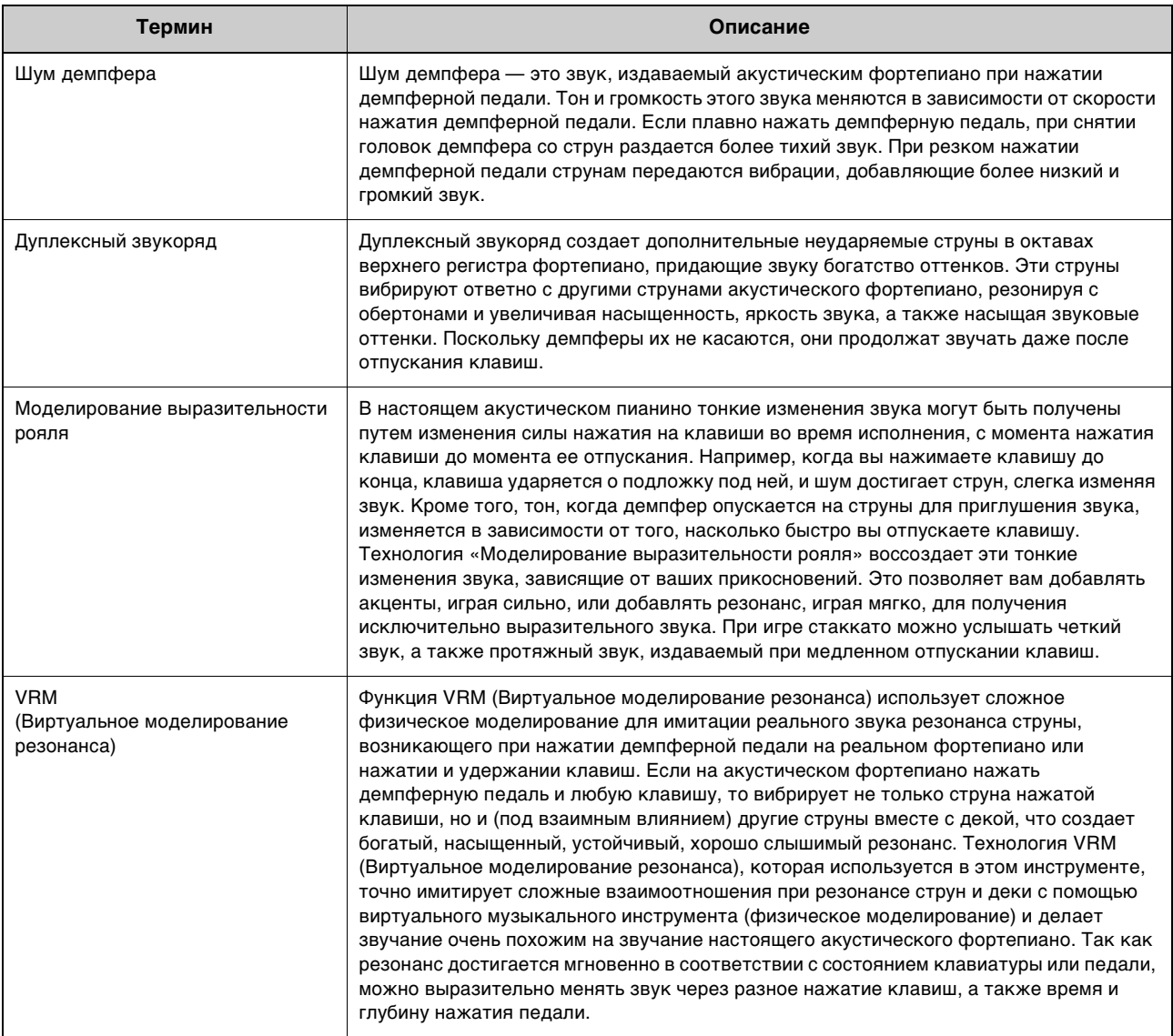

## <span id="page-53-0"></span>**Инициализация инструмента (очистка данных резервной копии)**

### **TA3 TC3 SH3 SC3**

Удерживая нажатой крайнюю правую клавишу (С7), нажмите [Ф] (Режим ожидания / вкл.), чтобы включить питание. На экране появится сообщение «CLr»; при этом будет выполнена инициализация данных резервного копирования (см. далее). Обратите внимание, что набор символов для файлов композиций, информация о сопряжении Bluetooth и композиции пользователя не удаляются.

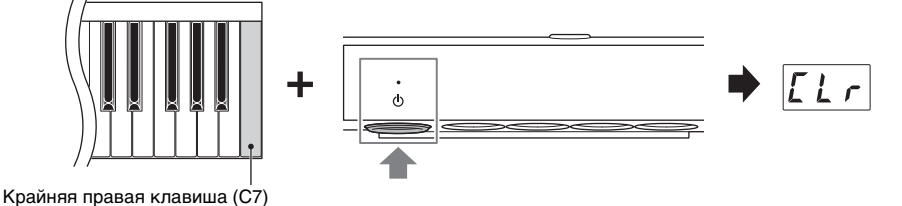

#### **УВЕДОМЛЕНИЕ**

**Нельзя отключать питание, когда на экране отображается сообщение «CLr». Это может привести к удалению пользовательской композиции или повреждению внутренней памяти.**

#### **ПРИМЕЧАНИЕ**

Если инструмент по каким-либо причинам не работает или работает неправильно, выключите его и выполните процедуру инициализации; это может восстановить работоспособность инструмента.

### **Резервное копирование данных**

Ниже указаны настройки, упоминаемые как резервные данные, которые автоматически сохраняются во внутренней памяти данного инструмента. Резервные данные и пользовательские композиции, сохраненные во внутреннюю память, сохраняются даже после отключения питания.

- Состояние Bluetooth (Вкл./Выкл.) (функция F7.5)
- Настройки функции Auto Power Off (Автоматическое отключение питания) (функция F8.1)
- Настройка режима для роялей при включении питания (функция F8.5)
- Настройки резервного копирования (Тембр/другое) (функция F7.3–F7.4)
- Набор символов для файлов композиций ([стр. 37](#page-36-0))
- Информация о сопряжении Bluetooth [\(стр. 59](#page-58-0))
- (Резервное копирование выполняется только при включенной функции F7.3) Настройки тембра \* Подробности см. в описании функции F7.3.
- (Резервное копирование выполняется только при включенной функции F7.4) Настройки исполнения \* Подробности см. в описании функции F7.4.

<span id="page-54-0"></span>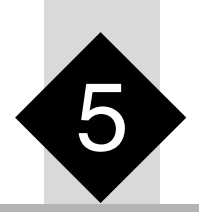

# 5 **Подключение к другим устройствам**

### *ВНИМАНИЕ*

**Перед подключением инструмента к другим электронным устройствам отключите питание всех устройств. Прежде чем включать или выключать какое-либо устройство, следует установить минимальную громкость (0). В противном случае возможно повреждение устройств, поражение электрическим током или потеря слуха.**

## <span id="page-54-1"></span>**Подключение USB-устройств (разъем [USB TO DEVICE])**

### **TA3 TC3 SH3 SC3**

К разъему [USB TO DEVICE] можно подключить USB-устройство хранения данных или USB-адаптер беспроводной локальной сети. Вы можете сохранять данные на USB-устройство хранения данных ([стр. 24](#page-23-1)) или запускать их с него; также к инструменту можно подключить смарт-устройство по беспроводной локальной сети ([стр. 62](#page-61-1)).

### **Правила техники безопасности при использовании разъема [USB TO DEVICE]**

Инструмент оборудован встроенным разъемом [USB TO DEVICE]. При подключении устройства USB к разъему обращайтесь с ним с осторожностью. Соблюдайте указанные ниже правила техники безопасности.

#### **ПРИМЕЧАНИЕ**

Подробнее об обращении с USB-устройствами см. в руководстве пользователя соответствующего USB-устройства.

#### **Совместимые USB-устройства**

- USB-устройство хранения данных
- USB-адаптер беспроводной локальной сети UD-WL01 (продается отдельно; может быть недоступен в некоторых регионах)

Другие USB-устройства, такие как компьютерная клавиатура или мышь, использовать невозможно. Этот инструмент может не поддерживать ряд имеющихся в продаже USB-устройств. Корпорация Yamaha не гарантирует работоспособность приобретенных пользователем USB-устройств. Перед приобретением USB-устройства для использования с этим инструментом посетите следующую веб-страницу: <https://download.yamaha.com/>

Несмотря на то, что на инструменте можно использовать USB-устройства версии 2.0 или 3.0, время загрузки и сохранения данных может отличаться в зависимости от типа данных или состояния инструмента.

#### **УВЕДОМЛЕНИЕ**

**Максимальные номинальные характеристики разъема [USB TO DEVICE] — 5 В / 500 мА. Не подключайте USB-устройства с характеристиками выше этих значений, так как это может повредить инструмент.** 

### **Подключение USB-устройства**

При подключении USBустройства хранения данных к разъему [USB TO DEVICE] убедитесь, что устройство имеет соответствующий разъем. Соблюдайте правильную ориентацию.

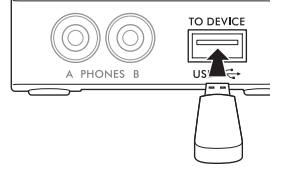

#### **УВЕДОМЛЕНИЕ**

- **Не подсоединяйте и не отсоединяйте USB-устройство во**  время воспроизведения, записи или выполнения операций с<br>файлами (таких как копирование, удаление и<br>форматирование), а также при обращении к нему.<br>Несоблюдение этих правил может привести к зависанию **инструмента или повреждению USB-устройства и данных.**
- **Между подключением и отключением USB-устройства (и наоборот) должно пройти несколько секунд.**
- **Не используйте удлинитель при подключении USB-устройств.**

### <span id="page-54-2"></span>**Использование USB-устройств хранения данных**

Подключив USB-устройство хранения данных к разъему [USB TO DEVICE], можно записывать свое исполнение (не включая звук акустического фортепиано) на инструменте на USB-устройство [\(стр. 29](#page-28-0)), а также воспроизводить данные, сохраненные на USB-устройстве ([стр. 24](#page-23-1)).

### **Допустимое количество используемых устройств USB**

К разъему [USB TO DEVICE] можно подключить только одно USB-устройство хранения данных.

### **Форматирование USB-устройства хранения данных**

Форматировать USB-устройство хранения данных следует только с помощью этого инструмента ([стр. 56](#page-55-1)). USBустройство хранения данных, отформатированное на другом устройстве, может работать неправильно.  **УВЕДОМЛЕНИЕ** 

При выполнении операции форматирования перезаписываются<br>все ранее существовавшие данные. Убедитесь, что на<br>форматируемом USB-устройстве нет важных данных.

### **Защита данных (защита от записи)**

Для предотвращения непреднамеренного удаления данных применяйте защиту от записи, предусмотренную на USB-устройствах хранения данных. Для сохранения данных на USB-устройстве обязательно отключите защиту от записи.

### **Отключение инструмента**

При отключении инструмента убедитесь, что инструмент не обращается к USB-устройству хранения данных для воспроизведения, записи или выполнения операций с файлами (таких как копирование, удаление и форматирование). Невыполнение этих инструкций может привести к повреждению USB-устройства хранения данных и хранящихся на нем данных.

### <span id="page-55-1"></span><span id="page-55-0"></span>**Форматирование USB-устройства хранения данных**

### **TA3 TC3 SH3 SC3**

Если на экране появляется сообщение «UnF» — значит USB-устройство хранения данных не отформатировано. Отформатируйте USB-устройство хранения данных.

#### **УВЕДОМЛЕНИЕ**

**При форматировании все данные, хранящиеся на USB-устройстве хранения данных, будут удалены. Сохраните важные данные на компьютер или на другое устройство хранения.**

**1 Подключите USB-устройство хранения данных к разъему [USB TO DEVICE].**

**2 Несколько раз нажмите кнопку меню,**  Горит оранжевым цветом **пока индикатор [UTILITY] не начнет**  VOICE **светиться оранжевым.**  SONG  $\phi$ UTILITY\* *Aetronome* Rhythm **3 Нажмите кнопку 3 [Func.], чтобы на VOICE экране отобразился номер функции.**   $SONG$  $\ddot{\phi}$ UTILITY\* Metronome Rhythr Func Номер функции**4 Поверните регулятор [VALUE], чтобы выбрать «F5.6» (форматирование USB-** $555$ **устройства хранения данных).**  VOLLIME **5 Нажмите кнопку 3 [Func.], чтобы на**  VOICE » **экране появилось сообщение «For»**  SONG  $\overline{a}$ UTILITY» Rhythm Euro **(Формат).**  Появляется сообщение «n y». **ПРИМЕЧАНИЕ** Пока на дисплее отображается сообщение «n y», операцию форматирования можно отменить нажатием любой кнопки, кроме кнопки 3 [Func.]. **6 Когда на дисплее появится сообщение «n VOICE y», нажмите кнопку 3 [Func.], чтобы**  SONG ·  $\phi$ UTILITY\* Metronome **выполнить форматирование.**  На дисплее последовательно появляются тире, указывающие на то, что выполняется форматирование. Когда операция завершается, на дисплее появляется сообщение «End».

#### **УВЕДОМЛЕНИЕ**

**Нельзя отключать питание или извлекать USB-устройство хранения данных, когда на дисплее последовательно отображаются тире. Это может привести к повреждению данных на USB-устройстве хранения данных. Кроме того, форматирование может быть выполнено неправильно.**

### **Вывод цифрового звука инструмента на внешнее устройство (разъемы AUX OUT)**

#### **TA3 TC3 SH3 SC3**

Подключив активные динамики или стереосистему к разъемам AUX OUT [R]/[L/L+R] с помощью аудиокабеля, можно прослушивать исполнение (цифровой звук), воспроизводимое на инструменте, через внешние динамики. Кроме того, если подключить звукозаписывающее устройство, например цифровой диктофон, появится возможность записывать исполнение, сыгранное на инструменте.

#### **УВЕДОМЛЕНИЕ**

**Во избежание возможного повреждения следует сначала включать питание инструмента, а затем питание внешнего устройства. При отключении питания сначала отключайте питание внешнего устройства, а затем питание инструмента.**

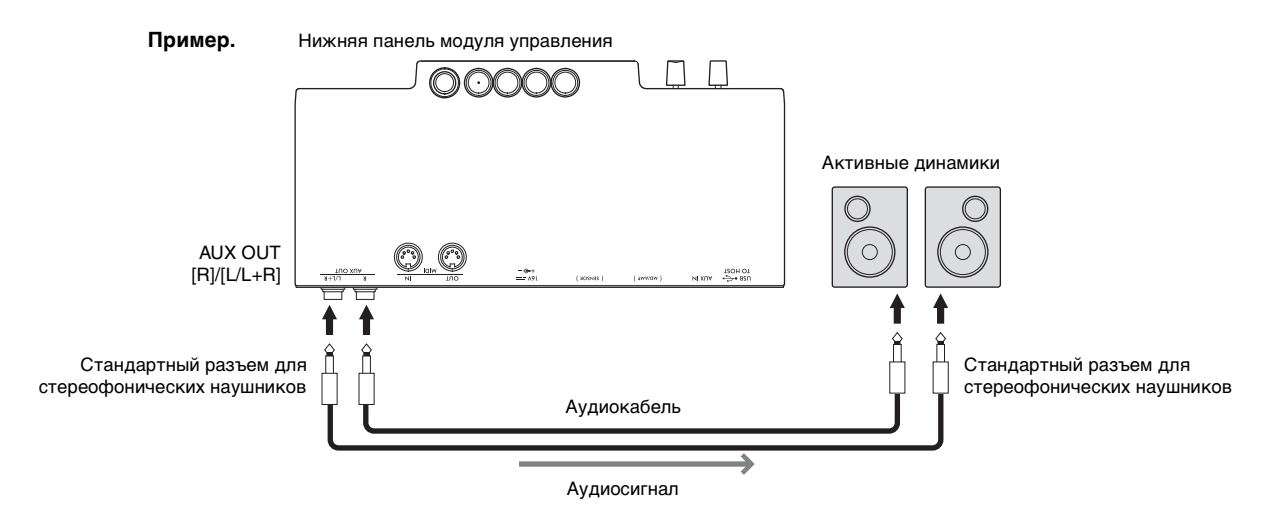

- Громкость звука, воспроизводимого через разъемы AUX OUT, можно настраивать с помощью регулятора [VOLUME].
- Звук акустического фортепиано не выводится из разъемов AUX OUT.
- Для подключения к монофоническому устройству используйте только разъем [L/L+R].
- При прослушивании цифрового звука, выводимого на внешнее устройство через разъемы AUX OUT от наушников, подключенных к инструменту, рекомендуется выключить функцию бинаурального сэмплирования. Настройка включения/ выключения может быть изменена в функции F4.1 ([стр. 49.](#page-48-1))

### **Прослушивание воспроизводимого с внешнего устройства аудиосигнала через динамик инструмента (разъем [AUX IN])**

### **TA3 TC3 SH3 SC3**

Подключив аудиоплеер, например смартфон или портативный музыкальный плеер, к разъему [AUX IN] с помощью аудиокабеля, можно прослушивать звук, воспроизводимый на подключенном аудиоплеере, через этот инструмент. В тихом режиме [\(стр. 18\)](#page-17-0) звук, поступающий на разъем [AUX IN], можно услышать из наушников, а в режимах TransAcoustic [\(стр. 20\)](#page-19-0) или «Наложение» [\(стр. 21](#page-20-0)) звук выводится из деки.

#### **УВЕДОМЛЕНИЕ**

- **Во избежание повреждения устройств следует сначала включать питание внешнего устройства, а затем инструмента. При отключении питания сначала отключайте питание инструмента, а затем питание внешнего устройства.**
- **Не направляйте сигналы с выходов AUX OUT на вход AUX IN. При таком подключении входной сигнал, поступающий через разъем [AUX IN], станет выходным сигналом разъемов AUX OUT. Такое соединение может повлечь обратную связь и тем самым сделать невозможной нормальную работу с цифровым пианино и даже вызвать повреждение оборудования.**

### **Пример**

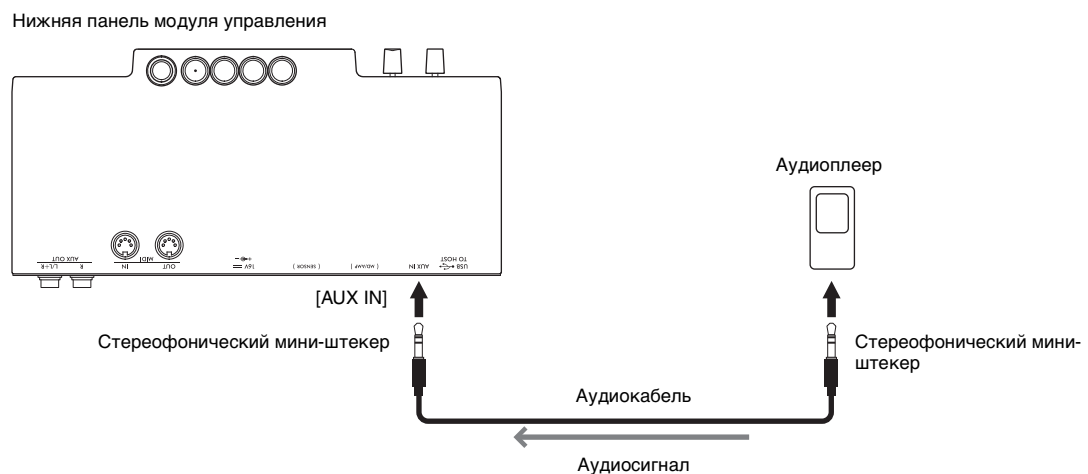

- Рекомендуется использовать аудиокабели и штекеры с сопротивлением, близким к нулю.
- Инструмент отсекает нежелательный шум из входного звукового сигнала, поступающего через разъем [AUX IN]. Однако это может привести к удалению и нужных звуков, например тихих затухающих звуков фортепиано. Чтобы избежать этого, отключите функцию шумового шлюза разъема AUX IN в функции F8.2 ([стр. 52\)](#page-51-0).

### <span id="page-58-1"></span><span id="page-58-0"></span>**Прослушивание аудиоданных, воспроизводимых на устройстве с Bluetooth, с помощью данного инструмента (функция воспроизведения аудио по Bluetooth)**

Функция воспроизведения аудио по Bluetooth позволяет прослушивать аудиоданные, воспроизводимые на устройстве с поддержкой Bluetooth, таком как смарт-устройство (смартфон или планшет) или портативный аудиоплеер, через этот инструмент. В тихом режиме [\(стр. 18\)](#page-17-0) звук выводится через наушники, а в режиме TransAcoustic ([стр. 20\)](#page-19-0) или «Наложение» [\(стр. 21\)](#page-20-0) звук воспроизводится через деку.

Перед использованием функции Bluetooth обязательно прочитайте раздел «О Bluetooth» на [стр. 8.](#page-7-0) В зависимости от страны приобретения инструмент может не иметь функции Bluetooth.

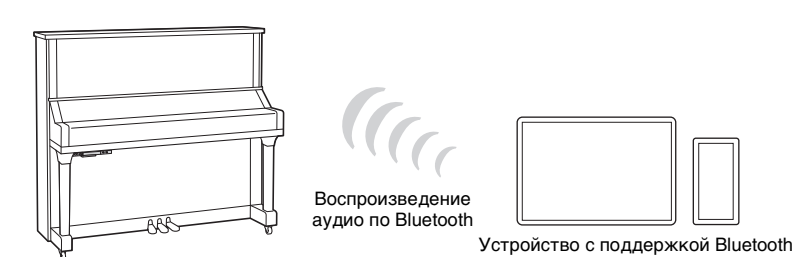

#### **ПРИМЕЧАНИЕ**

В данном руководстве термин «устройство с поддержкой Bluetooth» означает устройство, которое может передавать аудиоданные, сохраненные в нем, на инструмент по беспроводной связи с помощью функции Bluetooth. Для исправной работы устройство должно быть совместимо с расширенным профилем распространения аудио (A2DP). Функция воспроизведения аудио по Bluetooth объясняется здесь с использованием смарт-устройства в качестве примера таких устройств с поддержкой Bluetooth.

Этот инструмент не может передавать аудиоданные на устройства через Bluetooth. Таким образом, любые Bluetooth-наушники и Bluetooth-колонки подключить нельзя.

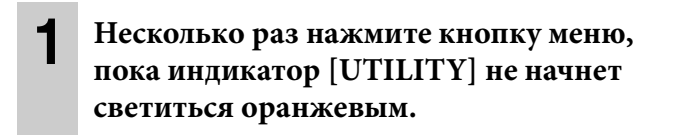

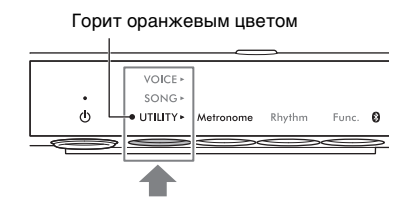

### **2 Удерживайте кнопку 3 [Func.] в течение двух секунд, чтобы поставить сопряжение в режим ожидания.**

Индикатор Bluetooth замигает синим, и на экране появится сообщение «bt».

- «Сопряжение» означает регистрацию устройств с
- VOICE<sup>,</sup>  $SONG$ <u>ኤ F</u>  $\ddot{\circ}$ UTILITY > Metr Удерживайте в Индикатор Bluetooth течение двух секунд. мигает синим цветом
- поддержкой Bluetooth на инструменте и обеспечение взаимного распознавания для беспроводной связи между ними. • Функция Bluetooth инструмента должна быть включена (индикатор Bluetooth должен загореться белым), чтобы начать сопряжение. По умолчанию эта функция включена. Функцию Bluetooth можно включить/выключить в функции F7.5
- ([стр. 51](#page-50-3)). Индикатор Bluetooth загорается при выборе UTILITY и гаснет при выборе VOICE или SONG.
- К инструменту можно одновременно подключить только одно устройство с функцией Bluetooth (всего к инструменту можно подключить до 8 устройств с поддержкой Bluetooth). После сопряжения с 9-м устройством с поддержкой Bluetooth данные сопряжения для устройства с самой старой датой подключения будут удалены.
- Сопряжение также можно выполнить с помощью функции F7.6 ([стр. 52](#page-51-1)). После включения сопряжения перейдите к шагу 3 здесь.
- Чтобы отменить сопряжение, нажмите кнопку 3 [Func.] при отображении на экране знака «bt».

### **3 На устройстве с поддержкой Bluetooth включите функцию Bluetooth и выберите «YAMAHA \*\*\* AUDIO» (где \*\*\* означает название модели) из списка подключений.**

Дополнительные сведения см. в руководстве к устройству с поддержкой Bluetooth. После завершения сопряжения индикатор Bluetooth загорится синим цветом, а сообщение «bt» исчезнет.

#### **ПРИМЕЧАНИЕ**

- Обязательно выполните настройки на устройстве с поддержкой Bluetooth в течение 5 минут. По истечении 5 минут статус ожидания сопряжения автоматически отменяется.
- Если необходимо ввести пароль, введите цифры «0000».

### **4 Для подтверждения вывода звука с инструмента воспроизведите аудиоданные на устройстве с поддержкой Bluetooth.**

При следующем включении инструмента устройство с поддержкой Bluetooth будет автоматически подключено к инструменту, если функции Bluetooth устройства и инструмента включены. Если оно не подключается автоматически, выберите название модели инструмента из списка подключений на устройстве.

#### **ПРИМЕЧАНИЕ**

Можно отрегулировать громкость звука, поступающего через Bluetooth, с помощью регулятора [VOLUME] на инструменте. Чтобы отрегулировать баланс громкости между игрой на клавиатуре и входным звуковым сигналом через Bluetooth, отрегулируйте громкость на устройстве с поддержкой Bluetooth.

### <span id="page-60-0"></span>**Подключение к приложению для смарт-устройств Smart Pianist**

### **TA3 TC3 SH3 SC3**

Подключив смарт-устройство, например смартфон или планшет, и используя приложение Smart Pianist, вы сможете просматривать партитуру встроенных композиций на смарт-устройстве, записывать свое исполнение на смарт-устройство и выполнять другие удобные операции. Интуитивно понятный визуальный интерфейс поможет в подтверждении текущих настроек инструмента.

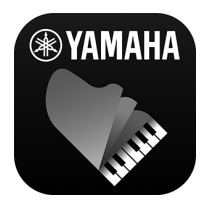

Для получения сведений о приложении и совместимых устройствах перейдите на указанный ниже веб-сайт или выполните поиск по словам «Yamaha Smart Pianist» в поисковой системе. <https://www.yamaha.com/kbdapps/>

После установки приложения Smart Pianist на смарт-устройство подключите инструмент к устройству с помощью кабелей USB, Bluetooth или Wi-Fi.

#### **УВЕДОМЛЕНИЕ**

- **Все настройки на инструменте заменяются настройками, установленными в приложении Smart Pianist, когда инструмент подключен к Smart Pianist.**
- **Не размещайте мобильное устройство в неустойчивом положении. Это может стать причиной падения и повреждения устройства.**

### **Подключение через USB-кабели**

Смарт-устройство можно подключить к разъему [USB TO HOST] с помощью USB-кабелей. Дополнительные сведения о подключении см. в документе Smart Pianist User Guide (Руководство пользователя Smart Pianist) на веб-сайте [\(стр. 11\)](#page-10-0).

#### **УВЕДОМЛЕНИЕ**

**Используйте USB-кабель типа AB длиной не более 3 м. Не используйте кабели USB 3.0.**

### **Подключение через Bluetooth**

Перед использованием функции Bluetooth обязательно прочитайте раздел «О Bluetooth» на [стр. 8.](#page-7-0) В зависимости от страны приобретения инструмент может не иметь функции Bluetooth.

#### **ПРИМЕЧАНИЕ**

- Для подключения через Bluetooth убедитесь, что функция Bluetooth включена (горит индикатор Bluetooth). По умолчанию эта функция включена. Настройка включения/выключения функции Bluetooth может быть изменена в функции F7.5 [\(стр. 51.](#page-50-3))
- Этот инструмент не может передавать аудиоданные на смарт-устройства через Bluetooth. Таким образом, когда устройство подключено через Bluetooth, запись данных в формате аудио с помощью Smart Pianist невозможна. Если необходимо записать данные при включенной функции подключения через Bluetooth, сделайте запись в формате MIDI. Производить запись данных в формате аудио можно, когда инструмент подключен к мобильному устройству способом, отличным от Bluetooth.

### **1 Настройте параметры функции аудиоподключения по Bluetooth на инструменте для приема аудиоданных [\(стр. 59\)](#page-58-1).**

**2 Подключитесь к смарт-устройству через Bluetooth MIDI с помощью Smart Pianist.** Дополнительные сведения о подключении см. в документе Smart Pianist User Guide (Руководство пользователя Smart Pianist) на веб-сайте ([стр. 11\)](#page-10-0). При успешном подключении можно производить передачу или получение данных MIDI между инструментом и смарт-устройством.

### <span id="page-61-1"></span><span id="page-61-0"></span>**Подключение через Wi-Fi (беспроводная локальная сеть)**

Для подключения к Wi-Fi требуется отдельно продаваемый USB-адаптер беспроводной локальной сети (UD-WL01). Адаптер UD-WL01 может быть недоступен в отдельных регионах. Перед подключением USB-адаптера беспроводной локальной сети обязательно прочитайте раздел «Подключение USB-устройств» на [стр. 55](#page-54-1).

### **УВЕДОМЛЕНИЕ**

**Не подключайте данное устройство напрямую к общественным сетям Wi-Fi и Интернету. Подключайте данное устройство к Интернету только через маршрутизатор с надежной парольной защитой. Обратитесь к производителю своего маршрутизатора для получения информации о лучших способах защиты.**

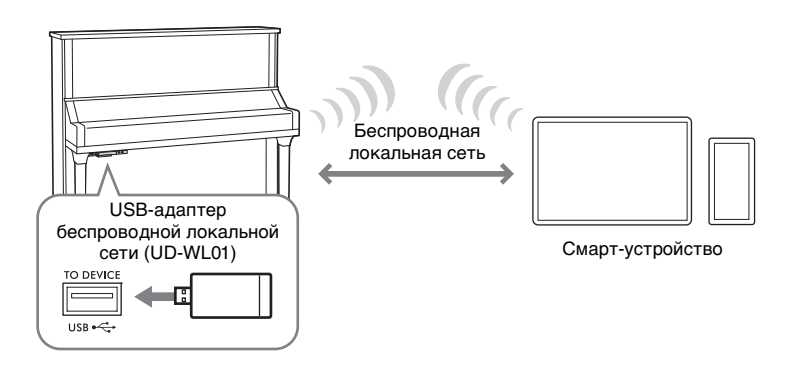

Существует два типа подключения через Wi-Fi, как описано ниже. Дополнительные сведения о подключении см. в документе Smart Pianist User Guide (Руководство пользователя Smart Pianist) на веб-сайте ([стр. 11](#page-10-0)).

### **Подключение в режиме Access Point (Точка доступа)**

Режим Access Point (Точка доступа) позволяет напрямую подключить USB-адаптер беспроводной локальной сети и смарт-устройство, не используя точку доступа. Этот режим можно использовать в случае отсутствия какой-либо точки доступа для подключения к инструменту или в случае, когда нежелательно подключаться к другой сети, пока к инструменту подключено смарт-устройство. При подключении в этом режиме доступ в Интернет на смарт-устройстве отключен, и некоторые функции Smart Pianist недоступны.

При переключении режима инфраструктуры на режим точки доступа следует выполнить инициализацию инструмента [\(стр. 54\)](#page-53-0) перед подключением.

### <span id="page-61-2"></span>**Подключение в режиме инфраструктуры (автоматическая настройка по WPS)**

В режиме Infrastructure (Инфраструктура) точка доступа используется для обмена данными между USBадаптером беспроводной локальной сети и сетью. Этот режим можно использовать для подключения к другой сети при подключенном к инструменту смарт-устройстве.

Когда во время процедуры подключения на экране инструмента появится сообщение, показанное справа, нажмите кнопку WPS на точке доступа в течение двух минут.

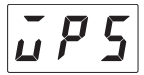

#### **ПРИМЕЧАНИЕ**

«Точка доступа» означает устройство, которое выступает в качестве базовой станции при передаче или получении данных через USB-адаптер беспроводной локальной сети. Некоторые точки доступа также имеют функции маршрутизатора или модема.

Подключение к другим устройствам

Подключение к другим устройствам

### <span id="page-62-0"></span>**TA3 TC3 SH3 SC3**

Подключив компьютер к разъему [USB TO HOST] с помощью кабеля USB, можно передавать MIDI- или аудиоданные между компьютером и инструментом. Подробные сведения об использовании компьютера вместе с инструментом см. на странице «Операции, связанные с компьютером» нашего веб-сайта ([стр. 11\)](#page-10-0).

### *ВНИМАНИЕ*

**Если с инструментом используется приложение DAW (Цифровая рабочая аудиостанция), отключите функцию Audio Loopback (Звуковая петля) ([стр. 64](#page-63-1)). В противном случае может появиться громкий звук в зависимости от настроек компьютера или приложения.**

#### **Пример**

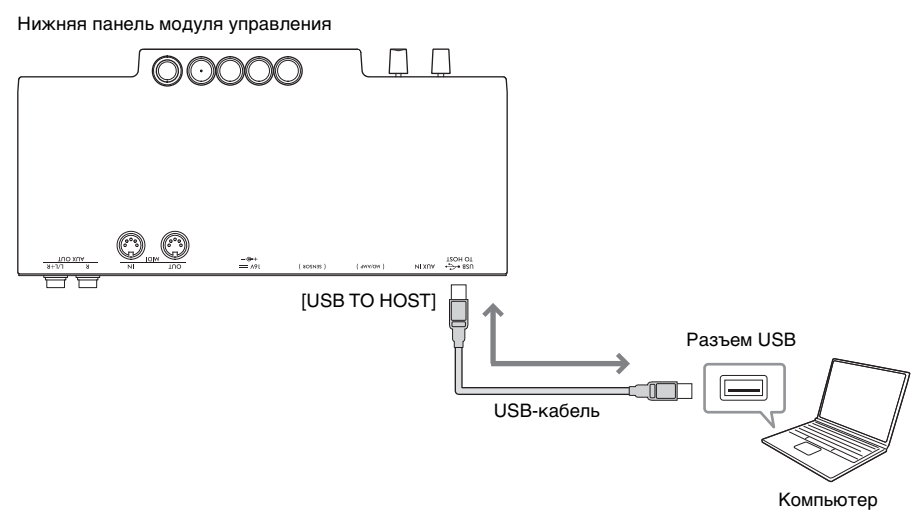

#### **УВЕДОМЛЕНИЕ**

- **Используйте USB-кабель типа AB длиной не более 3 м. Не используйте кабели USB 3.0.**
- **Не размещайте компьютер в неустойчивом положении. Это может стать причиной падения и повреждения устройства.**

#### **ПРИМЕЧАНИЕ**

- Если для подключения инструмента к компьютеру используется кабель USB, подключение должно быть прямым (без промежуточного концентратора USB).
- Передача данных с инструмента начнется через некоторое время после подключения компьютера.
- Сведения о настройке компьютера и (или) программного обеспечения см. в соответствующей документации.
- При редактировании на компьютере данных MIDI, связанных с функцией Grand Expression Modeling (Моделирование выразительности рояля) [\(стр. 53](#page-52-1)), могут возникать непредвиденные звуки.

### <span id="page-62-2"></span><span id="page-62-1"></span>**Передача и получение аудиоданных (функция интерфейса USB-аудио)**

Подключив компьютер или смарт-устройство к разъему [USB TO HOST] через кабель USB, можно передавать и принимать цифровые аудиоданные. Функция USB-аудиоинтерфейса обеспечивает следующие преимущества:

- **воспроизведение аудиоданных с компьютера с высоким качеством звука на инструменте.** Это обеспечивает прямое четкое звучание с меньшим уровнем шума и искажений, чем при использовании разъема [AUX IN];
- **запись цифрового звука, сыгранного на инструменте, в виде аудиоданных с использованием записывающего программного обеспечения на компьютере.**

Записанные аудиоданные можно воспроизводить на компьютере или смарт-устройстве.

- При передаче или приеме аудиосигналов с помощью компьютера под управлением Windows на компьютер должен быть установлен USB-драйвер Yamaha Steinberg. Более подробные сведения см. на странице «Операции, связанные с компьютером» нашего веб-сайта [\(стр. 11\)](#page-10-0).
- Уровень громкости входного звукового сигнала можно регулировать с компьютера или смарт-устройства.

### <span id="page-63-1"></span>**Включение и выключение функции Audio Loopback (Звуковая петля)**

Функция звуковой петли позволяет устанавливать, будет ли звуковой сигнал, вводимый с компьютера или смарт-устройства через функцию USB-аудиоинтерфейса [\(стр. 63\)](#page-62-2) или с помощью приложения Smart Pianist с подключением по Wi-Fi ([стр. 62\)](#page-61-1), выводиться на компьютер или смарт-устройство одновременно с исполнением на инструменте, или нет. Для вывода входного звукового сигнала включите функцию Audio Loopback (Звуковая петля). Например, если необходимо записать входной аудиосигнал, а также звук, воспроизводимый на инструменте, с помощью подключенного компьютера или смарт-устройства, включите этот параметр. Если нужно с помощью компьютера или смарт-устройства записать только звук, воспроизводимый на инструменте, отключите этот параметр. Эта функция включена по умолчанию. Настройка включения/выключения может быть изменена в функции F8.3 ([стр. 52](#page-51-2).)

### <span id="page-63-0"></span>**Подключение к MIDI-устройству (разъемы MIDI)**

#### **TA3 TC3 SH3 SC3**

При подключении к инструменту MIDI-устройства таким устройством можно управлять с инструмента. Также можно управлять инструментом с подключенного MIDI-устройства. Вы можете подключить внешние MIDIустройства (клавиатура, синтезатор, секвенсор и т. п.) через разъемы MIDI, используя стандартные кабели MIDI.

- **MIDI [IN]**: вход, на который поступают сообщения MIDI от другого устройства MIDI.
- **MIDI [OUT]**: выход, передающий сообщения MIDI, созданные на инструменте, на другое устройство MIDI.

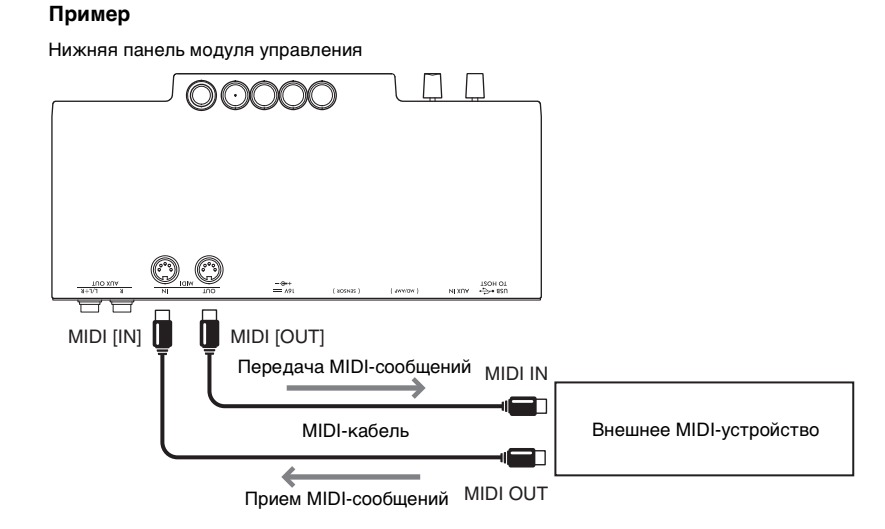

- Подробные сведения о MIDI см. в документе «Основные понятия MIDI», доступном для загрузки на веб-сайте ([стр. 11\)](#page-10-0).
- Так как MIDI-данные, которые можно передавать и получать, зависят от типа MIDI-устройства, уточните в справочнике по MIDI-интерфейсу на сайте ([стр. 11](#page-10-0)), какие данные и команды может передавать и принимать ваше устройство.
- Данные демонстрационных тембров и встроенных композиций передавать нельзя.
- Когда инструмент подключен к приложению Smart Pianist, сообщения MIDI не могут выводиться через разъем MIDI [OUT].
- При передаче данных MIDI с инструмента на внешнее устройство MIDI могут возникать неожиданные звуки из-за данных, связанных с функцией Grand Expression Modeling (Моделирование выразительности рояля) [\(стр. 53](#page-52-1)).

## <span id="page-64-0"></span>**Список сообщений**

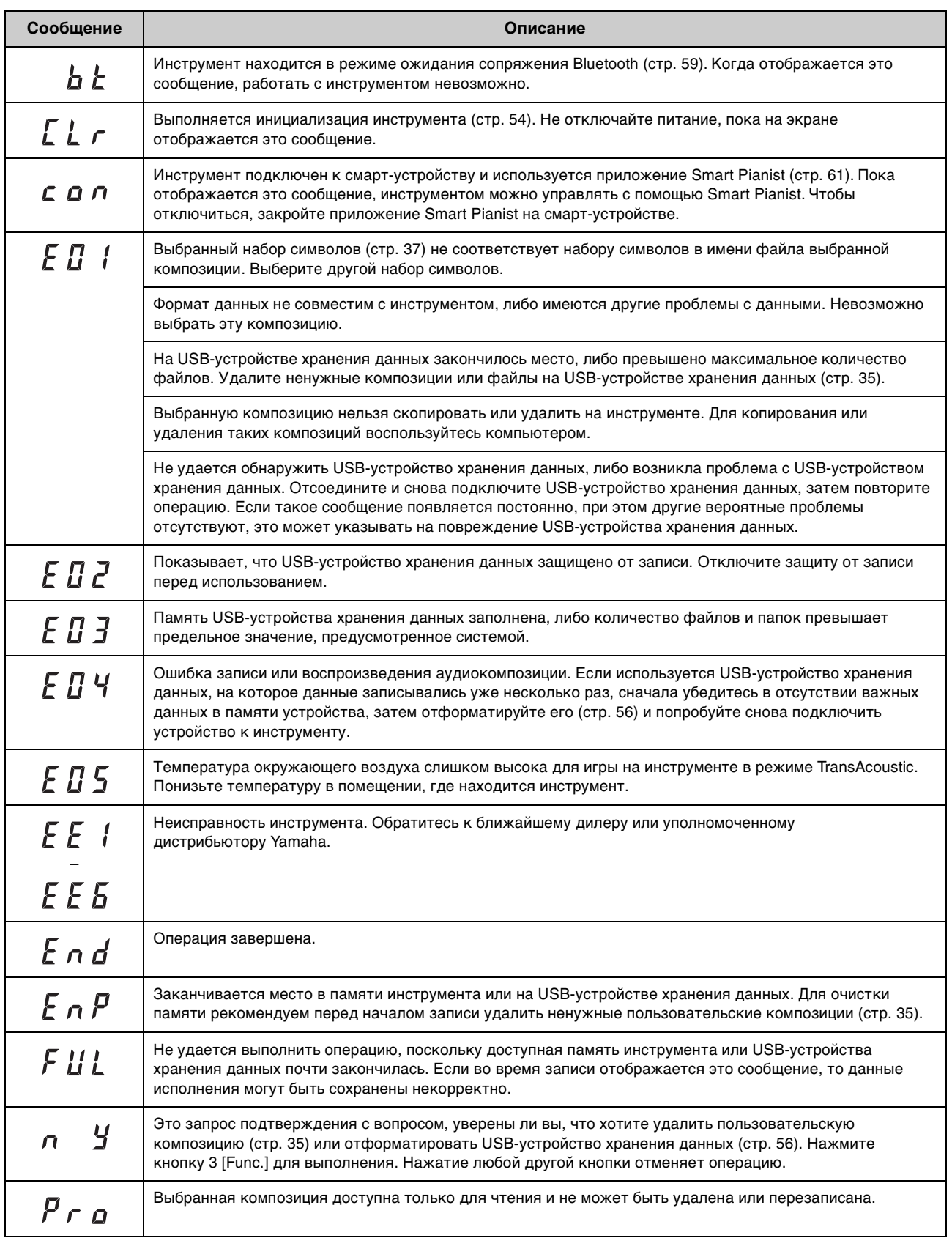

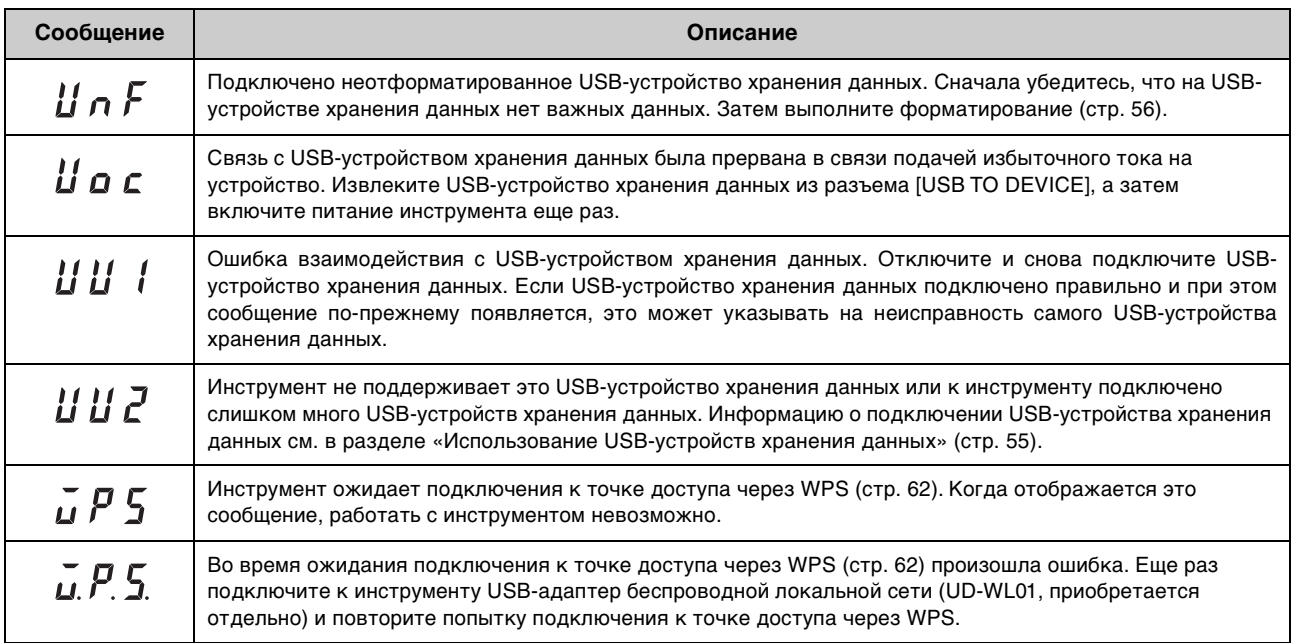

\* Во время выполнения операции (например, сохранение или передача данных) на экране последовательно отображаются мигающие черточки.

\* Нажмите любую кнопку для выхода их этих экранов сообщений.

## **Поиск и устранение неисправностей**

Ниже приведены несколько советов по поиску и устранению неисправностей, которые могут быть полезны, если у вас возникнут проблемы с устройством. Если вам не удается легко разрешить проблему самостоятельно, обратитесь к региональному дилеру компании Yamaha. Не пытайтесь ремонтировать инструмент самостоятельно. Когда на дисплее отображается сообщение, проверьте список сообщений на [стр. 65.](#page-64-0)

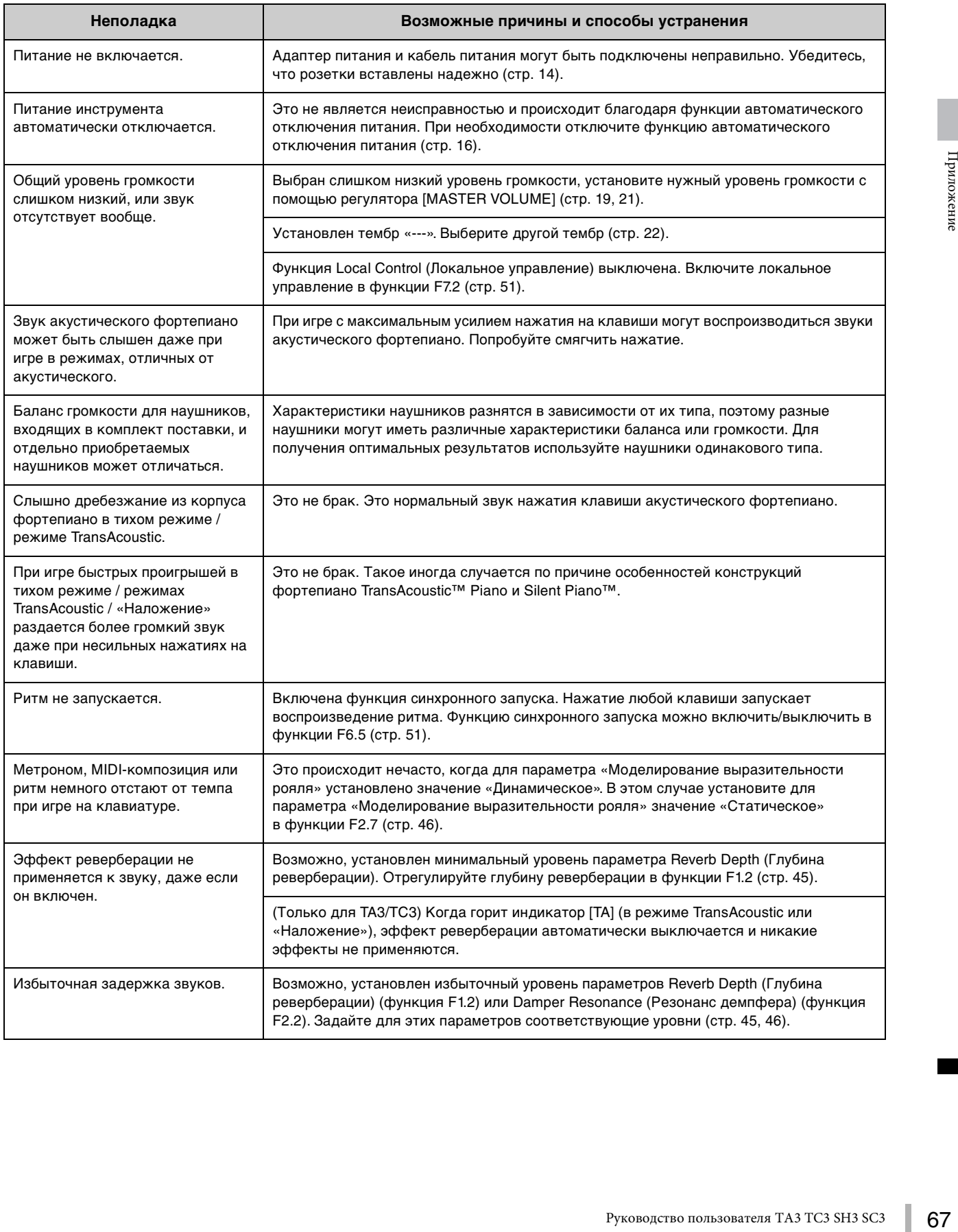

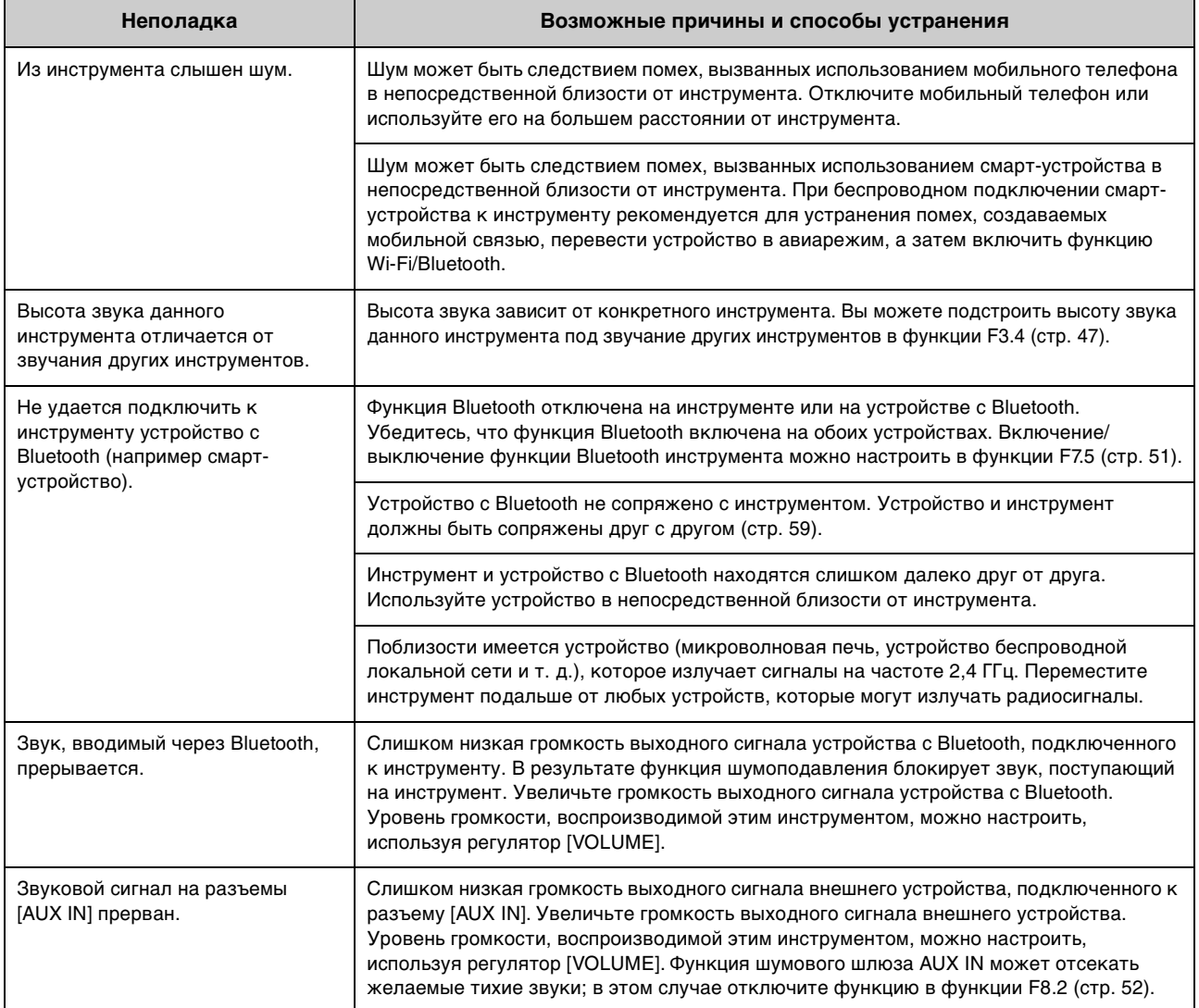

## **Список тембров**

Ячейки, помеченные символом «», указывают на доступные характеристики тембра (разъясняются ниже).

- **Стереосэмплирование**: тембр создан с применением стереосэмплирования.
- **Чувствительность клавиш к силе нажатия**: уровень громкости зависит от силы нажатия.
- **Сэмплирование звука отпущенной клавиши**: сэмплирование звука отпущенной клавиши (слабого звука, который слышен при отпускании клавиши) при создании тембра.

- VRM действует для тембров в категории «Фортепиано». Дополнительные сведения о VRM см. на [стр. 53.](#page-52-2)
- Моделирование выразительности рояля эффективно для тембров CFX Grand и Bösendorfer. Дополнительные сведения о моделировании выразительности рояля см. на [стр. 53](#page-52-1).

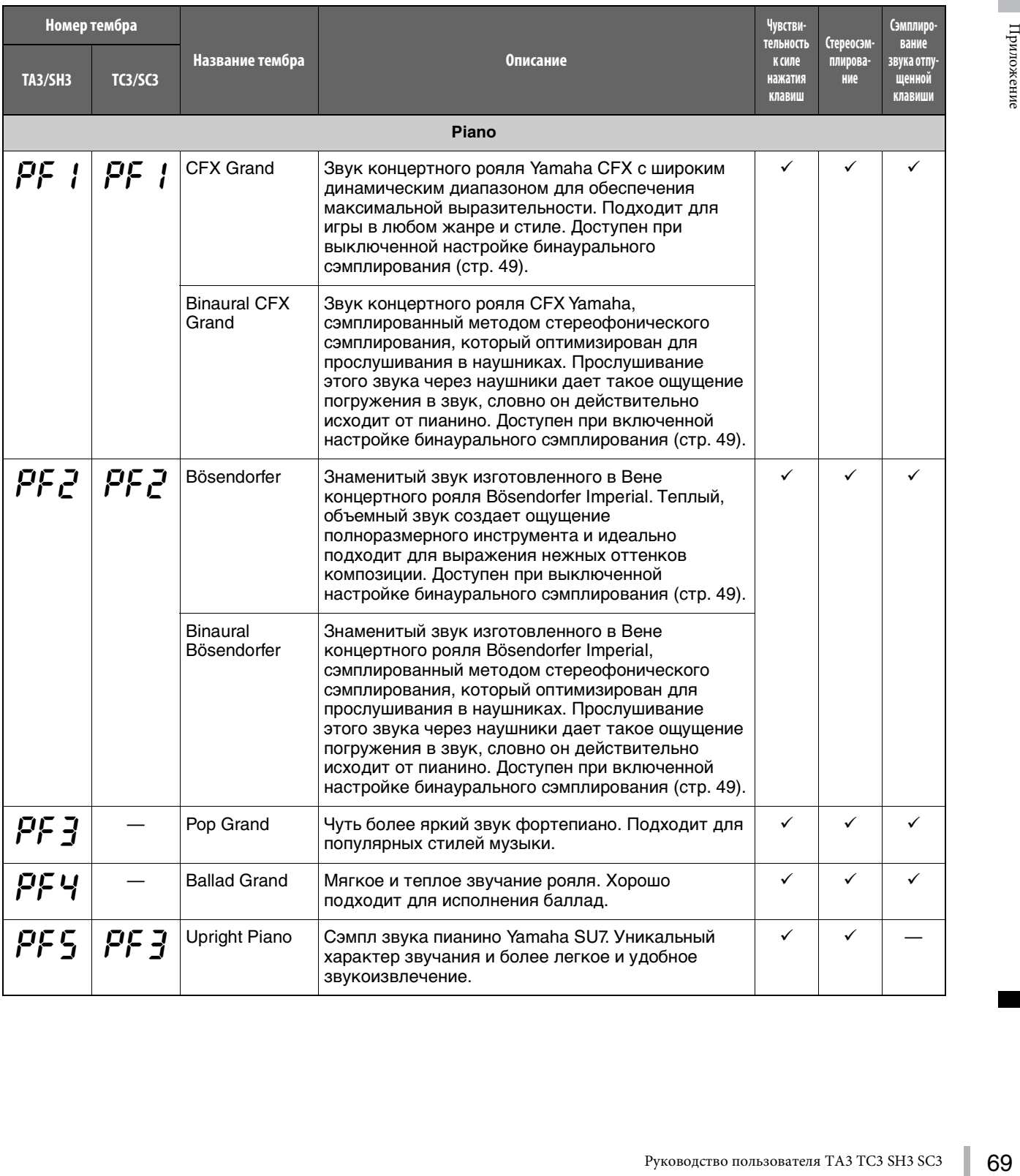

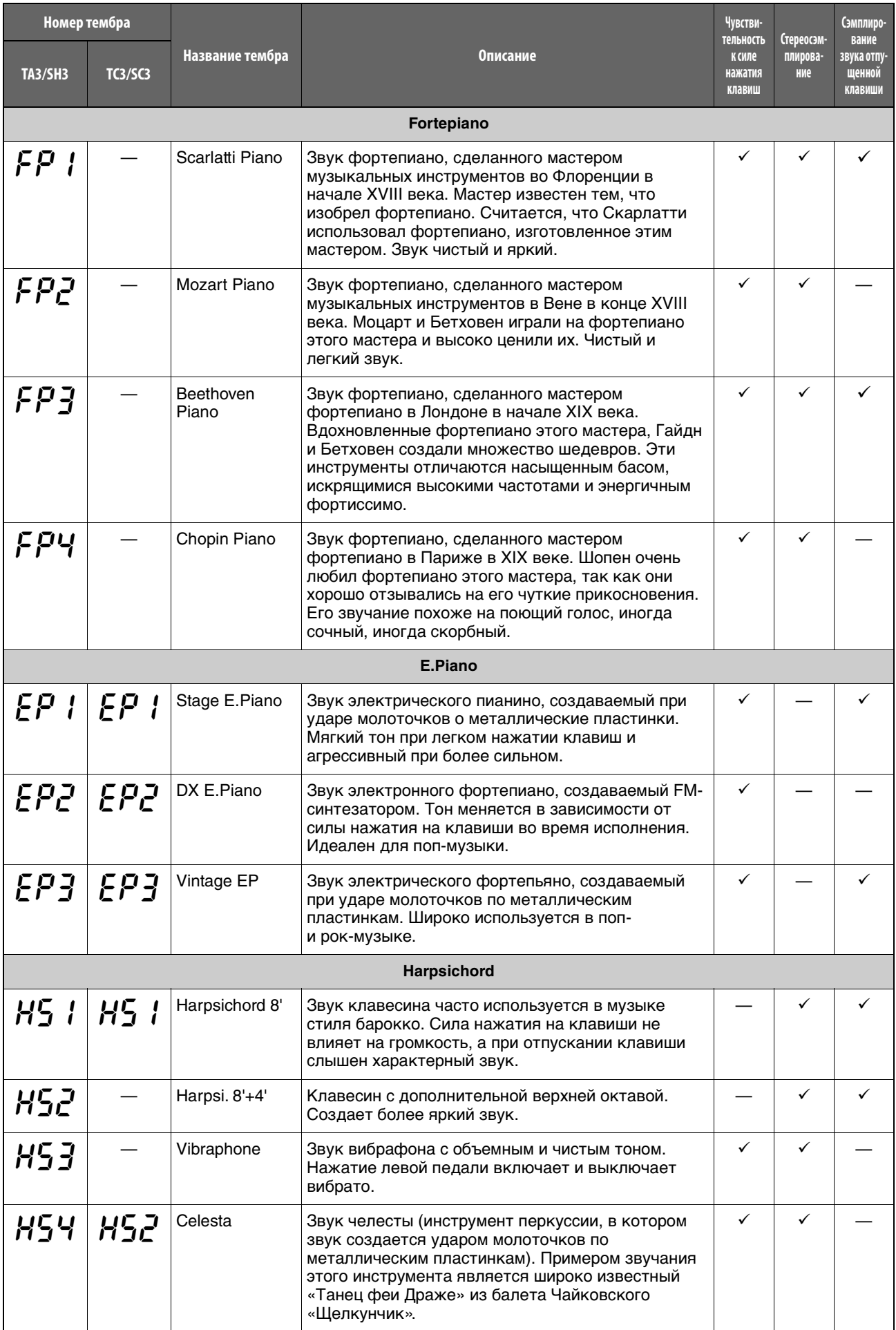

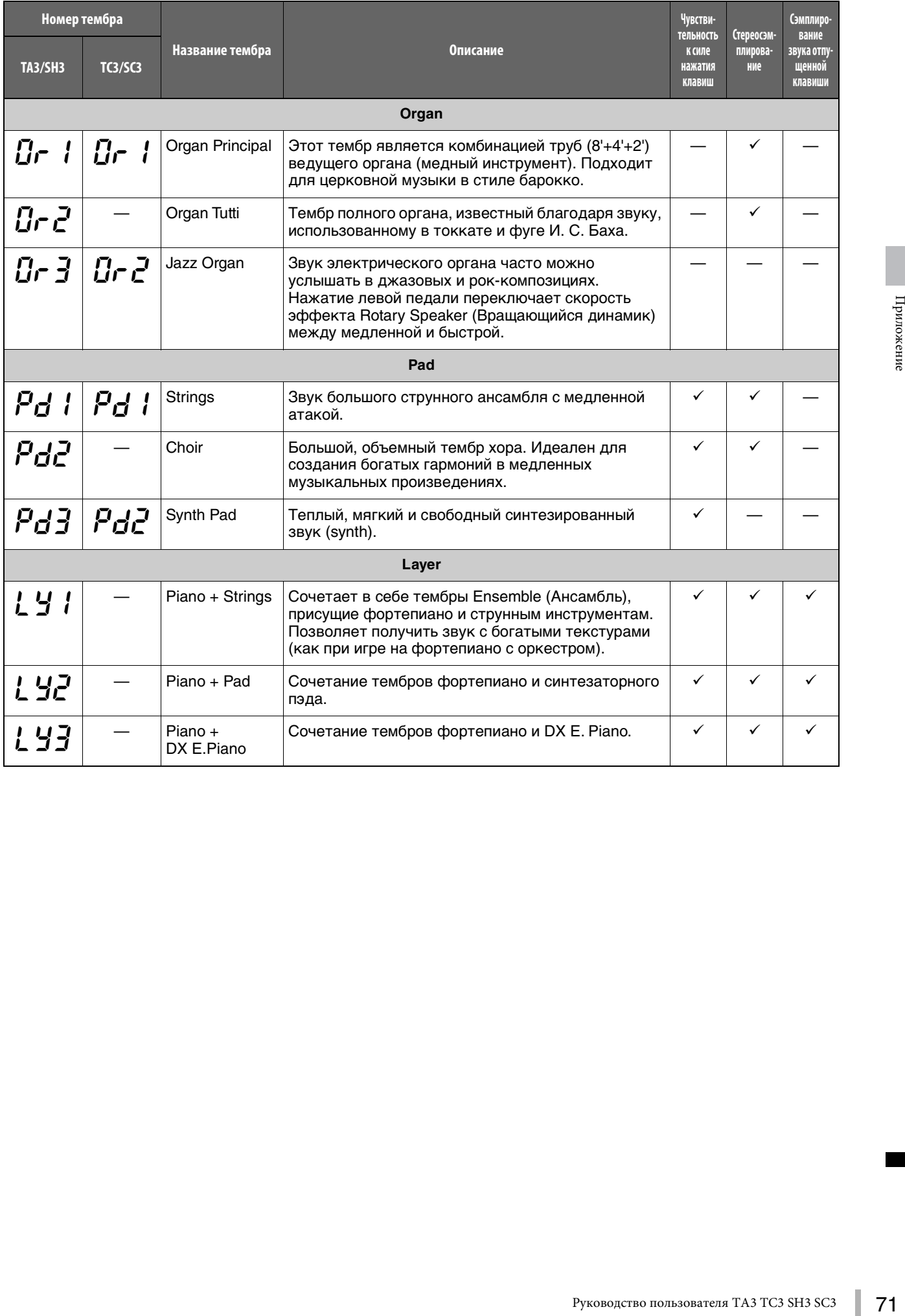

## **Композиции с демонстрацией тембров**

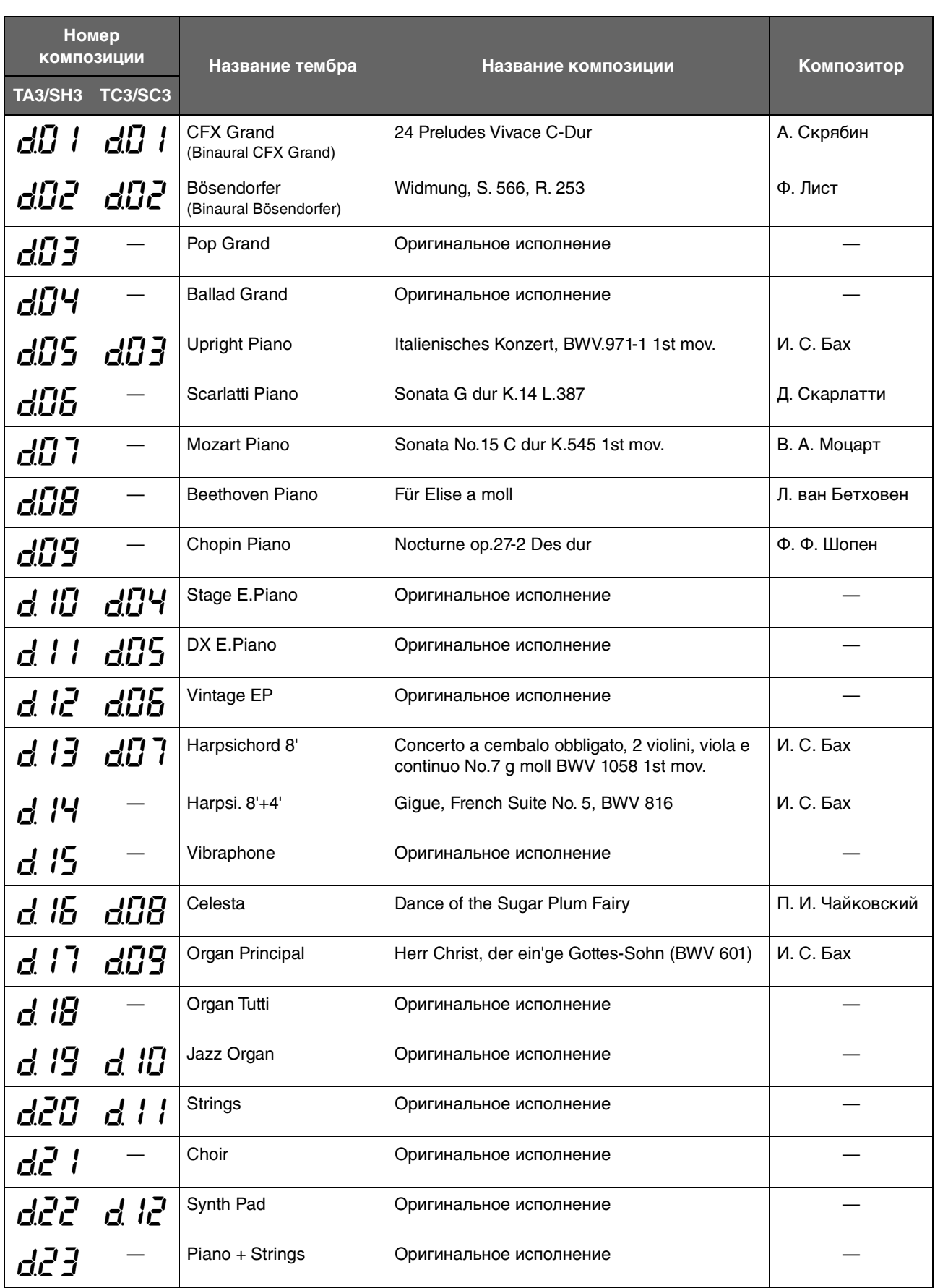
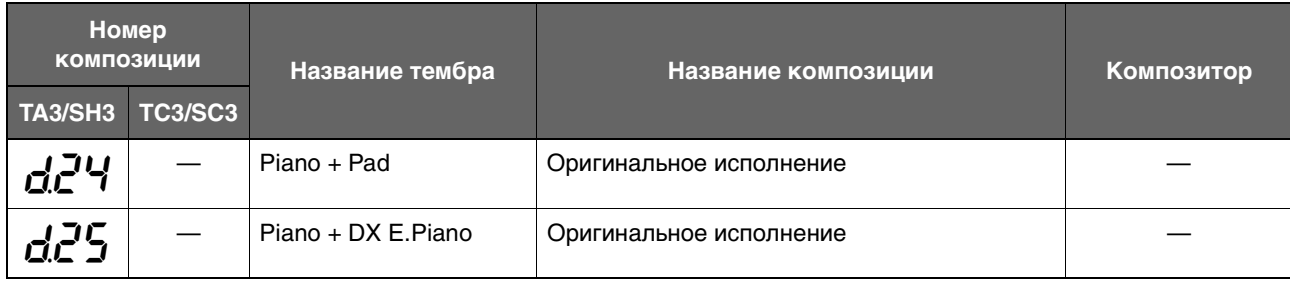

Демонстрационные композиции за исключением оригинальных являются короткими аранжировками отрывков из оригинальных композиций. «Оригинальные» демонстрационные композиции являются оригинальными композициями корпорации Yamaha (© Yamaha Corporation).

# <span id="page-72-0"></span>**Встроенные композиции**

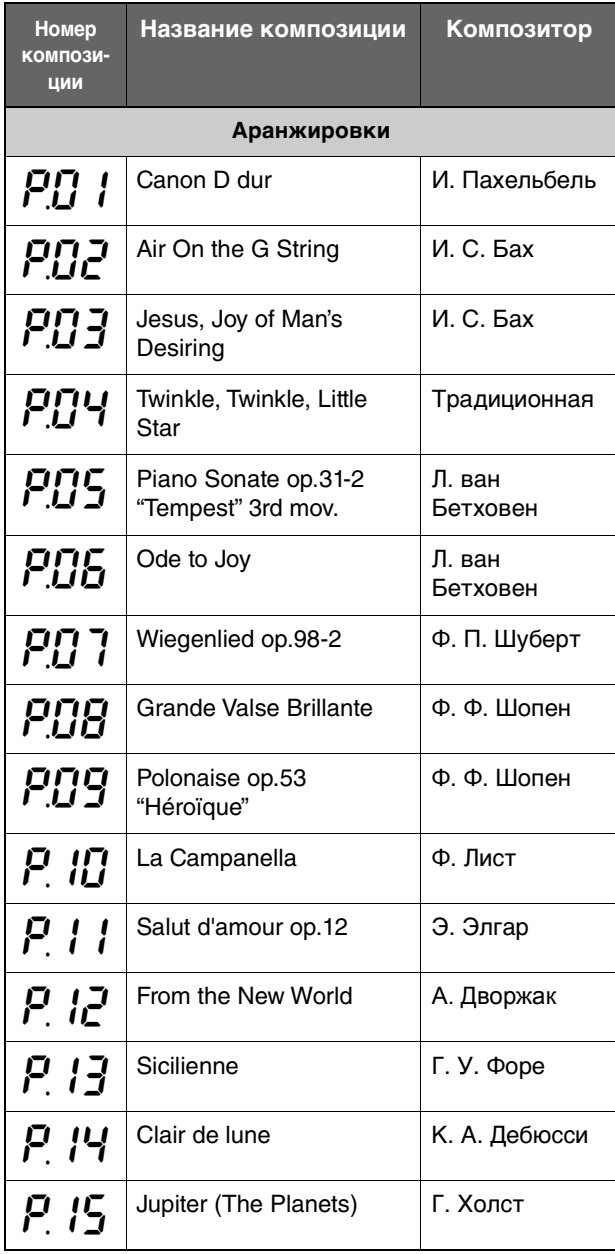

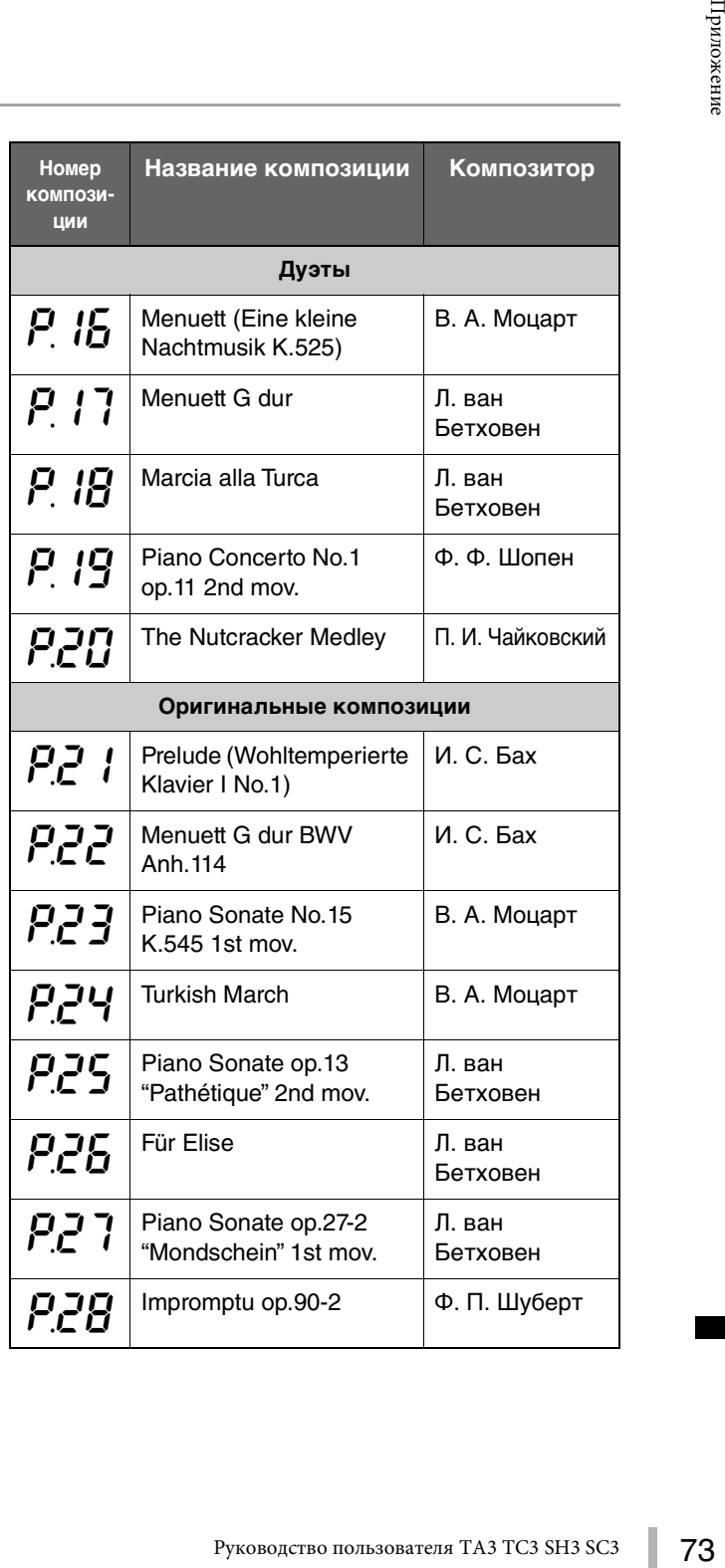

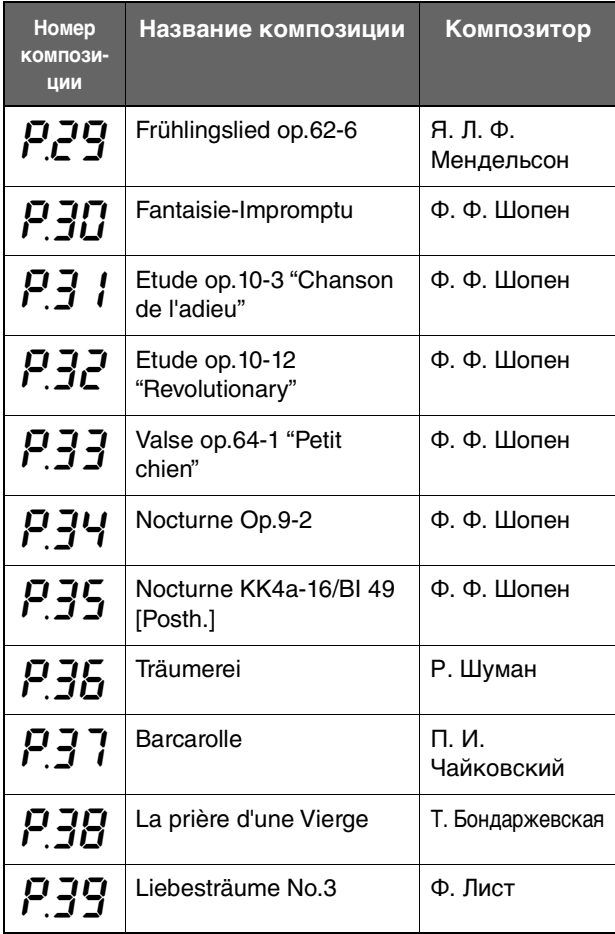

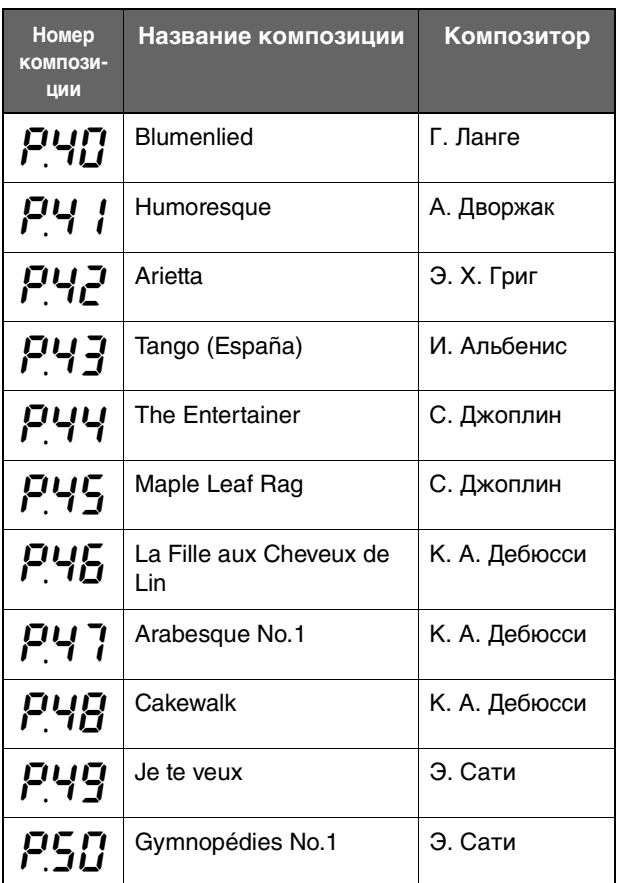

# <span id="page-74-0"></span>**Технические характеристики**

(\*) Позиции со звездочками относятся к моделям, оснащенным педалью состенуто.

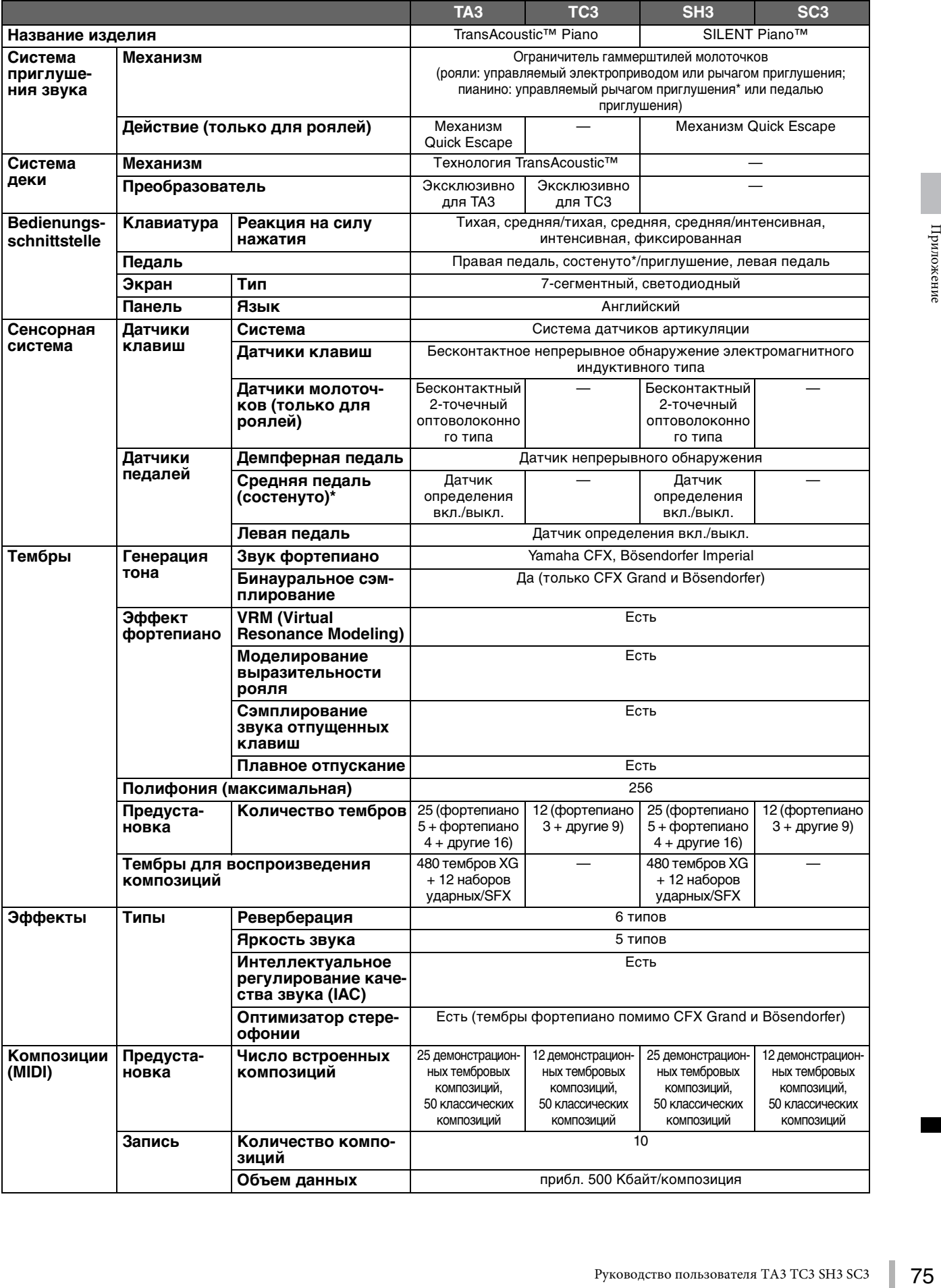

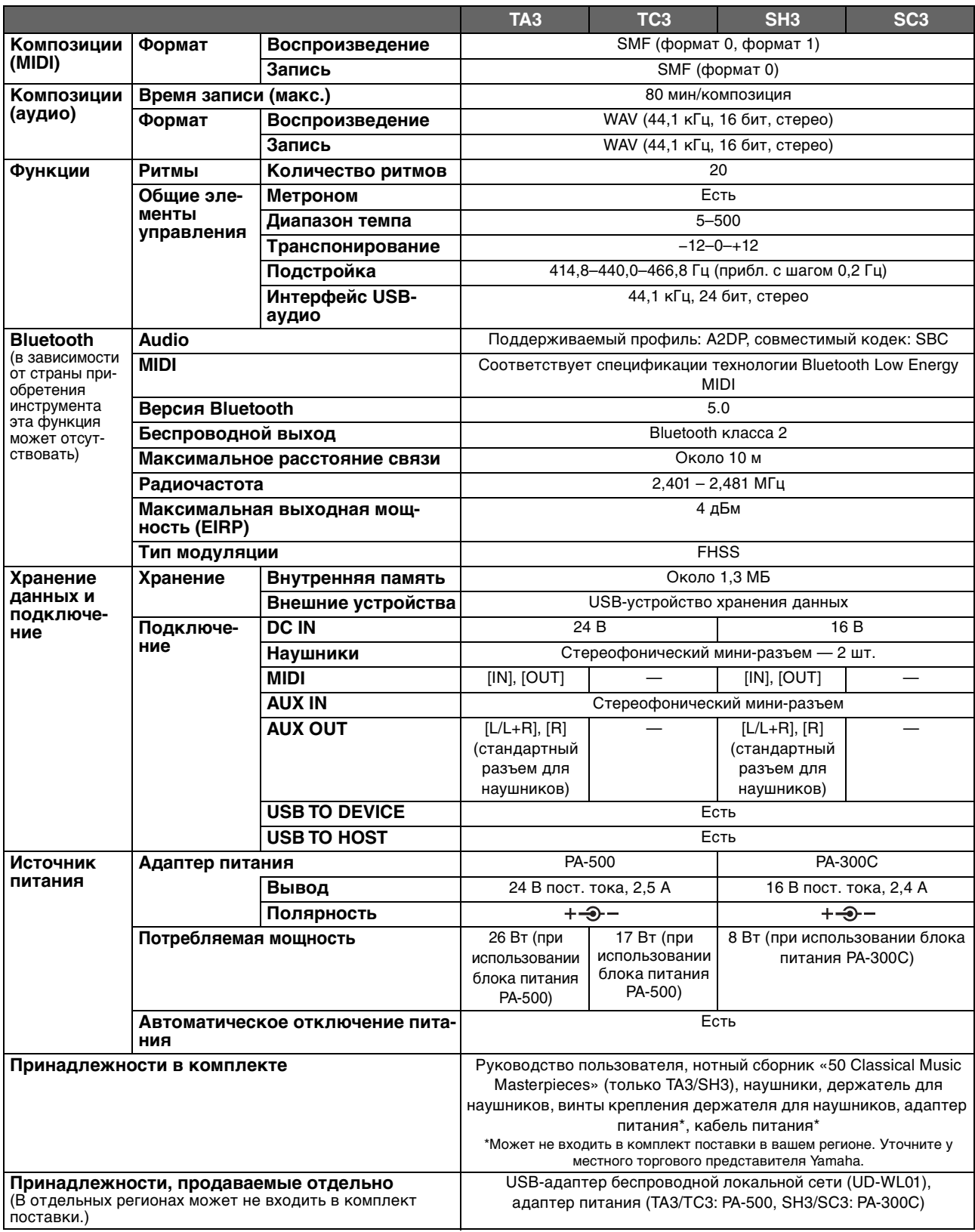

В содержании данного руководства приведены последние на момент публикации технические характеристики. Для получения<br>последней версии руководства посетите веб-сайт корпорации Yamaha и загрузите файл с руководством. Так как характеристики, оборудование и отдельно продаваемые принадлежности могут различаться в разных странах, обратитесь за информацией к представителю корпорации Yamaha в своем регионе.

## $A - Z$

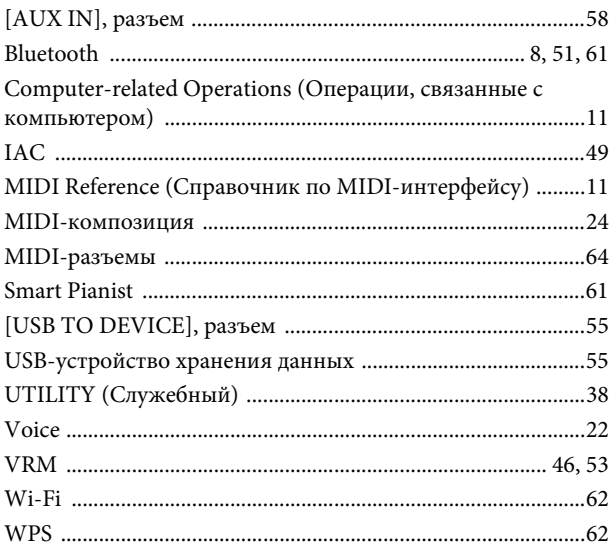

## $\mathbf{A}$

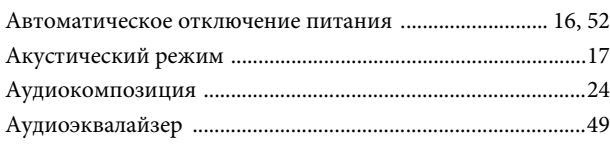

# $\overline{\mathbf{B}}$

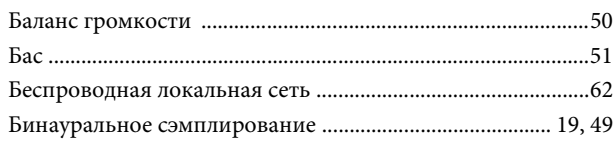

# $\bf{B}$

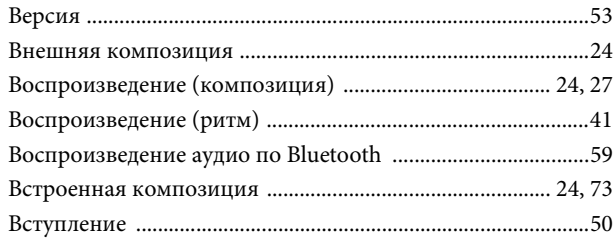

### $\Gamma$

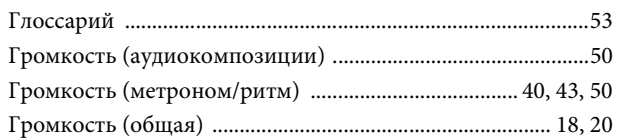

# $\overline{\mu}$

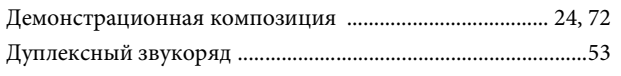

# $\overline{\mathbf{3}}$

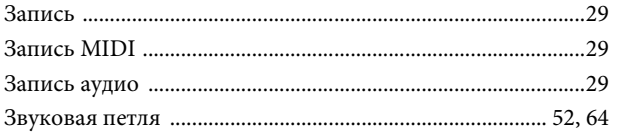

## $\boldsymbol{\mathit{M}}$

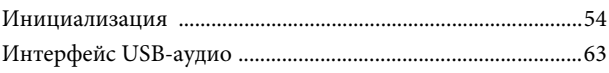

## $\mathbf K$

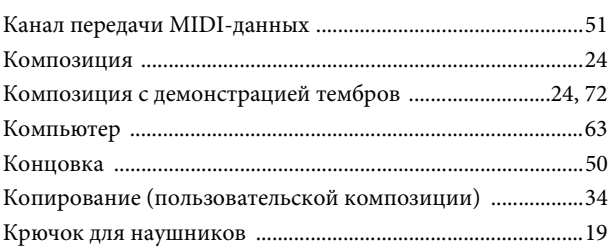

# $\overline{\mathbf{u}}$

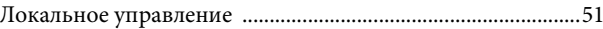

# $\bf{M}$

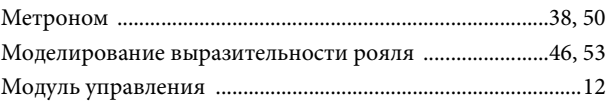

### $\mathbf H$

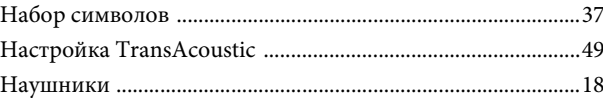

## $\mathbf 0$

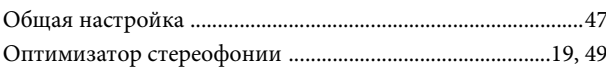

## $\overline{\Pi}$

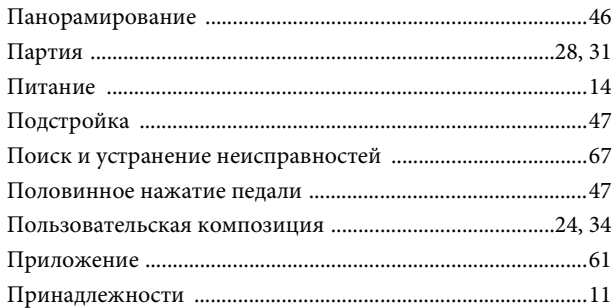

## $\mathbf{P}$

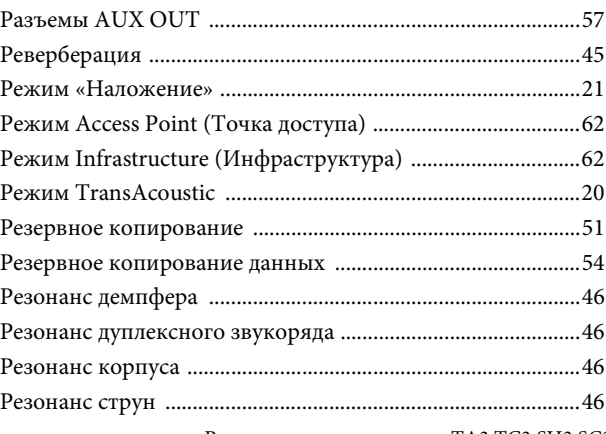

I

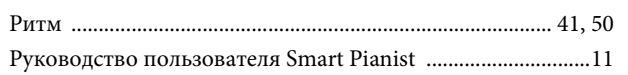

# $\mathbf{C}$

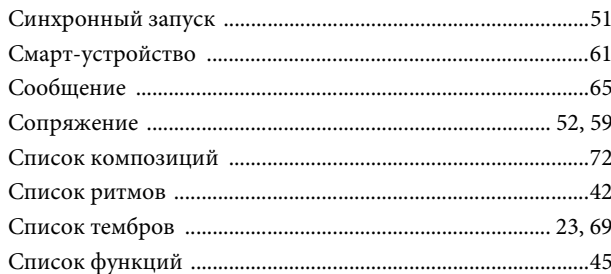

# $\mathbf T$

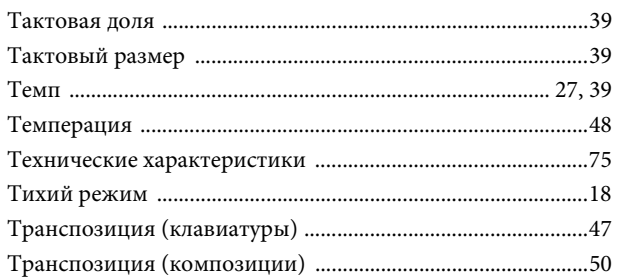

### $\mathbf{y}$

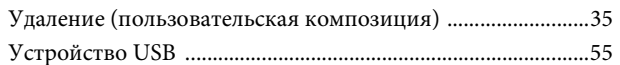

### $\Phi$

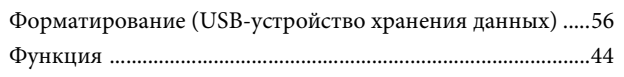

## $\mathbf{q}$

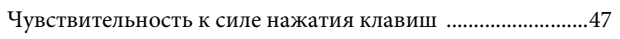

### $\mathbf{H}$

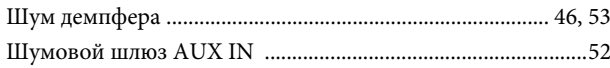

## $\overline{\mathbf{R}}$

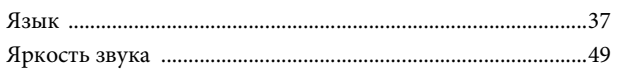

### **Modified BSD license**

COPYRIGHT © 2016 STMicroelectronics

Redistribution and use in source and binary forms, with or without modification, are permitted provided that the following conditions are met:

- 1. Redistributions of source code must retain the above copyright notice, this list of conditions and the following disclaimer.
- 2. Redistributions in binary form must reproduce the above copyright notice, this list of conditions and the following disclaimer in the documentation and/or other materials provided with the distribution.
- 3. Neither the name of STMicroelectronics nor the names of its contributors may be used to endorse or promote products derived from this software without specific prior written permission.

THIS SOFTWARE IS PROVIDED BY THE COPYRIGHT HOLDERS AND CONTRIBUTORS "AS IS" AND ANY EXPRESS OR IMPLIED WARRANTIES, INCLUDING, BUT NOT LIMITED TO, THE IMPLIED WARRANTIES OF MERCHANTABILITY AND FITNESS FOR A PARTICULAR PURPOSE ARE DISCLAIMED. IN NO EVENT SHALL THE COPYRIGHT HOLDER OR CONTRIBUTORS BE LIABLE FOR ANY DIRECT, INDIRECT, INCIDENTAL, SPECIAL, EXEMPLARY, OR CONSEQUENTIAL DAMAGES (INCLUDING, BUT NOT LIMITED TO, PROCUREMENT OF SUBSTITUTE GOODS OR SERVICES; LOSS OF USE, DATA, OR PROFITS; OR BUSINESS INTERRUPTION) HOWEVER CAUSED AND ON ANY THEORY OF LIABILITY, WHETHER IN CONTRACT, STRICT LIABILITY, OR TORT (INCLUDING NEGLIGENCE OR OTHERWISE) ARISING IN ANY WAY OUT OF THE USE OF THIS SOFTWARE, EVEN IF ADVISED OF THE POSSIBILITY OF SUCH DAMAGE.

#### **Apache License 2.0**

Copyright (c) 2009-2018 Arm Limited. All rights reserved.

SPDX-License-Identifier: Apache-2.0

Licensed under the Apache License, Version 2.0 (the License); you may not use this file except in compliance with the License.

You may obtain a copy of the License at www.apache.org/licenses/LICENSE-2.0

Unless required by applicable law or agreed to in writing, software distributed under the License is distributed on an AS IS BASIS, WITHOUT WARRANTIES OR CONDITIONS OF ANY KIND, either express or implied. See the License for the specific language governing permissions and limitations under the License.

#### **For U.S.A.**

This transmitter must not be co-located or operated in conjunction with any other antenna or transmitter.

(554-M01 FCC transmitter 01)

This equipment complies with FCC radiation exposure limits set forth for an uncontrolled environment and meets the FCC radio frequency (RF) Exposure Guidelines. This equipment has very low levels of RF energy that is deemed to comply without testing of specific absorption rate (SAR).

(554-M04 FCC portable 01)

#### **For Canada**

This equipment complies with ISED radiation exposure limits set forth for an uncontrolled environment and meets RSS-102 of the ISED radio frequency (RF) Exposure rules as this equipment has very low levels of RF energy.

Cet équipement est conforme aux limites d'exposition aux rayonnements énoncées pour un environnement non contrôlé et respecte les règles d'exposition aux fréquences radioélectriques (RF) CNR-102 de l'ISDE puisque cet appareil a une niveau tres bas d'energie RF.

(0555-M05\_ised\_portable\_01)

This device contains licence-exempt transmitter(s)/receiver(s) that comply with Innovation, Science and Economic Development Canada's licence-exempt RSS(s). Operation is subject to the following two conditions:

1. This device may not cause interference.

2. This device must accept any interference, including interference that may cause undesired operation of the device.

L'émetteur/récepteur exempt de licence contenu dans le présent appareil est conforme aux CNR d'Innovation, Sciences et Développement économique Canada applicables aux appareils radio exempts de licence. L'exploitation est autorisée aux deux conditions suivantes :

1. L'appareil ne doit pas produire de brouillage;

2. L'appareil doit accepter tout brouillage radioélectrique subi, même si le brouillage est susceptible d'en compromettre le fonctionnement.

(555-M13 ISED RSS 01)

#### **For Mexico**

La operación de este equipo está sujeta a las siguientes dos condiciones: (1) es posible que este equipo o dispositivo no cause interferencia perjudicial y (2) este equipo o dispositivo debe aceptar cualquier interferencia, incluyendo la que pueda causar su operación no deseada.

(556-M02 MX operating condition 01)

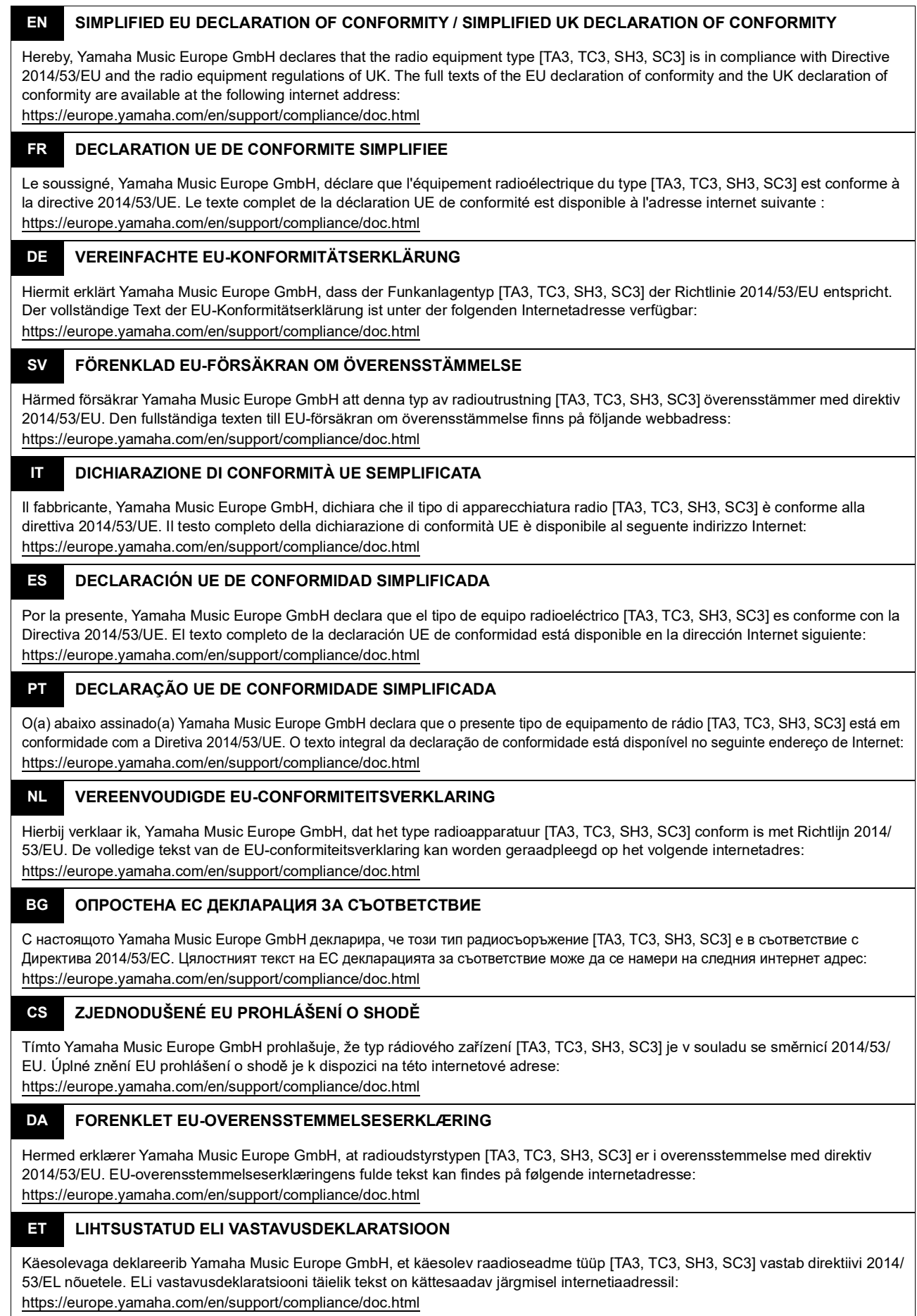

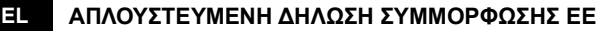

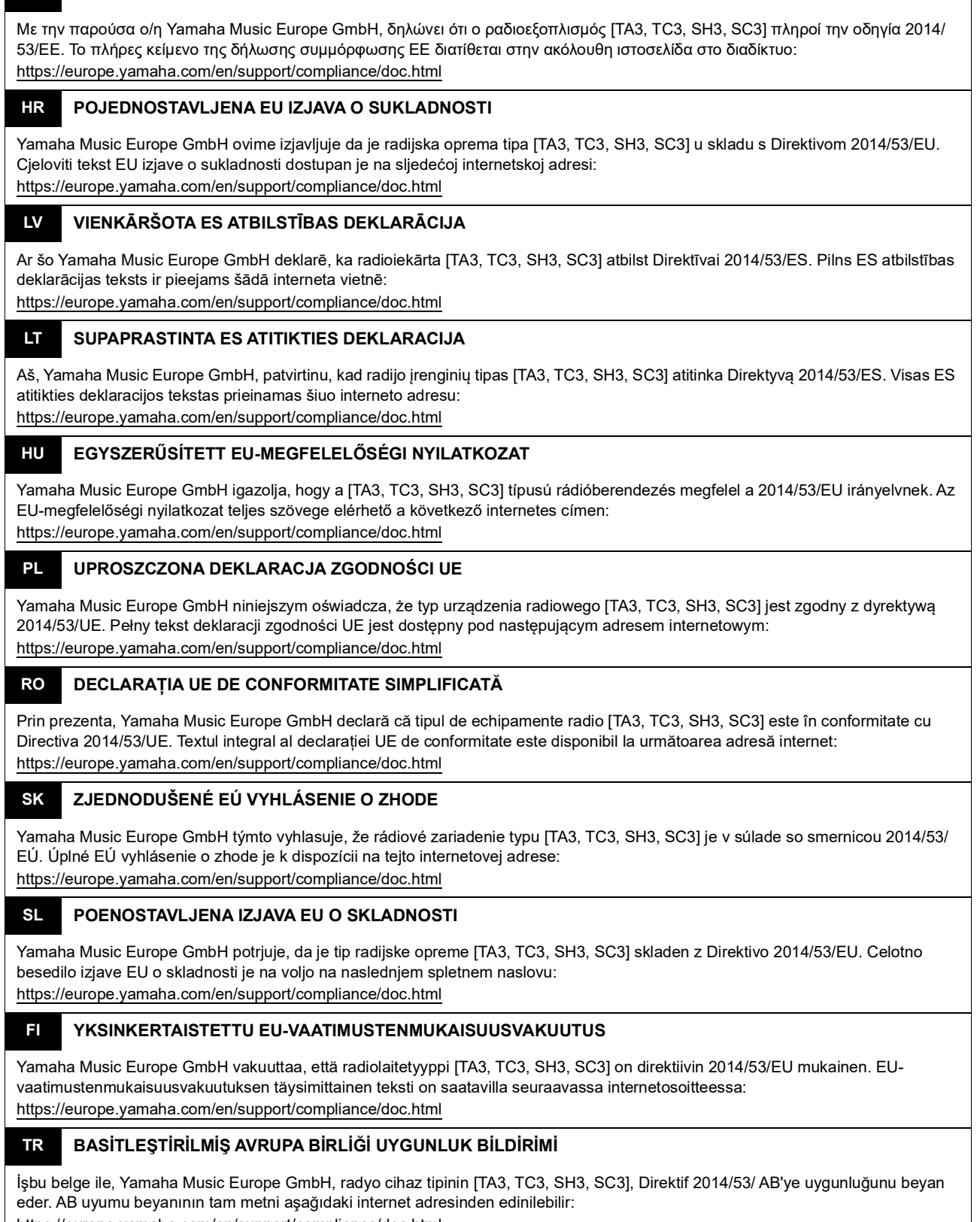

https://europe.yamaha.com/en/support/compliance/doc.html

(559-M01 RED DoC URL 02)

#### **Information for users on collection and disposal of old equipment:**

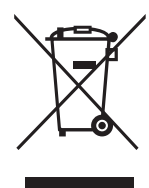

This symbol on the products, packaging, and/or accompanying documents means that used electrical and electronic products should not be mixed with general household waste. For proper treatment, recovery and recycling of old products, please take them to applicable collection points, in accordance with your national legislation.

By disposing of these products correctly, you will help to save valuable resources and prevent any potential negative effects on human health and the environment which could otherwise arise from inappropriate waste handling.

For more information about collection and recycling of old products, please contact your local municipality, your waste disposal service or the point of sale where you purchased the items.

#### **For business users in the European Union:**

If you wish to discard electrical and electronic equipment, please contact your dealer or supplier for further information.

#### **Information on Disposal in other Countries outside the European Union:**

This symbol is only valid in the European Union. If you wish to discard these items, please contact your local authorities or dealer and ask for the correct method of disposal.

(58-M02 WEEE en 01)

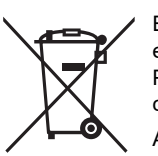

#### **Información para usuarios sobre la recogida y eliminación de los equipos antiguos**

Este símbolo en los productos, embalajes y documentos anexos significa que los productos eléctricos y electrónicos no deben mezclarse con los desperdicios domésticos normales.

Para el tratamiento, recuperación y reciclaje apropiados de los productos antiguos, llévelos a puntos de reciclaje correspondientes, de acuerdo con la legislación nacional.

Al deshacerse de estos productos de forma correcta, ayudará a ahorrar recursos valiosos y a impedir los posibles efectos desfavorables en la salud humana y en el entorno que de otro modo se producirían si se trataran los desperdicios de modo inapropiado.

Para obtener más información acerca de la recogida y el reciclaie de los productos antiguos, póngase en contacto con las autoridades locales, con el servicio de eliminación de basuras o con el punto de venta donde adquirió los artículos.

#### **Para los usuarios empresariales de la Unión Europea:**

Si desea desechar equipos eléctricos y electrónicos, póngase en contacto con su vendedor o proveedor para obtener más información.

#### **Información sobre la eliminación en otros países fuera de la Unión Europea:**

Este símbolo solo es válido en la Unión Europea. Si desea desechar estos artículos, póngase en contacto con las autoridades locales o con el vendedor y pregúnteles el método correcto.

(58-M02 WEEE es 01)

#### **Informations concernant la collecte et le traitement des déchets d'équipements électriques et électroniques**

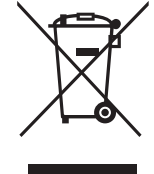

Le symbole sur les produits, l'emballage et/ou les documents joints signifie que les produits électriques ou électroniques usagés ne doivent pas être mélangés avec les déchets domestiques habituels. Pour un traitement, une récupération et un recyclage appropriés des déchets d'équipements électriques et électroniques, veuillez les déposer aux points de collecte prévus à cet effet, conformément à la réglementation nationale.

En vous débarrassant correctement des déchets d'équipements électriques et électroniques, vous contribuerez à la sauvegarde de précieuses ressources et à la prévention de potentiels effets négatifs sur la santé humaine qui pourraient advenir lors d'un traitement inapproprié des déchets.

Pour plus d'informations à propos de la collecte et du recyclage des déchets d'équipements électriques et électroniques, veuillez contacter votre municipalité, votre service de traitement des déchets ou le point de vente où vous avez acheté les produits.

#### **Pour les professionnels dans l'Union européenne :**

Si vous souhaitez vous débarrasser des déchets d'équipements électriques et électroniques, veuillez contacter votre vendeur ou fournisseur pour plus d'informations.

**Informations sur la mise au rebut dans d'autres pays en dehors de l'Union européenne :**

Ce symbole est seulement valable dans l'Union européenne. Si vous souhaitez vous débarrasser de déchets d'équipements électriques et électroniques, veuillez contacter les autorités locales ou votre fournisseur et demander la méthode de traitement appropriée.

(58-M02 WEEE fr 01)

#### **Verbraucherinformation zur Sammlung und Entsorgung alter Elektrogeräte**

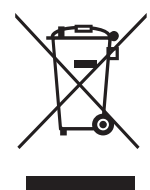

Befindet sich dieses Symbol auf den Produkten, der Verpackung und/oder beiliegenden Unterlagen, so sollten benutzte elektrische Geräte nicht mit dem normalen Haushaltsabfall entsorgt werden. In Übereinstimmung mit Ihren nationalen Bestimmungen bringen Sie alte Geräte bitte zur fachgerechten Entsorgung, Wiederaufbereitung und Wiederverwendung zu den entsprechenden Sammelstellen.

Durch die fachgerechte Entsorgung der Elektrogeräte helfen Sie, wertvolle Ressourcen zu schützen, und verhindern mögliche negative Auswirkungen auf die menschliche Gesundheit und die Umwelt, die andernfalls durch unsachgerechte Müllentsorgung auftreten könnten.

Für weitere Informationen zum Sammeln und Wiederaufbereiten alter Elektrogeräte kontaktieren Sie bitte Ihre örtliche Stadt- oder Gemeindeverwaltung, Ihren Abfallentsorgungsdienst oder die Verkaufsstelle der Artikel.

#### **Information für geschäftliche Anwender in der Europäischen Union:**

Wenn Sie Elektrogeräte ausrangieren möchten, kontaktieren Sie bitte Ihren Händler oder Zulieferer für weitere Informationen.

#### **Entsorgungsinformation für Länder außerhalb der Europäischen Union:**

Dieses Symbol gilt nur innerhalb der Europäischen Union. Wenn Sie solche Artikel ausrangieren möchten, kontaktieren Sie bitte Ihre örtlichen Behörden oder Ihren Händler und fragen Sie nach der sachgerechten Entsorgungsmethode.

(58-M02 WEEE de 01)

#### **Informazioni per gli utenti sulla raccolta e lo smaltimento di vecchia attrezzatura**

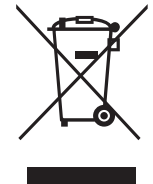

Questi simboli sui prodotti, sull'imballaggio e/o sui documenti che li accompagnano, indicano che i prodotti elettrici ed elettronici non devono essere mischiati con i rifiuti generici.

Per il trattamento, il recupero e il riciclaggio appropriato di vecchi prodotti, si prega di portarli ai punti di raccolta designati, in accordo con la legislazione locale.

Smaltendo correttamente questi prodotti si potranno recuperare risorse preziose, oltre a prevenire potenziali effetti negativi sulla salute e l'ambiente che potrebbero sorgere a causa del trattamento improprio dei rifiuti.

Per ulteriori informazioni sulla raccolta e il riciclaggio di vecchi prodotti, si prega di contattare l'amministrazione comunale locale, il servizio di smaltimento dei rifiuti o il punto vendita dove sono stati acquistati gli articoli.

#### **Per utenti imprenditori dell'Unione europea:**

Se si desidera scartare attrezzatura elettrica ed elettronica, si prega di contattare il proprio rivenditore o il proprio fornitore per ulteriori informazioni.

**Informazioni sullo smaltimento negli altri Paesi al di fuori dell'Unione europea:**

Questi simboli sono validi solamente nell'Unione Europea; se si desidera scartare questi articoli, si prega di contattare le autorità locali o il rivenditore e richiedere informazioni sulla corretta modalità di smaltimento.

(58-M02 WEEE it 01)

### YAMAHA CORPORATION

10-1, Naka-ku, Hamamatsu, 430-8650 JAPAN

© 2022 Yamaha Corporation Published 04/2023 MWTOYI-C0

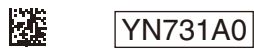